# **Product Manual**

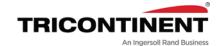

# CX-Series Syringe Pump

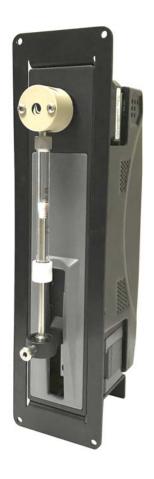

CX6000 CX48000

Publication 8694-29 D

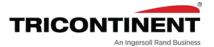

Copyright© 2019-2024, Tricontinent Scientific, Inc. All rights reserved.

#### NOTICE

The information presented in this material is based on technical data and test results of nominal units. It is believed to be accurate and reliable and is offered as an aid to help in the use of Tricontinent products. It is the responsibility of the user to determine the suitability of the product for the intended use and the user assumes all risk and liability in connection therewith. Tricontinent does not warrant, guarantee or assume any obligation or liability in connection with this information.

Publication 8694-29 D

# **Contents**

| ı | About this manual                                                                                                    |    |
|---|----------------------------------------------------------------------------------------------------|----|
|   | Introduction                                                                                                    | 7  |
|   | Parts of this manual                                                                                                    |    |
| 2 | Safety and standards                                                                                                    |    |
|   | About this chapter.  Safety notifications  ESD precaution  Proper use of equipment 1  Syringe shipping precaution 1  Regulatory notices 1 |    |
| 3 | Product overview                                                                                                    |    |
|   | About this chapter                                                                                                    | 1  |
| 4 | Installation instructions                                                                                                    |    |
|   | About this chapter                                                                                                    | 15 |
|   | Set configuration and address switches                                                                                                    |    |

|   | Make electrical connections                                      |      |
|---|------------------------------------------------------------------|------|
|   | Pin assignments and mating connector information .               |      |
|   | Install communication/power cabling                              |      |
|   | Install optional control wiring (auxiliary I/O) Cabling diagrams |      |
|   | Confirm communication with pump                                  |      |
|   | Confirm with TCS Pump Commander                                  |      |
|   | Confirm with terminal emulation program                          |      |
|   | Initialize pump                                                  |      |
|   | Initialize with TCS Pump Commander                               |      |
|   | Initialize with terminal emulation program                       |      |
|   | Check LED indicators                                             |      |
|   | Install syringe                                                  |      |
|   | Connect tubing                                                   |      |
|   |                                                                  |      |
| 5 | Operating instructions                                           |      |
| , | Operating instructions                                           |      |
|   | About this chapter                                               | 41   |
|   | Operation overview                                               | . 42 |
|   | Interface options review                                         | . 42 |
|   | Command guidelines                                               | . 43 |
|   | Command structure                                                |      |
|   | Addressing                                                       |      |
|   | Command syntax                                                   |      |
|   | Command execution guidelines                                     |      |
|   | Initializing pump                                                |      |
|   | Initialization sequence                                          |      |
|   | Initialization commands                                          |      |
|   | Priming syringe and tubing                                       | . 52 |
|   | Valve movements                                                  |      |
|   | Valve selection information                                      | . 53 |
|   | Making valve movements                                           | . 54 |
|   | Movements for non-distribution valves                            |      |
|   | (3-port and 4-port)                                              | . 54 |
|   | Movements for T valves (3-port and 4-port)                       | . 5/ |
|   | Movements for distribution valve (3-way with U4 selection)       | 50   |
|   | Movements for distribution valves (3-way with                    | . 55 |
|   | U11 selection; large diameter 3-way; and 6-way)                  | 61   |
|   | Movements for 4-port loop valve                                  |      |
|   | Home or position valve fine resolution (~ <n>)</n>               |      |
|   |                                                                  |      |

|   | Increments and resolution                                                   |       |
|---|-----------------------------------------------------------------------------|-------|
|   | Set plunger resolution/increment mode (N <n>)</n>                           |       |
|   | Converting increments to volume resolution                                  | 69    |
|   | Plunger move commands                                                       |       |
|   | Configuring plunger movement                                                |       |
|   | Configuring auxiliary outputs                                               |       |
|   | Execution control commands                                                  |       |
|   | Using EEPROM                                                                |       |
|   | Storing and executing command strings                                       |       |
|   | Storing and retrieving user data to/from EEPROM . Setting system parameters |       |
|   | Standalone operation (AutoRun)                                              |       |
|   |                                                                             |       |
|   | Report (query) commands                                                     |       |
|   | Status and error codes                                                      |       |
|   | Non-functional commands                                                     |       |
|   | Command summaries                                                           |       |
|   | CAN Bus command summary                                                     |       |
|   | Of the Bas command sammary                                                  |       |
| 6 | Maintenance                                                                 |       |
| • |                                                                             |       |
|   | About this chapter                                                          |       |
|   | Routine maintenance                                                         |       |
|   | Replacing components                                                        |       |
|   | Replacing syringe                                                           |       |
|   | Replacing valve                                                             | 117   |
| 7 | Troubleshooting                                                             |       |
|   | •                                                                           |       |
|   | About this chapter                                                          |       |
|   | Performing diagnostic self-test                                             |       |
|   | Symptoms and solutions                                                      |       |
|   | Error codes and corrective action                                           | 122   |
| 8 | Customer support                                                            |       |
|   |                                                                             |       |
|   | About this chapter                                                          |       |
|   | Contacting Customer Service                                                 |       |
|   | Ordering parts and accessories                                              |       |
|   | Warranty and return information                                             | . 126 |
| 9 | Reference information                                                       |       |
|   | About this chapter                                                          | 127   |
|   |                                                                             |       |

|    | Pump addressing scheme                            | .128  |
|----|---------------------------------------------------|-------|
|    | Valve selection DIP switch settings               | 129   |
|    | Setup for pumps supplied without valves           | 130   |
|    | Unpacking                                         |       |
|    | Install the new valve                             |       |
|    | Select valve type installed                       |       |
|    | OEM and DT timing and polling guidelines          |       |
|    | Master/slave relationship                         |       |
|    | Polling alternatives                              |       |
|    | OEM communication protocol                        |       |
|    | OEM protocol command block characters             |       |
|    | OEM protocol answer block characters              |       |
|    | Data Terminal (DT) protocol                       | . 141 |
|    | DT protocol command block characters              |       |
|    | DT protocol answer block characters               |       |
|    | CAN interface communications                      |       |
|    | CAN messages                                      |       |
|    | TCS Pump Commander overview Features              |       |
|    | Windows                                           |       |
|    | Evaluation cables and accessories                 |       |
|    | RS232 to single or multiple devices evaluation    |       |
|    | USB to multiple device evaluation                 |       |
|    | Single device evaluation with direct USB input    |       |
|    | PTFE vs. UHMWPE for syringe seals and valve plugs | 168   |
|    | Calculating flow rates                            | 169   |
|    | Chemical compatibility chart information          |       |
|    | Precision and accuracy                            |       |
|    | Overview                                          |       |
|    | Important variables                               |       |
|    | Optimizing pump performance                       |       |
|    | Optimizing tubing performance                     |       |
|    | Dual pump continuous flow application             |       |
|    | Introduction                                      |       |
|    | Tubing hookup                                     |       |
|    | Wiring                                            |       |
|    | Switch settings                                   |       |
|    | Programming                                       | . 181 |
| 10 | Revision history                                  |       |
|    | Revision history table                            | 185   |

### 1 About this manual

#### Introduction

This comprehensive manual provides the instructions you need to get the CX-Series Syringe Pump installed and operating as desired, as well as to keep it properly maintained. Contact information is also included in case you need to reach Tricontinent for assistance. See "Customer support" (page 125).

#### **Audience**

This manual is provided primarily for customers who purchase products from Tricontinent. It is expected that the majority of our customers are instrument designers and software engineers who are familiar with this type of product and existing software/firmware of similar design. However, this manual is also designed to accommodate those who don't have such familiarity or who simply wish to learn more about the product.

### **Products covered by this manual**

The following products are covered by this manual:

- CX6000
- CX48000

These are described in "Product overview" (page 11).

Operating instructions are updated to support firmware improvements. See "Revision history" (page 185). The firmware version may be queried with the [&] command (sent without brackets).

### Parts of this manual

The following parts are included in this manual:

- About this manual (this chapter)
- Safety and standards, page 9
- Product overview, page 11
- Installation instructions, page 15
- Operating instructions, page 41
- Maintenance, page 113
- Troubleshooting, page 119
- Customer support, page 125
- Reference information, page 127
- Revision history, page 185

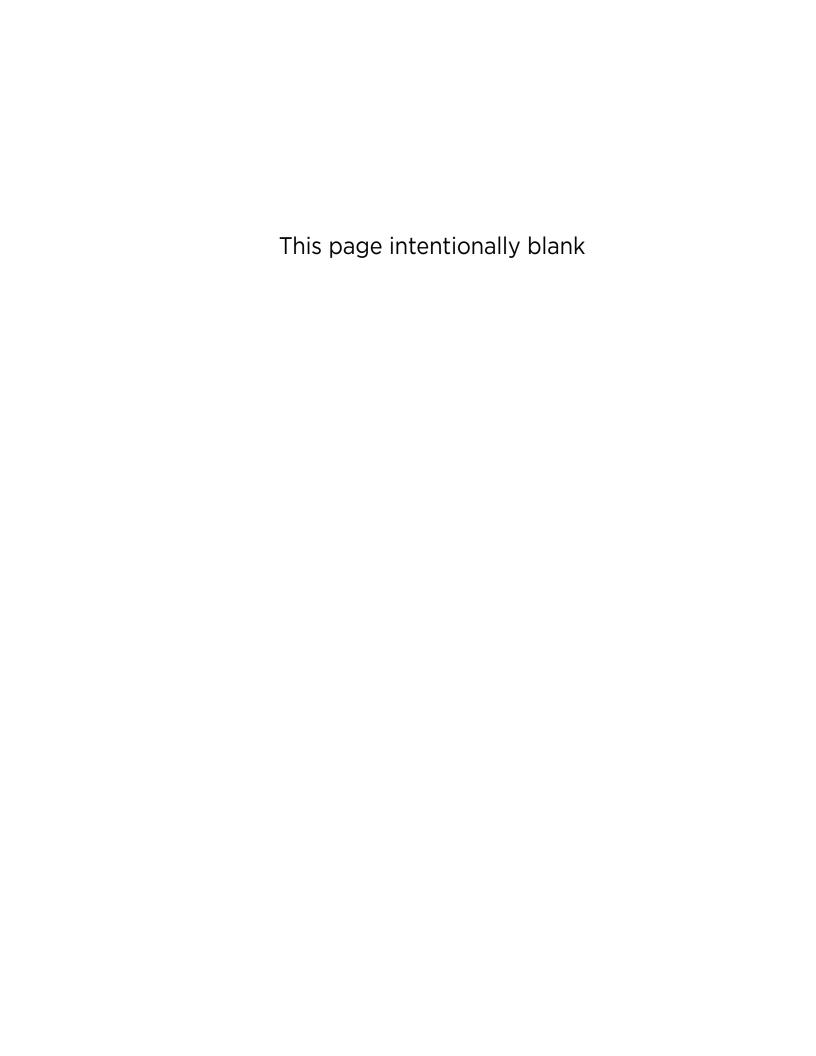

# 2 Safety and standards

### **About this chapter**

This chapter contains safety notifications that may appear in this manual, cautions about proper use of the equipment, and information about regulatory standards that may affect the CX-Series Syringe Pump.

The CX-Series Pump is designed to meet recognized technical regulations and is built with state-of-the-art components. Nevertheless, risks to users, property, and/or the environment can result when it is used carelessly or improperly. Appropriate warnings are included to notify of possible hazards.

### **Safety notifications**

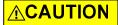

**CAUTION:** Alerts you to the possibility of equipment damage and/or improper function if these instructions are not followed.

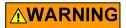

**WARNING!** Indicates a hazardous situation which, if not avoided, could result in injury and/or property damage.

### **▲**DANGER

**DANGER!** Indicates a hazardous situation which, if not avoided, can result in death or serious injury and property damage. This alert is reserved for the most extreme situations.

### **ESD** precaution

# **⚠CAUTION**

**CAUTION:** ESD-sensitive equipment!

Always use proper ESD practices when handling the CX-Series Syringe Pump. Because it is an electronic device, the pump is vulnerable to ESD (electrostatic discharge). Electrostatic discharge can come from common objects, fixtures, and flooring materials such as carpets, causing the pump to fail prematurely. Proper ESD practices include the use of static-free work areas, wrist or ankle grounding straps, ESD mats, non-static flooring material or treatment, and similar provisions.

### **Proper use of equipment**

The CX-Series Pump is designed for pipetting and dispensing operation. Any other use may damage the pump and/or produce unreliable results.

**Note:** It is the purchaser's responsibility to determine the suitability of an application and material compatibility of the product. For syringe pumps only, a chemical compatibility chart is in the Reference information chapter.

### Syringe shipping precaution

### **ACAUTION**

CAUTION: Avoid shipping pumps to Tricontinent with syringes installed. During transport, shock and vibration can be transmitted directly to the syringe. This can lead to glass breakage, loosening of syringes from their threaded ports, and potentially other problems. Syringes should always be shipped separately inside their original packaging for the highest level of protection from damage. Using the pumps' original packaging is insufficient.

For example, when shipping pumps to Tricontinent that have been installed in an instrument, syringes should be removed and shipped in their individual packaging.

# **Regulatory notices**

#### **FDA**

The CX-Series Syringe Pump is a general laboratory component. Because it is not a medical device, it is not subject to FDA approval.

#### CE

The CX-Series Syringe Pump is a modular device intended for incorporation into larger systems, which themselves require independent certification. Therefore, the CX-Series Syringe Pump does not have its own **C** mark.

#### **RoHS**

The CX-Series Syringe Pump is RoHS compliant. It is constructed of components that meet the requirements set by the European Union's Restriction of Hazardous Substances Directive.

#### **EMI**

The CX-Series Syringe Pump can be affected by excessive electromagnetic interference.

#### **EMC**

The CX-Series Syringe Pump has been designed to CISPR 11 class B standards. Depending on the system configuration, the user may need to take steps to mitigate radio interference.

## **3** Product overview

### **About this chapter**

This chapter provides a general introduction to the CX-Series, including features, facilities, and key specifications.

The following parts are included:

- About this chapter, page 11
- General description, page 11
- Features and facilities, page 13
- Key specifications, page 14

### **General description**

Figure 3-1. Typical CX-Series Syringe Pump

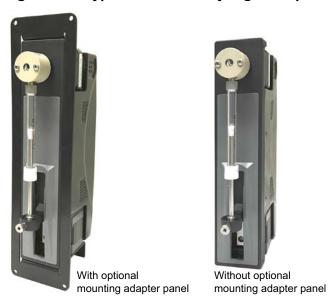

The CX-Series Syringe Pump is an OEM pump module designed for automated instrumentation where a 6 cm syringe is desirable.

The module is a self-contained unit that includes stepper motors, control electronics, drive, and valve. The CX-Series Pump utilizes a proprietary high-efficiency, direct-drive design instead of belts that can stretch or wear out. The robust drive mechanism has been life tested to several million cycles with no maintenance required during its lifetime.

These pumps are excellent choices for new installations, and for replacements where experienced IVD (in vitro diagnostic) instrument manufacturers would like to maximize investments they have already made in instrumentation. The CX-Series Pump utilizes standard communication interfaces and methods for mounting used by other syringe pump designs. The pumps are

outfitted with Tricontinent long-life valves available in various configurations and material combinations. All CX-Series Syringe Pumps can be customized via programming for specific liquid handling needs.

The CX-Series hardware and firmware automatically detect OEM or DT protocol for RS232/RS485 applications. The pump can be configured to operate at different communication speeds.

An optional mounting adapter panel provides drop-in mounting for other 6 cm syringe pump platforms. This allows users to evaluate the CX-Series Syringe Pump in existing applications/instruments. The next generation instruments would not require the adapter, resulting in reduced cost due to the smaller pump footprint/envelope of the CX-Series Syringe Pump.

There are currently two models of the CX-Series: CX6000 and CX48000.

**CX6000.** The CX6000 provides all normal aspiration and dispensing operations expected from an OEM syringe pump module. The stepper motor-driven syringe will accurately and precisely handle fluid capacities from a few microliters to 25 milliliters. The plunger drive arm can be easily back driven, making syringe installation or replacement extremely quick and easy. The CX6000 provides syringe resolution to 48000 increments/full stroke.

**CX48000.** The CX48000 is a high-resolution version of the CX6000 that achieves full syringe resolution to 384,000 increments/full stroke.

The CX48000 is ideal for achieving low flow rate and meeting low pulsation requirements.

12 Product overview Chapter 3

### Features and facilities

Refer to Figure 3-2. Multi-pump communication is possible over an RS485 or CAN bus via a 15-pin D-Sub connector. The built-in RS232 interface automatically converts to RS485. With an optional converter, USB communication can also be accommodated. Each pump also provides two auxiliary inputs and three outputs (digital I/O) that can be used for synchronization with external devices. External switches provide conveniently-accessed configuration and addressing.

#### Other features

- Proprietary high-efficiency and maintenance-free direct drive system
- Long-life rotary shear valves (up to 24 times the life of competing valves)
- Valve drive < 250 ms between neighboring ports</li>
- High resolution options available up to 384,000 increments/full stroke
- Up to 16 pumps on a bus; each pump can be addressed individually.
- Syringe sizes from 50 µL to 25 mL
- LED indicators to assist in monitoring function and provide notification of specific error conditions
- Syringe material borosilicate glass with UHMWPE or PTFE seal
- Valve material PCTFE or PEEK housing with PTFE or UHMWPE seal

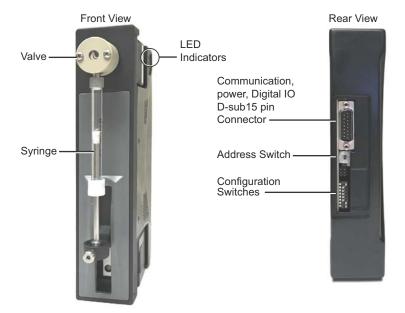

Figure 3-2. Facilities on CX-Series Pumps

# **Key specifications**

- Interface: RS232, RS485, CAN
- Communication rates: RS232/RS485: 9600 or 38400 baud; CAN: 100K, 125K, 250K, 500K, 1M
- Format (RS232/RS485): Data bits 8, Parity None, Stop Bit 1, half duplex (RS232 is full duplex)
- Operating temperature 10°C to 40°C (50°F to 104°F)
- Humidity 20% to 95% RH at 40°C (104°F)

14 Product overview Chapter 3

# 4 Installation instructions

### **About this chapter**

This chapter describes how to install the CX-Series Syringe Pump.

The following parts are included:

- About this chapter, page 15
- Unpacking, page 15
- Before starting, page 16
- Place or mount pump, page 20
- Set configuration and address switches, page 23
- Make electrical connections, page 25
- Confirm communication with pump, page 32
- Initialize pump, page 34
- Check LED indicators, page 36
- Install syringe, page 37
- Connect tubing, page 39

**Note:** For pumps received without a valve installed, refer to "Setup for pumps supplied without valves" (page 130). Valve must be installed before proceeding with these instructions.

### **Unpacking**

### **↑**CAUTION

**CAUTION:** Always use proper ESD practices when handling the CX-Series Syringe Pump.

- 1. Remove items from shipping carton.
- 2. Check contents against packing slip to make sure that all components are present. If any components are missing or damaged, see instructions in Customer support (page 125).
- 3. Dispose of packing material in accordance with local environmental regulations.

### **Before starting**

#### **Basic requirements**

Basic requirements for installing your CX-Series Syringe Pump are listed below. If you have difficulty obtaining any of the items, you can get assistance from Customer Service. See Customer support (page 125).

• **Desired syringe** that is compatible with the CX-Series Syringe Pump. See also "Calculating flow rates" (page 169).

**Note:** With larger syringes (>1 mL), there is potential for very high plunger forces depending on the application.

- Tubing appropriate to the pump and valves and the nature of fluid to be moved. For guidance on selecting tubing, refer to "Optimizing tubing performance" (page 177).
- Cabling as needed. Cabling instructions with diagrams are shown beginning on page 29. You may also refer to "Evaluation cables and accessories" (page 164).
- Computer, Windows® based, to serve as the host controller.
- USB-to-RS485 converter and driver. If you are going to use the USB port
  of your host controller PC to connect to the CX-Series Pump, you will
  need a USB-to-RS485 converter (0960), which can be ordered through
  Customer Service. You will also need a USB driver, which can be downloaded as described in "Download and install driver for USB/RS485 if
  needed" (page 18).
- Optional USB driver for CAN. For CAN communication through USB, a
   Tricontinent USB/CAN converter (0963) is available. The USB/CAN converter comes with its own driver and instructions.
- **Software interface** for communicating with the pump or pumps:
  - For the best evaluation and development experience, use TCS Pump Commander. TCS Pump Commander is user-friendly and easy to set up, and contains tools to aid instrument development. It does not require the user to write any protocol software, and is compatible with serial and CAN protocols. Version 2.1.0 and higher is required to fully support the instructions in this manual.
  - Alternatively, terminal emulator programs such as PuTTY and RealTerm may be used to send commands in DT protocol if communicating through RS232/RS4585.
  - For instrument development, only an appropriate communications port on the host controller PC is needed.

Details concerning protocol and communication options are included on page 17.

### **Protocol and interface options**

#### **Communication standards**

The CX-Series Syringe Pump uses the following communication standards.

- RS232
- RS485
- CAN (Controller Area Network) bus.

An integrated RS232-RS485 converter allows RS232 ports to communicate with pumps on the built-in RS485 bus.

#### **Protocols**

Three communication protocols are available:

- OEM communications protocol
- Data Terminal (DT) protocol
- CAN (Controller Area Network) protocol

These protocol are described in detail in Reference information, which begins on page 127.

The CX-Series firmware automatically detects OEM or DT protocol for RS232/RS485 applications.

Table 4-1: Protocol and interface summary

| Hardware/electrical interface                                                       | Communication protocols/<br>standards                                                                     | Comments                                                                                                    | Connection                                                                                                    |
|-------------------------------------------------------------------------------------|----------------------------------------------------------------------------------------------------|----------------------------------------------------------------------------------------------------|----------------------------------------------------------------------------------------------------|
| RS232 and RS485<br>Also see "Evaluation<br>cables and accesso-<br>ries" (page 164). | DT or OEM protocol                                                                                        | DT is recommended for use with terminal emulator programs. DT is automatically selected when TCS Pump Commander is used with RS232 or RS485.  OEM is recommended for instrument development because of its robust error checking and correction. | Serial or USB computer port Serial connects directly to serial inputs on one pump; converts to RS485 for remaining pumps on bus (daisy-chain). USB goes through an external USB/RS485 converter to the RS485 bus on a pump. Cables are available for these connections. Contact Customer Service (page 125) |
| CAN<br>Also see "Evaluation<br>cables and accesso-<br>ries" (page 164).             | CAN (hardware/electrical interface and communication protocol are included in the CAN bus specification.) | USB port typically connects thro<br>input on one pump. CAN bus co-<br>bus. Direct CAN connection also<br>If assistance is needed, contact (                                                                                                    | nnects to remaining pumps on accepted.                                                                                                    |

## **∴** CAUTION

**CAUTION:** Please note that the pump communication buses (RS232/RS485/CAN) use liquid handling industry-developed custom communication protocols (OEM, DT, and CAN). It is possible (but not recommended) for non-pump devices using a different communication protocol to exist on the same RS485 or CAN bus, as long as the non-pump device's protocol does not interfere with the pump bus protocol.

Tricontinent Scientific, Inc. does not encourage or warrant any use of the pump buses with non-pump devices, regardless of information provided by Tricontinent Scientific, Inc. Results may be unsatisfactory.

#### Download and install driver for USB/RS485 if needed

The USB driver is required only when a Tricontinent USB converter is being used to communicate with the CX-Series Pump through the RS485 interface.

(This driver is not for the CAN bus interface, which uses a different USB driver supplied with the CAN/USB converter.)

If using other third-party USB converters, follow their instructions for downloading and installing drivers.

**Note:** When using the TCS Pump Commander, you will need to know which COM port will be used for communicating with the CX-Series Pump.

 Go to this link to download the USB driver for your system: https://www.silabs.com/developers/usb-to-uart-bridge-vcp-drivers

This takes you to a web page of Silicon Labs, where the USB drivers for various operating systems are available.

**Note:** It is possible for the links referred to in this procedure to change. If this occurs, contact Customer Service for assistance or search elsewhere on the Silicon Labs website for the USB drivers.

- 2. Click on "Downloads."
- 3. Select whichever link is appropriate for your operating system. At the date of this writing, the following applicability information was provided. However, please read the accompanying release notes yourself to confirm:
  - CP210x Universal Windows Driver is for Windows 10 version 1803 and later (x64, x86) and Windows 11 (x64). Follow instructions in the extracted text document to install.
  - CP210x VCP Windows is for Windows 8/8.1 (64/32), 7 (64/32), Vista (64/32), and XP. Follow instructions in the extracted Release Notes to install.
  - CP210x Windows Drivers is for Windows 8.1 (x86 32/64 bit), Windows 8 (x86 32/64), Windows 7 (x86 32/64). Follow instructions in the extracted Release Notes to install.
  - Drivers for legacy Windows operating systems may be available on the site. Otherwise, contact Customer Service for assistance. Select whichever link is appropriate for your operating system.

Note: Do not download files named "...Drivers with Serial Enumerator."

4. Connect a USB port on the computer with the USB port on the USB/RS485 converter. Windows® should recognize it and load the correct driver. Once this is done, the USB connection is ready to use.

#### Power and electrical considerations

The CX-Series Pump has the following power requirements:

- Input voltage: 24 VDC ± 10%
- Input current; 1.3 A peak current typical, 650 mA average (RMS) operating current, and 150 mA typical idle current
- It is suggested that an appropriately designed commercial power supply be used.

#### Power supply requirement for single pump

The power supply for a single CX-Series Syringe Pump should meet the following requirements:

- Output voltage: 24V nominal ±10% with good regulation
- Conformance to required safety and EMI/RFI specifications
- If switching supply is used, minimum load specification less than pump idle current (above)

#### Power supply sizing for multiple pumps

When operating more than one CX-Series Syringe Pump, the power supply should be sized to provide the total peak current for all devices. If pumps are not operating simultaneously, a power supply with a reduced rating may be used.

The minimum power supply rating should be confirmed by measurement.

#### **Cabling**

To reduce voltage drops and increase noise immunity, it is good practice to use one power cable for every two pumps. Power lines to the pump should be 24 AWG or heavier, and as short as possible, based on the total current through the wires. It is good practice to twist together each pair that connects directly from a power supply to a pump.

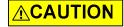

**CAUTION:** Mechanical switches should not be located in line with the DC input of the pumps to apply and remove power. This can result in damage to the equipment from voltage spikes.

For available evaluation cabling, please refer to "Evaluation cables and accessories" (page 164).

**Note:** There are limitations on daisy-chaining signals. For more information, see "Install communication/power cabling" (page 27).

## Place or mount pump

### **Mounting pump**

The CX-Series Pump may be secured directly at the top, bottom, or either side by pre-threaded mounting holes. Mounting holes and dimensions are shown in Figure 4-1.

The pump may alternatively be mounted utilizing the optional mounting adapter panel when placing in previous 6 cm syringe pump installations. See "Utilizing optional mounting adapter panel" (page 22).

The upright position is used for best priming. For air displacement applications this is not necessary.

Figure 4-1. Mounting holes and dimensions

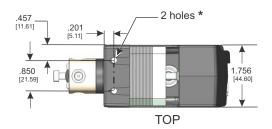

\* All mounting holes are M3 X 0.5 mm X 6.3 mm deep min.

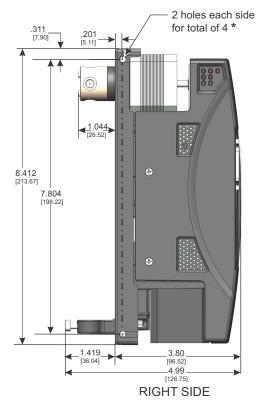

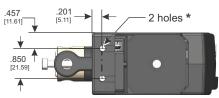

**BOTTOM** 

**REAR** 

All dimensions, unless otherwise specified: .XXX ±.008 [0.2 mm] (millimeters show in brackets)

### **Utilizing optional mounting adapter panel**

The optional mounting adapter panel provides drop-in installation when replacing other 6 cm syringe pump platforms. Once assembled onto the pump, the panel provides four holes for mounting. Figure 4-2 shows how the panel assembles onto the pump, and Figure 4-3 shows key dimensions. Mounting screws are included with the adapter panel.

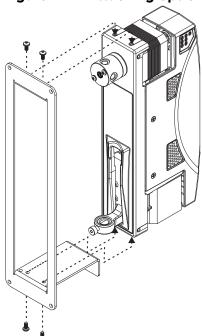

Figure 4-2. Attaching optional adapter panel to pump

Figure 4-3. Key dimensions of optional adapter panel

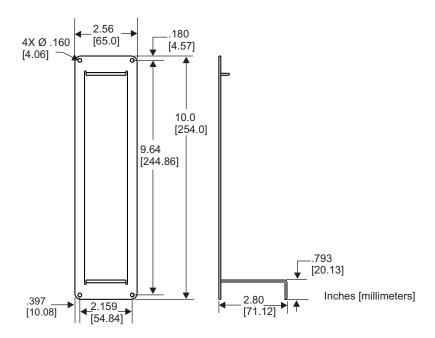

# Set configuration and address switches

#### **DIP switch settings**

Before operating the pump, the DIP switches must be set appropriately for your system. Refer to Figure 4-4 and Table 4-2 below.

Figure 4-4. Configuration DIP and address switch locations

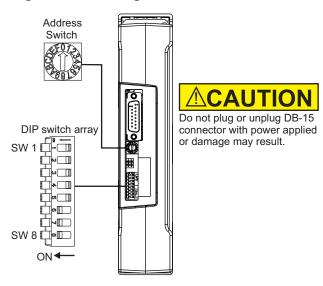

Table 4-2: DIP configuration switch settings

| Switch<br>Segment | Function                                                                                                 | Action                                                                                                    |
|-------------------|----------------------------------------------------------------------------------------------------|----------------------------------------------------------------------------------------------------|
| SW1               | AutoRun                                                                                                  | ON = AutoRun enabled OFF = AutoRun controlled by EEPROM setting (default position). Default EEPROM setting is AutoRun disabled. The [U30] command will enable AutoRun if SW1 is in this position.  Keep AutoRun disabled until operation has been confirmed. AutoRun executes a string stored in EEPROM at power-up. The address switch selects the string via its EEPROM location. See "Standalone opera- tion (AutoRun)" (page 94). |
| SW2               | Communication rates                                                                                      | ON = 9600 baud RS232/RS485, 100K CAN OFF = Communication rate controlled by EEPROM setting (default position). Default EEPROM setting is 9600 RS232/RS485, 100K CAN. See "Set pump configuration (U <n>)" (page 89)</n>                                                                                                    |
| SW3<br>SW4        | Valve selection (config-<br>ure pump for installed<br>valve)                                             | Switches SW3, 4, and 5 are by default in the OFF position, and the valve is selected by a [U] command.                                                                                                    |
| SW5               | <b>Note:</b> Valve selection via switches does not apply to the large diameter 3-way distribution valve, | If switches are in any other position, the valve is selected by the switch configuration, except for the large diameter 3-way distribution valve.  For valve selection details, see "Valve selection information" (page 53).                                                                                                    |
|                   |                                                                                                    | <b>Note:</b> Valve selection is done at the factory except when pumps are provided without valves installed. In most circumstances, a valve doesn't need to be selected by the user. If a different valve is desired, please contact Customer Service for assistance. The pump may be queried with the [?76] command to see which valve is selected for your pump.                                                                    |

Table 4-2: DIP configuration switch settings (continued)

| Switch<br>Segment | Function           | Action                                          |                                                                                                |
|-------------------|--------------------|-------------------------------------------------|------------------------------------------------------------------------------------------------|
| SW6               | CAN termination    |                                                 | Remove all termination except as shown in cabling diagrams. Cabling diagrams begin on page 29. |
| SW7               | RS485B termination | ON = Terminated (default)<br>OFF = Unterminated | In single-pump installations, the pump is alway terminated.                                    |
| SW8               | RS485A termination | ON = Terminated (default)<br>OFF = Unterminated |                                                                                                |

#### Address switch setting

The address switch may be rotated using a small flat-bladed screwdriver. Usually, SW1 is set to OFF (AutoRun controlled by EEPROM), and the address switch is used to assign the device address. There are 16 possible addresses.

- For RS232/485, the actual device address equals the address switch setting plus one. If the address switch is set to 1, therefore, the device address is 2.
- For CAN, the device address equals the address switch setting. Addressing for CAN begins at 0, not 1.

For the complete addressing scheme, refer to "Pump addressing scheme" (page 128).

If SW1 is set to ON or the [U30] command is issued, AutoRun is enabled. In this mode, the address switch points to a location in EEPROM where a command string is stored. That string will be run at power-up. See "Standalone operation (AutoRun)" (page 94).

**Note:** For initial setup and confirmation, make sure AutoRun is disabled (default condition).

#### **CAN COM rate**

Default is 100K. For initial installation and operation, this should be left unchanged. Once communication has been established, it may be changed as described in Table 5-5 (page 89). The COM rate can be queried using the [?76] command, which reports the pump configuration settings.

### Make electrical connections

### Pin assignments and mating connector information

All electrical connections, including power, communication, and auxiliary control signal I/O, are made through the 15-pin D-Sub connector located on the back of the pump. Mating connector and shield information is provided in the tables below.

Evaluation cables are available for these connections. Contact Customer Service for assistance. Also see "Evaluation cables and accessories" (page 164).

Figure 4-5. Comm/power connector

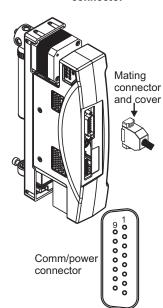

#### **△CAUTION**

CAUTION: Make sure power is off before making connection. Connecting or disconnecting with power applied may result in damage to equipment

Table 4-3: Mating connector and cover for comm/power connector

| Item                | Manufacturer |                                                     | Manufacturer's part number |
|---------------------|--------------|-----------------------------------------------------|----------------------------|
| Mating<br>Connector | TE/TYCO      | 15-pin female solder cup, receptacle                | 747909-2                   |
| Cover               | TE/TYCO      | Plastic cover (shield)<br>with male screw retainers | 5207908-4                  |

Table 4-4: Pin assignments for comm/power connector

|   | Pin | Function           | Details                                                          |
|---|-----|--------------------|------------------------------------------------------------------|
|   | 1   | 24 VDC             | 24 VDC nominal, ±10%, 1.5A peak max.                             |
|   | 2   | RS232 TXD line     | Output data                                                      |
|   | 3   | RS232 RXD line     | Input data                                                       |
|   | 4   | RS232 RTS          | RS232 high signal (can be used for Ready To Send (RTS) for host) |
|   | 5   | CAN HI signal line |                                                                  |
|   | 6   | CAN LO signal line |                                                                  |
|   | 7   | AUX input #1       | TTL level (4.7K internal pullup to +5V)                          |
| h | 8   | AUX input #2       | TTL level (4.7K internal pullup to +5V)                          |
|   | 9   | Ground             | Power and logic                                                  |
|   | 10  | Ground             | Power and logic                                                  |
|   | 11  | RS485 A line       |                                                                  |
|   | 12  | RS485 B line       |                                                                  |
|   | 13  | AUX output #1      | TTL Level (1K pullup. Max. source/sink current = ±20mA)          |
|   | 14  | AUX output #2      | TTL Level (1K pullup. Max. source/sink current = ±20mA)          |
|   | 15  | AUX output #3      | TTL Level (1K pullup. Max. source/sink current = ±20mA)          |

### **⚠CAUTION**

**CAUTION:** Take care when making connections to input and output pins, to avoid electrical damage to equipment. Power must be off. Contact Customer Service with any further questions.

#### USB/RS485 converter hookup detail

The Tricontinent USB/RS485 converter (0960) is used when it is desired to connect to RS485 from a USB port. The converter is provided with a 4-conductor ribbon cable assembly and IDC-style plug attached. These may be discarded and replaced as needed.

Figure 4-6. USB/RS485 converter wiring detail

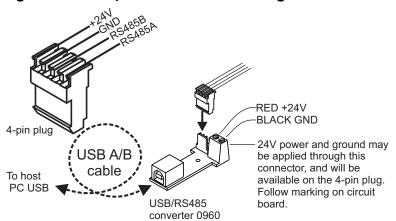

### Install communication/power cabling

#### Cabling multiple pumps

Make connections as shown in the following diagrams. Each bus supports up to 16 devices. The diagrams show connections, address switch settings, and termination configurations.

### **⚠CAUTION**

**CAUTION:** Do not use cable for daisy-chaining pumps that will connect all pump signals in parallel. There are several interface signals that cannot be daisy-chained without likely causing damage to the pump electronics. Failure to avoid this type of daisy-chaining may void the warranty. Contact Customer Service if more information is needed.

#### Cabling a single pump

For single-pump installations, refer to the cabling diagrams and follow the instructions for single-pump installations in the diagrams.

**Note:** Terminations must remain installed on the pump.

### **ACAUTION**

**CAUTION:** Make sure power is off while making connections to the DB15 comm/power connector. Connecting or disconnecting with power applied may cause damage to the equipment.

### Install optional control wiring (auxiliary I/O)

The CX-Series pumps provide two auxiliary inputs and three auxiliary outputs at the 15-pin comm/power connector (pin assignments are listed on page 25). The auxiliary inputs and outputs are shown in the following diagrams.

- The auxiliary *inputs* can be used to externally trigger or condition command sequences.
- The auxiliary outputs may be used for any TTL-compatible interfacing.

**Note:** The specific function of each auxiliary input or output is determined by software programming, as described in Operating instructions (begins on page 41).

**Note:** Take care when making connections to input and output pins, to avoid electrical damage to equipment. Power must be off. Contact Customer Service with any further questions.

### **Cabling diagrams**

Cabling for the different protocols is shown in the following diagrams. Please note:

- The diagrams show cabling for RS232, RS485, and CAN buses. Each bus can support up to 16 CX-Series Pumps.
- Power, communication, and auxiliary connections are shown.
- Single-pump cabling as well as multi-pump cabling is shown.
- Termination requirements are shown.

#### RS232 cabling

Cabling for RS232 goes from the host controller serial port to the first pump on the bus. There it is converted by the pump electronics to/from RS485 for the remaining pump connections.

Figure 4-7. RS232 communication and power cabling

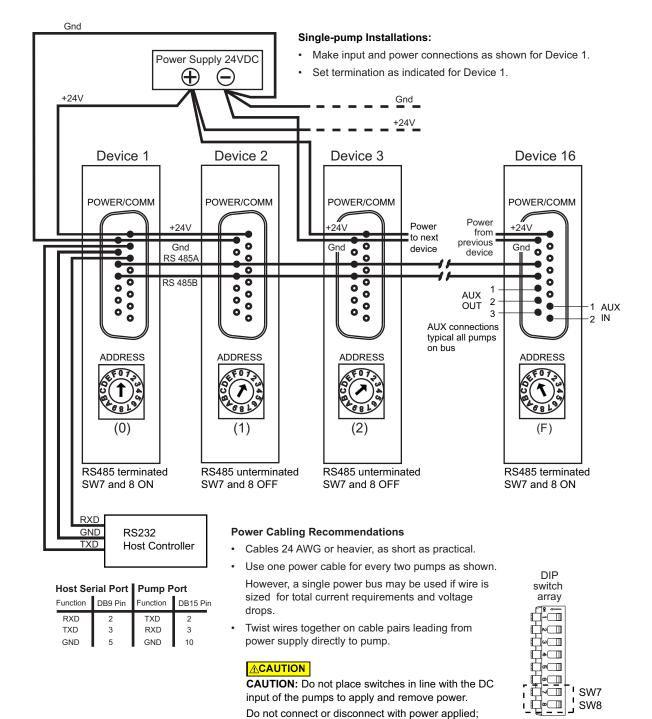

otherwise equipment can be damaged.

ON**◆** 

SW7

SW8

#### RS485 cabling

This would typically go from a PC USB port through the optional USB-to-RS485 converter to the RS485 bus. However, it can also come directly from an RS485 host controller.

Gnd Single-pump Installations: • Make input and power connections as shown for Device 1. Power Supply 24VDC Set RS485 termination ON as shown for Device 1.  $\oplus$ +24V Gnd\_ Device 1 Device 2 Device 3 Device 16 POWER/COMM POWER/COMM POWER/COMM POWER/COMM Power +24\/ Power ·24V from to next previous 0 0 0 0 device 0 0 0 device 0 RS 485A 0 0 0 0 0 0 0 0 0 RS 485B 0 0 0 0 0 0 0 0 AUX 0 0 0 0 OUT -1 AUX 3 0 0 0 -2 IN AUX connections typical all pumps on bus RS485 terminated RS485 unterminated RS485 unterminated RS485 terminated SW7 and 8 ON SW7 and 8 OFF SW7 and 8 OFF SW7 and 8 ON **Power Cabling Recommendations** RS485 RS 485B · Cables 24 AWG or heavier, as short as practical. Host Controller RS 485A Use one power cable for every two pumps as shown. or USB-to-RS485 DIP Converter However, a single power bus may be used if wire is switch sized for total current requirements and voltage array Twist wires together on cable pairs leading from power supply directly to pump. **I**⊳□

Figure 4-8. RS485 communication and power cabling

otherwise equipment can be damaged.

CAUTION: Do not place switches in line with the DC

input of the pumps to apply and remove power.

Do not connect or disconnect with power applied;

**∴**CAUTION

#### **CAN** bus cabling

CAN cabling is direct from a CAN bus controller to the CAN bus on the comm/power connectors.

Figure 4-9. CAN bus communication and power cabling

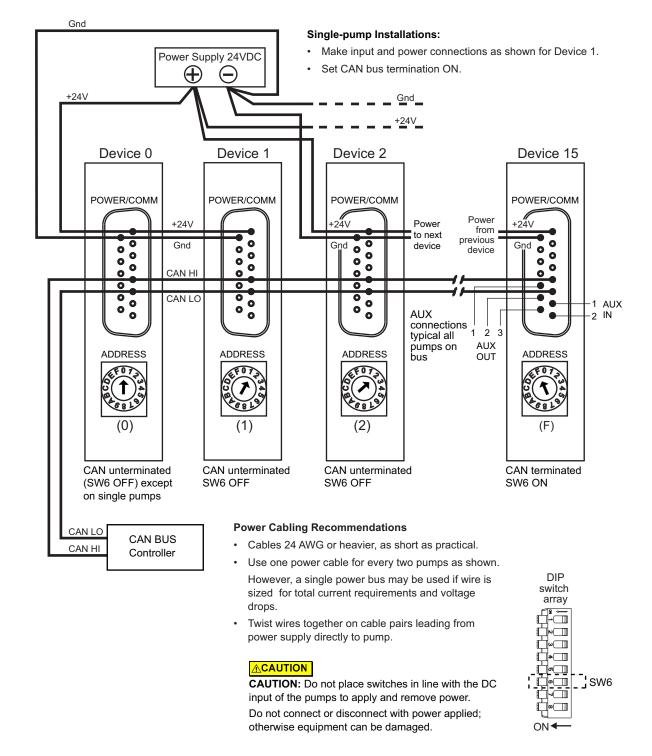

### **Confirm communication with pump**

- Make sure pump is connected, host controller PC is connected, and power is applied.
- Appropriate driver must be installed as described earlier if using USB for communicating.

### **Confirm with TCS Pump Commander**

**Note:** TCS Pump Commander V2.1.0 or higher is required for the instructions in this manual. Inquire with Customer Service for availability.

1. Start TCS Pump Commander. The Pump Communication Setup window should open. If not, press Setup Communication at the top of the screen:

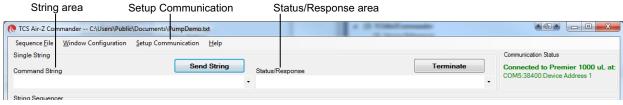

**Note:** Product shown in screen capture is for example only.

2. Select COM port.

With the communication cable and converter, if any, attached to the host PC, the available ports will be shown in the COM Port drop-down window. Select the desired port to connect to the pump.

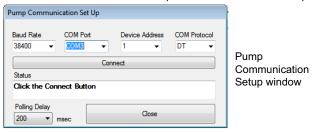

- 3. Select Baud Rate and Device Address:
  - If DT protocol is selected, choose 9600 from the Baud Rate dropdown list. This is the default for the CX-Series Pumps, which can be changed once the pump has been initialized as described later.
  - If CAN protocol is selected, choose 100K from the Baud Rate dropdown list.
  - Device Address: For DT protocol, this is the position of the address switch on the pump plus 1. For CAN, this is the position of the address switch on the pump.
- 4. Click the Connect button and see the response in the Status area.
  - The response will temporarily display "BUSY." Once communication has been established, "OK" will be displayed.
  - If a "FAILED" response is received, re-check baud rate selection, COM port selection, and device address setting. Check power and wiring also if none of these resolves the problem.

Also see "TCS Pump Commander overview" (page 157) and the help documentation in the program.

<sup>1.</sup> The Communication Setup window will open if TCS Pump Commander cannot connect with the same settings previously used.

#### **Confirm with terminal emulation program**

**Note:** Commands are indicated by [brackets]. The brackets are not to be entered.

- 1. Open the desired terminal emulation program on the host controller PC.
- 2. For RS232/RS485, make sure communication settings are as follows:
  - Baud rate: 9600. This is the default for the CX-Series Pump, which can be changed once the pump has been initialized. For baud rate settings, see Table 4-2 (page 23).
  - Other settings: data bits 8, parity None, stop bit 1, half duplex if RS485, full duplex if RS232.
- 3. For CAN bus communication, use the default COM rate of 100K. This can be changed after communication has been established if desired.
- 4. Issue the command string [/1&], where "1" is the address of the pump (address switch setting plus 1 if RS232/485; address switch setting if CAN). This command string requests the firmware version of the pump.

**Note:** In DT mode, a carriage return (ODh) is required after the command string.

- The response format is as shown in these examples: CX6000: V7, 2021-08-30; CX48000: V7, 2021-08-30, where V7 is the firmware revision level.
- This confirms communication with the pump has been established.
- If instead you receive an error message, re-check your communication settings within the communication interface, the COM port selection, and/or communication and power wiring.

### Initialize pump

Initialization verifies correct operation and places the plunger and valve into specific starting positions. Initialization is required before any move commands to the valve or plunger will be accepted.

In this operation, default settings specific to the valve provided with your pump are used. In the next chapter, there are instructions for adjusting the settings to your instrument design.

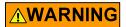

**WARNING!** Keep fingers out of the syringe slot while the pump is running. Failure to do so can result in injury.

**Note:** When initializing, make sure that you visually confirm that the plunger contacts the top of the syringe in its movement.

#### **Initialize with TCS Pump Commander**

**Note:** This procedure is intended for use only during pump installation, before syringe has been installed and/or fluid has been added. For other situations, see "Initializing pump" (page 46).

1. Issue the [ZR] command, using the Command String area near the top of the screen, and press the Send String button.

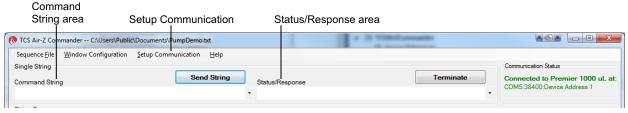

**Note:** Product shown in screen capture is for example only

2. Observe pump:

- The plunger arm should move, and the valve will turn (movement not visible). An "OK" message should appear in the Status: Response area
- The ERR LED (red) will be off, and the LIFE LED (green) will blink slowly. See Figure 4-10 (page 36). (LEDs may not be visible after mounting.)
- If a "Failed" message is received, check communication settings and power, or look for something blocking the mechanism.
- Once the TCS Pump Commander shows a status of "OK" the pump is ready to accept further commands.

#### Initialize with terminal emulation program

### **ACAUTION**

**CAUTION:** This procedure is intended for use only during pump installation, before syringe has been installed and/or fluid has been added. For other situations, see "Initializing pump" (page 46).

**Note:** When in DT mode, a carriage return (ODh) is required after the command string.

- 1. Issue the [Z] command. An example would be [/1ZR], where /1 represents the address of the pump (address switch setting plus 1 if RS232/485; address switch setting if CAN).
- 2. Observe pump:
  - The plunger arm will move, and the valve will turn (movement not visible).
  - The ERR LED will be off, and the LIFE LED will blink slowly. See Figure 4-10 (page 36).
- 3. Issue a [Q] command to confirm initialization, for example [/1Q].
  - If initialization was successful, the response status byte will indicate so. See "Data Terminal (DT) protocol" (page 141). Possible status byte responses are shown in Table 5-9 (page 101).
  - If an error occurred during the initialization, an initialization failure will be returned in response to the [Q] command. Check communication settings and power, or look for something blocking the mechanism.
  - Once initialization is successful, the pump is ready to accept commands.

### **Check LED indicators**

Diagnostic LEDs are provided to assist in monitoring the functioning of the pump. Please refer to Figure 4-10, below.

Figure 4-10. CX-Series pump LED indicators

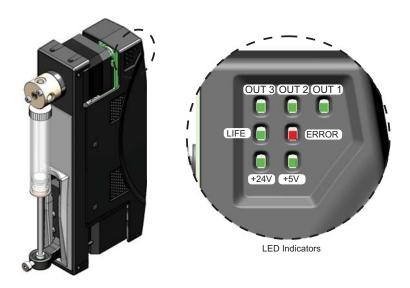

**Table 4-5: LED indicator functions** 

| LED  | Function            | Normal/typical state                  |
|------|---------------------|---------------------------------------|
| OUT3 | Auxiliary output 3  | ON (OFF if output set)                |
| OUT2 | Auxiliary output 2  | ON (OFF if output set)                |
| OUT1 | Auxiliary output 1  | ON (OFF if output set)                |
| LIFE | Processor heartbeat | Blinks slowly                         |
| ERR  | Error               | OFF. If not OFF, see Table 4-6 below. |
| +24V | 24 VDC supply       | ON                                    |
| +5V  | 5 VDC supply        | ON                                    |

**Table 4-6: Error LED indications** 

| Blinking<br>pattern | Error                                                  |  |  |
|---------------------|--------------------------------------------------------|--|--|
| OFF                 | No error                                               |  |  |
| 1 blink             | initialization failure                                 |  |  |
| 2 blinks            | EEPROM failure                                         |  |  |
| 3 blinks            | Plunger overload                                       |  |  |
| 4 blinks            | Valve overload                                         |  |  |
| Note: See Ta        | Note: See Table 7-2 (page 122) for error instructions. |  |  |

## **Install syringe**

#### Note:

- The CX-Series Pump must be initialized before the syringe can be moved via a command. See "Initialize pump" (page 34) for initialization instructions
- A 3/32" Allen wrench is needed to install the syringe.

Refer to Figure 4-11 (page 38) during this procedure.

- 1. Lower the syringe plunger arm to ensure sufficient room to install the syringe and plunger.
  - CX6000 pumps: If power is off, the plunger may be moved manually by pushing firmly down on the syringe plunger arm. If power is on, send the command [A6000R]. This is the preferred method.
  - CX48000 pumps: with power on, send the command [A48000R]. (The plunger arm cannot be moved manually on the CX48000.)

**Note:** The above commands assume the pump is in the default NO increment mode.

2. Make sure the plunger is inserted in the syringe, to ensure the length is short enough to fit into the available space.

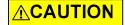

#### **CAUTION:**

- Do not overtighten the syringe or fittings. This can cause damage to the syringe and valve, which can lead to leakage and reduced life. Do not exceed 21 oz-in. torque on either the syringe or fittings.
- Do not use Teflon® tape on syringe or fitting threads. All syringe port seals are face seals (not thread sealing). Use of Teflon® tape can lead to valve damage due to over stress on the valve seat from excessive torque applied to the syringe or fittings.
- 3. Screw the threaded portion of the syringe clockwise into the valve (hold the syringe by the knurled portion when screwing it into the valve).
- 4. Tighten the syringe until it bottoms in the valve, then tighten another 1/4 turn (this roughly corresponds to 16 oz-in). If a more secure installation is needed, loosen the syringe and repeat the process approximately 24 hours later. The maximum torque specification is 21 oz-in.

# **⚠CAUTION**

**CAUTION:** Do not exceed the maximum torque specification of 21 oz-in. This can cause damage to the syringe and valve, which can lead to leakage and reduced life.

- 5. Loosen and remove the plunger lock screw by turning counterclockwise with the 3/32" Allen wrench. This allows the end of the plunger to enter the plunger arm.
- 6. Pull the plunger down and into the plunger arm. Align the hole in the plunger with the hole in the plunger arm.

**Note:** On the CX6000: If the plunger arm was moved manually it may be necessary to raise the plunger arm somewhat to allow it to align with the hole in the plunger.

7. Insert the plunger lock screw through the plunger end and securely tighten by turning clockwise.

Figure 4-11. Installing syringe

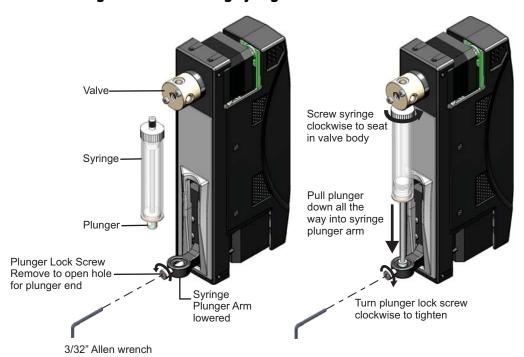

## **Connect tubing**

For fluid connections, the standard CX-Series valves are equipped with 1/4-28" ports for the tubing fittings.

## **∴CAUTION**

**CAUTION:** Be sure to check fluid compatibility with the materials in the valve, syringe, and plunger seal. See the Chemical compatibility chart on page 172. Note that the user is responsible for compatibility of fluids with materials in the pump, valves, tubing, and interconnections.

#### **Procedure**

Connect tubing to pump and fluid source and outlet according to your instrument design and the tubing supplier's instructions.

# **⚠CAUTION**

**CAUTION:** Do not exceed the maximum torque specification of 21 oz-in. This can damage the valve, causing leakage and reduced life.

Do not use Teflon® tape on fitting threads. Use of Teflon® tape can lead to valve damage due to over stress from excessive applied torque.

**Note:** If more information is needed about valve port options, refer to "Valve movements" (page 53) and the associated illustrations.

The following application information may also be helpful:

- "Precision and accuracy" (page 173)
- "Optimizing pump performance" (page 175)
- "Optimizing tubing performance" (page 177)

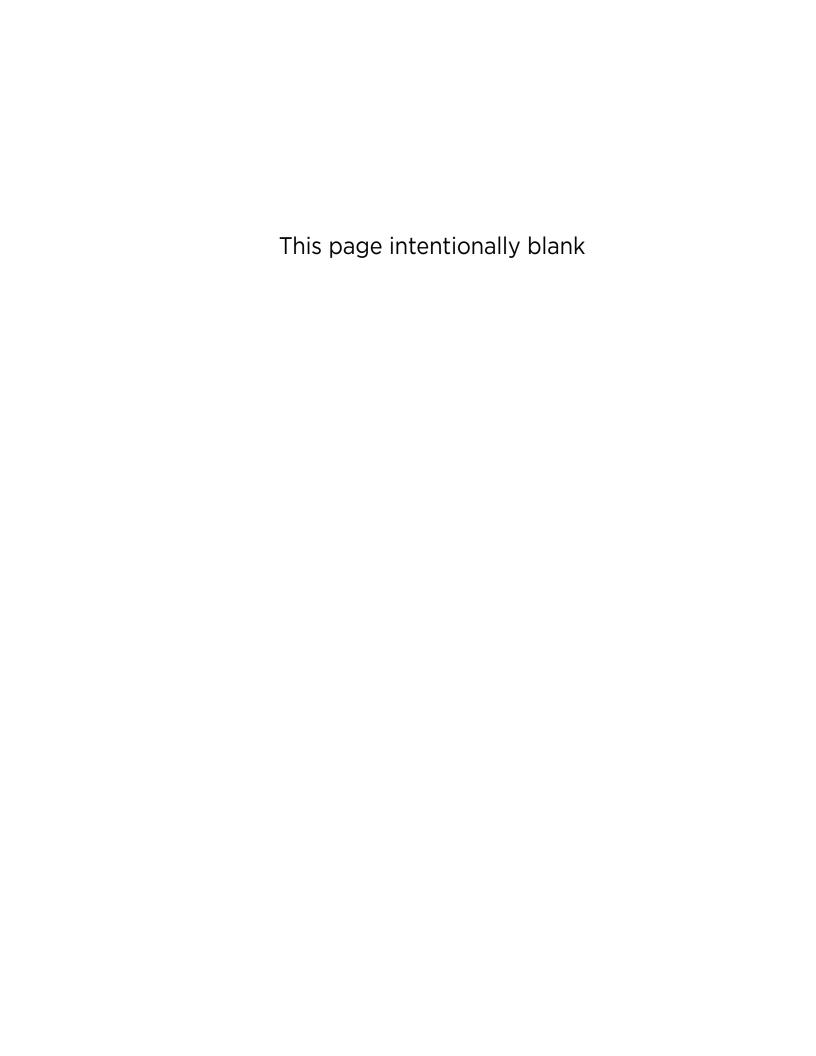

# 5 Operating instructions

## **ACAUTION**

**CAUTION:** After connecting fluids, the initialization command will result in fluid movement. Make sure the pump is properly plumbed and there are no leaks. Otherwise the fluid movement can result in spills.

Always run liquid through the syringe and valve when issuing a move command. Failure to do so will eventually wear out the valve and syringe seal.

# About this chapter

This chapter describes how to operate the CX-Series Pump once the following have been done (described in the previous chapter):

- Physical and electrical installation has been completed.
- Communication with pump has been confirmed.
- Tubing has been installed and connections with fluid have been made.

#### This chapter includes:

- About this chapter, page 41
- Operation overview, page 42
- Interface options review, page 42
- Command guidelines, page 43
- Initializing pump, page 46
- Priming syringe and tubing, page 52
- Valve movements, page 53
- Plunger movements, page 68
- Configuring auxiliary outputs, page 79
- Execution control commands, page 81
- Using EEPROM, page 86
- Standalone operation (AutoRun), page 94
- Report (query) commands, page 96
- Status and error codes, page 99
- Non-functional commands, page 102
- Command summaries, page 103

# **Operation overview**

Operation consists of:

- Initializing the pump with input/output ports defined for your application
- Priming syringe and tubing
- Programming the moves and making the settings that are described following "Priming syringe and tubing"

# Interface options review

Interface requirements are described in the preceding chapter, Installation instructions. The following is a summary. For full information, refer to "Protocol and interface options" (page 17).

#### **Communication standards**

The CX-Series Syringe Pump uses the following communication standards:

- RS232
- RS485
- CAN (Controller Area Network)

An integrated RS232-RS485 converter allows RS232 ports to communicate with pumps on the built-in RS485 bus.

#### **Protocols**

Three communication protocols are available:

- OEM communications protocol
- Data Terminal (DT) protocol
- CAN (Controller Area Network) protocol

These communication protocols are described in detail in "Reference information" (page 127).

The CX-Series firmware automatically detects OEM or DT protocol for RS232/RS485 applications.

When not using a terminal emulator program for RS232/RS485, the OEM protocol is recommended. It provides robust error checking and recovery.

## **⚠CAUTION**

**CAUTION:** Please note that the pump communication buses (RS232/RS485/CAN) use liquid handling industry-developed custom communication protocols (OEM, DT, and CAN). It is possible (but not recommended) for non-pump devices using a different communication protocol to exist on the same RS485 or CAN bus, as long as the non-pump device's protocol does not interfere with the pump bus protocol.

Tricontinent Scientific, Inc. does not encourage or warrant any use of the pump buses with non-pump devices, regardless of information provided by Tricontinent Scientific, Inc. Results may be unsatisfactory.

## **Command guidelines**

The CX-Series Pump features a robust command set that permits a wide range of pump actions. Many of the commands have default arguments; these are frequently-used values that, when utilized, can help minimize the length of command strings. Take a moment to familiarize yourself with each command in order to obtain the best performance for your application.

For a quick reference to all commands, see "Command summaries" (page 103).

**Note:** All command examples in this section are in DT format.

#### **Command structure**

Each command consists of a device address, one or more commands, and (with exceptions) a Run command [R].

Example: [/2A 3000R]

#### Breakdown:

- / Start of command
- 2 Device address 2 (see "Addressing" below)
- A Move to absolute position.
- 3000 The magnitude of the move, which in this example is 3000 position increments. The size of an increment is determined by the [N] (increment mode) command.
- R Run. Execute the command string. [R] is not required for certain classes of commands.

**Note:** In DT mode, a carriage return (ODh) is required after the command string.

## **Addressing**

As part of the communications protocol, every command string must contain an address for the intended pump(s).

Example: [/2A 3000R], where 2 is the device address. There are 16 possible addresses on the pump.

- For RS232/485, the device address = address switch setting + 1. So if the address switch(es) are set to 1, the device address is 2. Address numbering starts at 1.
- For CAN communication, the device address = address switch setting. Address numbering for CAN begins at 0, not 1.
- When using RS232/RS485 protocol, multiple-device addressing is available. Two pumps, four pumps, or all 16 pumps may be addressed at once.

**Note:** When using CAN protocol, device addresses may be assigned independently of the address switch on the pump. See "Handling of pump boot requests" (page 148).

For more information about addressing, see "Pump addressing scheme" (page 128).

## **Command syntax**

The syntax used in this manual for describing commands in the command set is as shown here:

| Convention | Description                                                                                                    |
|------------|----------------------------------------------------------------------------------------------------|
| [command]  | The name of the command; the command itself (or a string).<br>Commands are case-sensitive. Square brackets are used to denote<br>any single command or command string.                        |
| <n></n>    | Operand (command argument). For example, [A <n>] represents the A (absolute move) command and operand <argument>. The argument must be a value within the valid operand range.</argument></n> |
| 0 3000     | (Example) valid operand range of the numerical <argument></argument>                                                                                                    |
| (n)        | Default <argument>, if no argument is included in command when issued</argument>                                                                                                    |
| {n}        | Power-up default <argument></argument>                                                                                                    |
|            | <b>Note:</b> If there is no default value provided for an <argument> in a command description, a value must be included with the command for the command to be valid.</argument>              |

The symbols [ ], <>, ( ), and { } are not to be sent as part of a command.

## **Command execution guidelines**

To enter commands properly, keep the following in mind:

- Commands are case-sensitive.
- For DT and OEM protocol, the host must allow adequate time for the pump to process commands. For details, see "OEM and DT timing and polling guidelines" in the Reference information chapter.
- All commands except report commands, the status query command [Q], and some EEPROM configuration commands, must be followed by an [R] (Run) command. If a command is sent without a required [R] command, it is placed into the buffer without being executed. It can be run at a later time by issuing an [R] command.
- Space characters (ASCII 32) in commands are ignored by the pump. If using the OEM protocol, the checksum must include the space character.
- In DT mode, a carriage return (ODh) is needed after each command string (following the [R] command).
- Single or multiple commands can be sent to the pump within a string. For example:
  - A single command such as [A 3000R] moves the plunger to position 3000. Likewise, [ZR] initializes the pump.
  - A multi-command string such as [IA 30000A0R] moves the valve to the Input position [I], moves the plunger to position 3000 [A3000], turns the valve to the output position [O], and finally returns the plunger to position 0 [A0].
- The pump's command buffer holds a maximum of 255 characters.
- Once a command or command string is in the process of being executed, the pump is busy and will not accept new commands until the sequence is completed. If a new command is issued while the pump is busy, a command overflow error code will be issued and the command string will be ignored. Exceptions to this rule include the [T] (terminate), [V] (top velocity), [Q], and most report commands. The busy/idle status is determined by polling the pump with the [Q] command.
- When a command is sent, the pump answers immediately (except in RS232/RS485 multiple-device addressing mode, that is, when the host is addressing multiple pumps). See "Pump addressing scheme" in the Reference information chapter for multiple-device addressing.
- If an invalid command is sent within a command string, the pump reports an error immediately. If there was an invalid parameter, in certain cases the string will execute until the invalid parameter is reached and then stop. In all cases, the [Q] (status query) command may be used to read back errors that have not already been read or returned as part of the command responses.

The error codes are described in "Status and error codes" (page 99).

#### **Execution controls**

Command strings may include command characters that modify command execution. Examples are the [R] command, halt and wait for an external signal [H], and commands that initiate loops (repeat sequences) [g] [G]. For details on these commands, see "Execution control commands" (page 81).

# **Initializing pump**

During installation, an initialization was performed using default settings. Your application is likely to require more specific settings than those the defaults provide.

This section describes the initialization sequence, and the commands and options available for customizing initialization settings for your application.

Once the valve is initialized with the input/output ports defined for your application, priming can proceed.

#### Note:

- For consistency in initialization, it is recommended that initialization always be performed in the normal increment mode (the default mode). For details on increment modes, see "Set plunger resolution/increment mode (N<n>)" (page 69).
- Slower than default initialization speeds may be needed when working with large syringes, viscous fluids, or small I.D. (inner diameter) tubing, due to increased back pressure. Initialization speeds are set by the [Z] and [Y] command arguments, as described on the following pages.

## **Initialization sequence**

A typical initialization sequence, in response to the [Z] or [Y] command, is as follows:

- 1. Valve is homed to output right position with the [Z] command, or output left with the [Y] command.
- 2. Syringe motor speed and stall force are set by [Z] or [Y] arguments.
- 3. Valve moves to output; plunger moves up until home position is found. If plunger is already above the home position, valve is moved to input position, plunger moves down, then valve moves to output position. Then plunger moves up until home position is found. The plunger stall force is changed after the plunger passes the home position on the way up.
- 4. Plunger is then stalled at the top of the syringe.

**Note:** Visual confirmation is recommended to make sure the plunger contacts the top of the syringe. If it does not, a slower initialization speed is needed.

- Valve moves to input; syringe travels downward a fixed number of increments.
- 6. Valve moves to output; syringe moves up and stops at syringe zero gap increments [k] away from the stall position.

All syringe velocity parameters ([V], [v], [c] and [L]) are reset to default values. Increment mode [N] retains its value.

The complete set of initialization commands is described on the following pages.

#### **Initialization commands**

**Note:** For consistency in initialization, it is recommended that initialization always be performed in the normal increment mode (the default mode).

#### Initialize pump, set valve output to the right (Z<n1,n2,n3>)

The [Z] command initializes the plunger drive and sets a non-distribution type valve output to the right (as viewed from the front of the pump).

For distribution valves, <n2> and <n3> select the input and output ports (ports are numbered clockwise from syringe port). For non-distribution valves, <n2> and <n3> are ignored.

The [Z] command resets the velocity settings ([V], [v], [c]), and acceleration [L] to power-up defaults. The increment mode [N] is preserved after a [Z] command.

#### Arguments:

| <n1></n1> | 040 | Plunger stall force and/or speed. See table below.                                                                                                    |
|-----------|-----|----------------------------------------------------------------------------------------------------|
|           | (0) | Default argument                                                                                                    |
| <n2></n2> | OX  | Set the initialization input port on distribution valves, numbered clockwise from syringe port. X = number of ports on valve. 0 is the same as 1. (Ignored for non-distribution valves.) See table page 48.  |
|           | (1) | Default argument                                                                                                    |
| <n3></n3> | OX  | Set the initialization output port on distribution valves, numbered clockwise from syringe port. X = number of ports on valve. O is the same as X. (Ignored for non-distribution valves.) See table page 48. |
|           | (X) | Default argument. X = number of ports on valve                                                                                                    |

#### Argument <n1> options:

| <n1></n1> |                                                                                                    | Initialization increments/         |                            |
|-----------|----------------------------------------------------------------------------------------------------|------------------------------------|----------------------------|
| options   | Description                                                                                                    | CX6000                             | CX48000                    |
| 0         | Default argument. Initializes at full plunger stall force.<br>Recommended for syringes 1.0 mL and larger.            | 800                                | 3200                       |
| 1         | Initializes at medium plunger stall force.<br>Recommended for 250 µL and 500 µL syringes.                            | 800                                | 3200                       |
| 2         | Initializes at low plunger stall force.<br>Recommended for 50 µL and 100 µL syringes.                                | 800                                | 3200                       |
| 3         | Initializes at full plunger stall force.<br>Recommended for 5 mL syringes.                                           | 100                                | 400                        |
| 4         | Initializes at full plunger stall force.<br>Recommended for 10 mL and 25 mL syringes.                                | 47.5                               | 190                        |
| 59        | Same as <n1> = 0</n1>                                                                                                | _                                  | _                          |
| 1040      | Initializes at full plunger stall force at defined speed 1040.<br>For defined speed values, see Table 5-4 (page 76). | Divide<br>CX48000<br>speed by<br>4 | Defined<br>speeds 10<br>40 |

**Note:** Slower initialization speeds may be needed to avoid excessive back pressure when working with large syringes, viscous fluids, or small I.D. (inner diameter) tubing. Plunger piston must contact the top of the syringe during initialization.

#### Argument <n2> options:

| <n2> options</n2> | Description                                                                             |
|-------------------|-----------------------------------------------------------------------------------------|
| 0                 | Set the input initialization port to 1 (default).                                       |
| 1X                | Set the input initialization port to a non-default value. X = number of ports on valve. |

#### Argument <n3> options:

| <n3> options</n3> | Description                                                                          |
|-------------------|--------------------------------------------------------------------------------------|
| 0                 | Set the output initialization port to $X$ (default). $X$ = number of ports on valve. |
| 1X                | Set the output initialization port to a non-default value.                           |

Valve port numbering for distribution valves is illustrated in Figures 5-5 (page 62) through 5-7 (page 64).

#### Initialize pump, set valve output to the left (Y<n1,n2,n3>)

The [Y] command initializes the plunger drive and sets a non-distribution valve output to the left (as viewed from the front of the pump).

For distribution valves, <n2> and <n3> select the input and output ports (ports are numbered counter-clockwise from the syringe port). For non-distribution valves, <n2> and <n3> are ignored.

The [Y] command resets the velocity settings ([V], [v], [c]), and acceleration [L], to power-up defaults. The increment mode [N] is preserved after a [Y] command.

#### Arguments:

| <n1></n1> | 040 | Plunger stall force and speed. <b>Note:</b> Argument options for <n1> are same as for [Z] command. See "Argument <n1> options:" (page 47).</n1></n1>                                                                                           |
|-----------|-----|----------------------------------------------------------------------------------------------------|
|           | (0) | default argument                                                                                                    |
| <n2></n2> | OX  | Set the initialization input port on distribution valves, numbered counter-clockwise from syringe port. X = number of ports on valve. 0 is the same as 1. (Ignored for non-distribution valves.) See "Argument <n2> options:" (page 50).</n2>  |
|           | (1) | default port                                                                                                    |
| <n3></n3> | OX  | Set the initialization output port on distribution valves, numbered counter-clockwise from syringe port. X = number of ports on valve. 0 is the same as X. (Ignored for non-distribution valves.) See "Argument <n3> options:" (page 50).</n3> |
|           | (X) | default port. X = number of ports on valve.                                                                                                    |

Valve port numbering for distribution valves is illustrated in Figures 5-5 (page 62) through 5-7 (page 64).

#### Argument <n2> options:

| <n2> options</n2> | Description                                                                             |
|-------------------|-----------------------------------------------------------------------------------------|
| 0                 | Set the input initialization port to X (default).                                       |
| 1X                | Set the input initialization port to a non-default value. X = number of ports on valve. |

#### Argument <n3> options:

| <n3> options</n3> | Description                                                                              |
|-------------------|------------------------------------------------------------------------------------------|
| 0                 | Set the output initialization port to port 1 (default).                                  |
| 1X                | Set the output initialization port to a non-default value. X = number of ports on valve. |

Valve port numbering for distribution valves is illustrated in Figures 5-5 (page 62) through 5-7 (page 64).

#### Initialize pump without valve (W<n>)

The [W] command initializes the plunger drive but doesn't initialize the valve drive. The [W] command accepts the same <n1> arguments as the [Z] command.

#### Initialize valve only (w<n1,n2>)

The [w] command initializes the valve drive only. The valve is initialized as it would be via the [Z] command.

#### Arguments:

| <n1></n1> | OX  | Set the initialization input port on distribution valves, numbered clockwise from syringe port. X = number of ports on valve. O is the same as 1. (Ignored for non-distribution valves.) See table below. |
|-----------|-----|----------------------------------------------------------------------------------------------------|
|           | (1) | Default argument                                                                                                    |
| <n2></n2> | 01  | Not used, ignored.                                                                                                    |

#### Argument <n1> options:

| <n1> options</n1> | Description                                                                           |
|-------------------|---------------------------------------------------------------------------------------|
| 0                 | Set the input initialization port to 1 (default).                                     |
| 1X                | Set the input initialization port to non-default value. X = number of ports on valve. |

#### Specify syringe zero gap increments (k<n>)

The [k] command sets a gap between the plunger and syringe seal. During initializations, the plunger moves upward until it contacts the top of the syringe, causing a forced stall initialization. The plunger then moves downward 120 full increments, and then upward 120 increments minus the <n> specified amount, leaving a gap between the syringe seal and the top of the plunger. This small gap was designed so that the seal does not hit the top of the plunger each time the plunger moves to the home or zero position. This maximizes the life of the syringe seal.

#### Arguments:

For example, to offset 10 increments away from the zero position, send the following string:

[k10ZR]

Since [k] only takes effect on initialization, the [k] command is usually followed by an initialization command, [Z] or [Y] as shown above.

**Note:** Each time the unit is powered down, the [k] value returns to the power-up default setting.

#### Perform simulated plunger initialization (z<n>)

The [z] command simulates an initialization of the pump. However, no mechanical movement of either the plunger or valve occurs. The position counter is set to <n>, which becomes home for the plunger.

#### Arguments for CX6000:

| <n></n> | 06000  | Increments in NO mode                          |
|---------|--------|------------------------------------------------|
| <n></n> | 048000 | Increments in N1 or N2 mode (micro-increments) |
| <n></n> | (0)    | Default argument                               |

#### Arguments for CX48000:

| <n></n> | 048000  | Increments in NO mode                          |
|---------|---------|------------------------------------------------|
| <n></n> | 0384000 | Increments in N1 or N2 mode (micro-increments) |
| <n></n> | (0)     | Default argument                               |

This command can be used to recover from a plunger overload error. Afterwards, the pump must be reinitialized using the [Z] or [Y] command to set the true home position.

**Note:** Be sure to reinitialize after using the [z] command to ensure correct plunger positioning.

# **Priming syringe and tubing**

Priming prepares the system for operation by removing air from the syringe and tubing.

- 1. Run the pump with a full stroke and several cycles to prime the system with the working fluid (e.g. water).
  - Example priming string for a CX6000 (DT protocol shown): [ZV6000gIA6000OA0G3R]
  - Initialize [Z]; set priming speed [V6000]; set start of looping sequence [g]; move valve to inlet position and fill, with plunger drawing down to maximum position A6000 [IA6000]; move valve to outlet and dispense, with plunger pushing up to minimum position A0 [OA0]; repeat 3 times [G3].
  - The number of cycles required depends on the syringe size and internal volumes of the inlet and outlet tubing connected to the pump.
  - Smaller syringes can be harder to prime due to lower fluid velocity, and require more strokes.
- 2. Observe for bubbles. If any are observed, run the priming sequence again, perhaps specifying more cycles with the [G] command. Check all connections of tubing and syringe for leaks.
  - Surfactants can be added to the working fluid to reduce surface tension and help flush bubbles out of the system. The smallest syringes, 50  $\mu$ L for example, have been primed with alcohol followed by distilled water to help remove air bubbles.

Once priming has been completed, the pump is ready for comprehensive programming.

**Note:** Slower initialization speeds may be needed when working with large syringes, viscous fluids, or small I.D. (inner diameter) tubing, due to increased back pressure. Plunger piston must contact the top of the syringe/barrel during initialization.

## Valve movements

**Note:** The TCS Pump Commander application allows you to view the current and available valve positions as commands are selected, using the Valve Viewer window. The interior of the valve is shown as well, so you can see the fluid path change as valve positions change.

### **Valve selection information**

No valve selection by the user is needed when the valve is installed at the factory, as this is done at the time of manufacture.

The pump may be queried via the [?76] command to confirm which valve is selected for your pump. See Table 5-1 below.

**Note:** These valve selection details are provided *for informational purposes only*. Please contact Customer Service if you would like a different valve for your pump evaluation.

Valve selections are normally set in EEPROM using variations of the [U] command. Valve selections using [U] commands are shown below. The [U] commands are listed in Table 5-5 (page 89).

The pump can also be configured so that valves are selectable by DIP switch settings.

Table 5-1: Valve selection with [U] command

| Valve type                              | ?76 query response | Command and operand <sup>1</sup> | Reference figure | Comments                              |
|-----------------------------------------|--------------------|----------------------------------|------------------|---------------------------------------|
| 3-port 120° Y valve                     | 3P-Y               | [U1]                             | 5-1 (page 55)    |                                       |
| 4-port 90° valve                        | 4P-90              | [U2]                             | 5-2 (page 56)    |                                       |
| Large diameter 3-way distribution valve | 3WD-LD             | [U3]                             | 5-6 (page 63)    |                                       |
| 3-way distribution valve                | 3WD                | [U11]                            | 5-5 (page 62)    | Uses [I] and [O] commands.            |
|                                         | 3WD-IOE            | [U4]                             | 5-4 (page 60)    | Uses [I], [O], [B], and [E] commands. |
| 3-port and 4-port T valves              | T-90               | [U5]                             | 5-3 (page 58)    |                                       |
| 6-way distribution valve                | 6WD                | [U7]                             | 5-7 (page 64)    |                                       |
| 4-port loop valve                       | LOOP               | [U9]                             | 5-8 (page 66)    |                                       |

<sup>1.</sup> EEPROM commands require power to be cycled or the [r] command issued before taking effect. EEPROM commands are non volatile, so they only need to be issued once.

## **Making valve movements**

The following pages describe how to make valve movements with the variety of valves available for the CX-Series Syringe Pump.

Descriptions of commands for each type of valve are followed by illustrations that show positions resulting from each command.

**Note:** The illustrations on these pages show valve positions as viewed from the front of the pump.

## Movements for non-distribution valves (3-port and 4-port)

The following commands apply to the 3-port 120° Y valve and the 4-port 90° valve. Refer also to Figures 5-1 and 5-2.

#### Move valve to input position (I)

The [I] command moves the valve to the input position. The input position will be either to the left or to the right depending on whether the [Z], [Y], or [w] initialization command was sent first.

#### For example:

- After [Z] or [w] initialization: sets input to left port.
- After [Y] initialization: sets input to right port.

#### Move valve to output position (O)

The [O] command moves the valve to the output position. The output position can be either to the right or to the left depending on the [Z], [Y], or [w] initialization commands.

#### For example:

- After [Z] or [w] initialization: sets output to right port.
- After [Y] initialization: sets output to left port.

#### Move valve to bypass position (3-port 120° Y valve only) (B)

The [B] command connects the input and output positions, bypassing the syringe. Please see note below.

#### Connect flush port to inlet port (4-port 90° valve only) (B)

The [B] command sets the flush port to inlet on left or right, bypassing the syringe. See note below.

- After [Z] or [w] initialization: sets the flush port to inlet on left.
- After [Y] initialization: sets the flush port to inlet on right.

#### Connect flush port to outlet port (4-port 90°valve only) (E)

The [E] command connects the flush port to an outlet port on the left or right, bypassing the syringe.

- After [Z] or [w] initialization: connects the flush port to outlet on right.
- After [Y] initialization: connects the flush port to outlet on left.

**Note:** When the valve is in the [B] or [E] position, the plunger cannot be moved. Sending a plunger move command results in a plunger move not allowed error.

Syringe port located at bottom of valve 3-port commands using 3-port commands using [Z] or [w] initialization [Y] initialization [I] valve command [I] valve command sets input to the left sets input to the right [O] valve command [O] valve command sets output to the left sets output to the right [B] valve command [B] valve command bypasses input to output bypasses input to output

Figure 5-1. Positions for 3-port 120° Y valve

**Note:** This valve is selected with the [U1] command.

Syringe port located at bottom of valve 4-port commands using 4-port commands using [Z] or [w] initialization [Y] initialization [I] valve command [I] valve command sets syringe input to the left sets syringe input to the right [O] valve command [O] valve command sets syringe output to the right sets syringe output to the left [B] valve command connects flush port to inlet on left [B] valve command connects flush port to inlet on right [E] valve command connects flush port to output on right [E] valve command connects flush port to output on left

Figure 5-2. Positions for 4-port 90° valve

Note: This valve is selected with the [U2] command.

## Movements for T valves (3-port and 4-port)

The following commands apply to the 90°, 3-port T and 90°, 4-port T valves. Refer to Figure 5-3, which shows valve positions according to valve movement and initialization commands for the 3-port and 4-port T valves.

#### Move valve to input position (I)

The [I] command moves the valve to the input position. The input position will be either to the left or the right depending on whether the [Z], [Y], or [w] initialization command was sent first.

- After [Z] or [w] initialization: sets input to left port.
- After [Y] initialization: sets input to right port.
- On the 4-Port T valve, the top port is also connected.

#### Move valve to output position (O)

The [O] command moves the valve to the output position. The output position can be either to the left or the right depending on the [Z], [Y], or [w] initialization command.

- After [Z] or [w] initialization: sets output to right port.
- After [Y] initialization: sets output to left port.
- On the 4-Port T valve, the top port is also connected.

#### Move valve to bypass position (B)

The [B] command connects the input with output and syringe. Movement is the same regardless of [Z], [Y], or [w] initialization.

#### Bypass input to outlet port (E)

The extra [E] command connects the input and output ports, bypassing the syringe. On the 4-port T valve, the top port is also connected.

Movement is the same regardless of [Z], [Y], or [w] initialization.

**Note:** When the valve is in the extra [E] position, the syringe plunger cannot be moved. Sending a plunger move command results in a plunger move not allowed error.

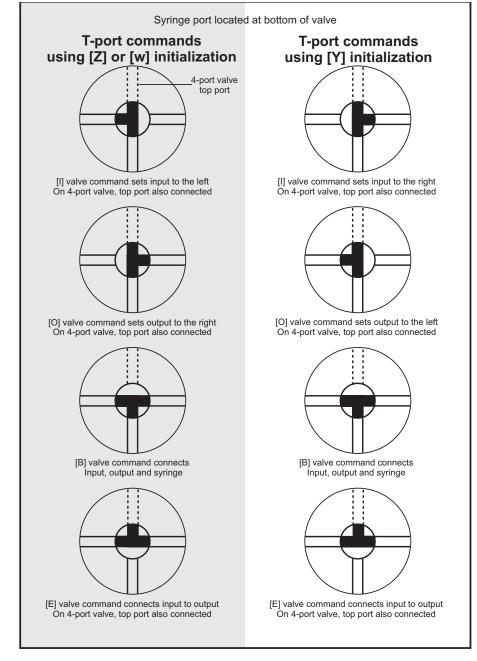

Figure 5-3. Positions for 3-port and 4-port T valves

Note: These valves are selected with the [U5] command.

## Movements for distribution valve (3-way with U4 selection)

The following commands apply to the 3-way distribution valve as it behaves when selected with the [U4] command.

In this configuration, the three distribution ports are referred to as left, right, and top. See Figure 5-4 for valve positions vs. commands.

#### Set syringe to left/right port (I)

The [I] command connects the syringe to either the left port or the right port, depending on [Z], [Y], or [w] initialization. The positioning is opposite that of the [O] command.

- After [Z] or [w] initialization: connects syringe to left port.
- After [Y] initialization: connects syringe to right port.

#### Set syringe to right/left port (O)

The [O] command connects the syringe to either the right port or the left port, depending on [Z], [Y], or [w] initialization. The positioning is opposite that of the [I] command.

- After [Z] or [w] initialization: connects syringe to right port.
- After [Y] initialization: connects syringe to left port.

#### Set syringe to top port (E or B)

The [E] and [B] commands both connect the syringe to the top port. Their use is interchangeable.

Movement is the same regardless of [Z], [Y], or [w] initialization.

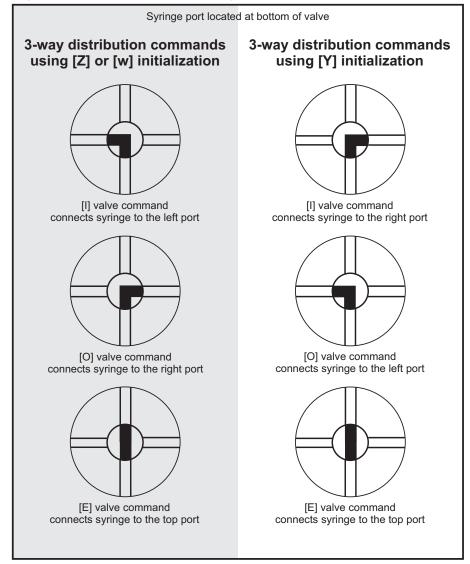

Figure 5-4. Positions for 3-way distribution valve (U4 select)

Note: These positions apply if this valve is selected with the [U4] command.

# Movements for distribution valves (3-way with U11 selection; large diameter 3-way; and 6-way)

The commands below apply to these distribution valves:

- 3-way distribution valve, if optionally selected with the U11 command
- Large diameter 3-way distribution valve
- 6-way distribution valve

For these valves, the distribution ports are numbered from the left or right, depending on whether [Z], [Y], or [w] initialization preceded the positioning commands.

- After [Z] or [w] initialization: ports are numbered from left to right (clockwise).
- After [Y] initialization: ports are numbered from right to left (counterclockwise).

Refer to Figure 5-5 through Figure 5-7 to view valve positions vs. commands.

#### Move valve to specific distribution port (I<n>)

The [I] command moves the distribution valve to port <n> in a clockwise motion.

<n> 1...X Assigned port, where X = number of distribution ports on valve, and therefore the highest-numbered port. The syringe port is excluded from the count. For a 3-way valve X=3, for a 6-way valve X=6, and so on.

- O Sets valve to port 1.
- (1) Default argument.

Example: [12R] moves valve clockwise to distribution port 2.

Movement is the same regardless of [Z], [Y], or [w] initialization.

#### Move valve to specific distribution port (O<n>)

The [O] command moves the distribution valve to port <n> in a counterclockwise motion.

<n> 1...X, Assigned port, where X = number of distribution ports on valve, and therefore the highest-numbered port. The syringe port is excluded from the count. For a 3-way valve X=3, and for a 6-way valve X=6.

- O Sets valve to port X.
- (X) Default argument.

Example: [O3R] moves valve counterclockwise to distribution port 3. Movement is the same regardless of [Z], [Y], or [w] initialization.

## **∴** CAUTION

**Note:** The [B] and [E] commands are ignored for these distribution valves.

**CAUTION:** Due to the smaller internal port diameter of the 6-way distribution valve and the 4-port loop valve, it is recommended that fluid velocity does not exceed 1500 µL/sec with 2.5 mL and larger syringe sizes, to avoid cavitation and excessive syringe back pressure. Refer also to "Calculating flow rates" (page 169).

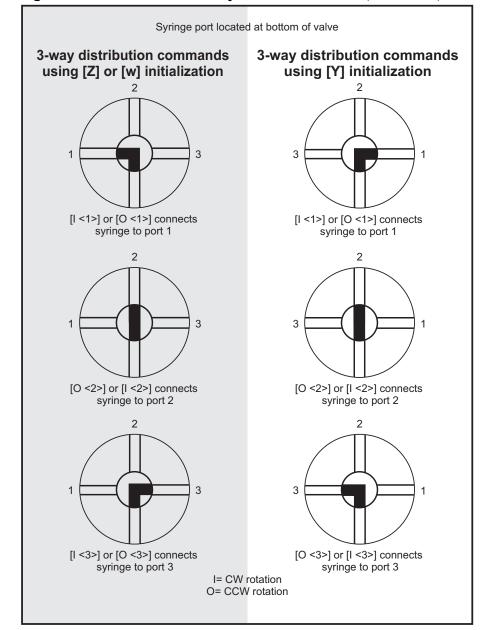

Figure 5-5. Positions for 3-way distribution valve (U11 select)

Note: These positions apply if this valve is selected with the [U11] command.

Syringe port located at bottom of valve 3-way distribution commands 3-way distribution commands using [Z] or [w] initialization using [Y] initialization [I <1>] or [O <1>] connects [I <1>] or [O <1>] connects syringe to port 1 syringe to port 1 [O <2>] or [I <2>] connects [O <2>] or [I <2>] connects syringe to port 2 syringe to port 2 [O <3>] or [I <3>] connects [I <3>] or [O <3>] connects syringe to port 3 syringe to port 3 I= CW rotation O= CCW rotation

Figure 5-6. Positions for large diameter 3-way distribution valve

**Note:** This valve is selected with the [U3] command.

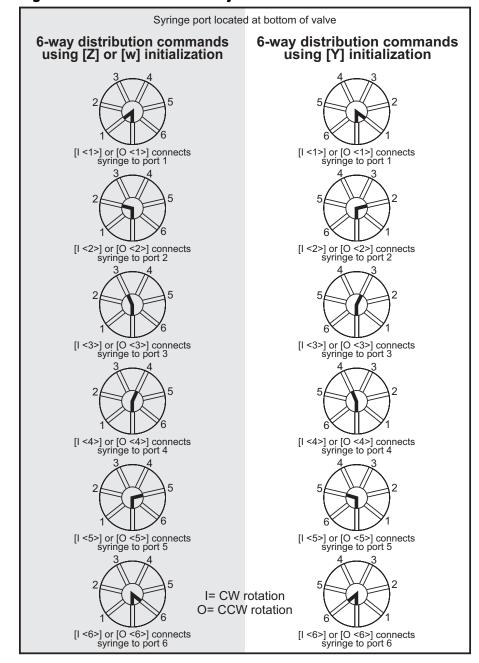

Figure 5-7. Positions for 6-way distribution valve

Note: This valve is selected with the [U7] command.

# **⚠CAUTION**

**CAUTION:** Due to the smaller internal port diameters of the 6-way distribution valve and the 4-port loop valve, it is recommended that fluid velocity does not exceed 1500  $\mu$ L/sec with 2.5 mL and larger syringe sizes, to avoid cavitation and excessive syringe back pressure. Refer also to "Calculating flow rates" (page 169).

## Movements for 4-port loop valve

The following commands apply to the 4-port loop valves.

In this configuration the four ports are referred to as left, right, top, and syringe. Refer also to Figure 5-8 (page 66), which shows valve positions according to valve movement and initialization commands for the 90° 4-port loop valve.

With [Z] or [w] initialization the valve rotates 90° clockwise when transitioning from [I], to [E], to [O], and to [B]. With [Y] initialization the valve rotates counter-clockwise in the same valve position sequence.

#### Move loop to input position (I)

The [I] command moves the valve to the input position. The input position will be different depending on whether the [Z], [Y], or [w] initialization command was sent first.

- After [Z] or [w] initialization: connects left port to syringe, and top port to right port.
- After [Y] initialization: connects top port to right port, and left port to syringe.

#### Move loop to extra port (E)

The [E] command moves the valve to the extra position. The extra position is the same for either the [Z], [Y], or [w] initialization command.

Connects left port to top port, and right port to syringe.

#### Move loop to output position (O)

The [O] command moves the valve to the output position. The output position can be either to the left or the right depending on the [Z], [Y], or [w] initialization command.

- After [Z] or [w] initialization: connects top port to right port, and left port to syringe.
- After [Y] initialization: connects left port to syringe, and top port to right port.

#### Move loop to bypass position (B)

The [B] command moves the valve to the bypass position. The bypass position is the same for either the [Z], [Y], or [w] initialization command.

Connects right port to syringe, and left port to top port.

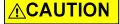

**CAUTION:** Due to the smaller internal port diameters of the 6-way distribution valve and the 4-port loop valve, it is recommended that fluid velocity does not exceed 1500  $\mu$ L/sec with 2.5 mL and larger syringe sizes, to avoid cavitation and excessive syringe back pressure. Refer also to "Calculating flow rates" (page 169).

Syringe port located at bottom of valve Loop valve commands using Loop valve commands using [Z] or [w] initialization [Y] initialization [I] valve command [I] valve command connects left port to syringe, connects top port to right port, and right port to top port and left port to syringe [E] valve command [E] valve command connects left port to top port, connects left port to top port, and right port to syringe and right port to syringe [O] valve command [O] valve command connects left port to syringe, connects top port to right port, and left port to syringe and top port to right port [B] valve command [B] valve command connects right port to syringe, connects right port to syringe, and left port to top port and left port to top port

Figure 5-8. Positions for 4-port loop valve

Note: This valve is selected with the [U9] command.

# Home or position valve fine resolution (~<n>)

The [~] (tilde) command is for factory diagnostics.

#### Argument:

<n> 0...51200 Rotate valve clockwise the specified number of increments from current position. 51200 increments is 360 degrees.

no argument Initialize valve to the Index position.

# **Plunger movements**

The following pages describe how to make plunger movements with the CX-Series Syringe Pump.

The range of the command arguments vary depending on the specific pump model, e.g., CX6000 or CX48000.

In addition, arguments vary according to the increment (resolution) mode set by the [N] command (described on page 69). For this reason, the increment mode should be decided upon before programming begins.

#### Increments and resolution

#### **Increments**

The term "increment" is used in the commands for plunger moves and positions, and for setting velocity/acceleration parameters.

An increment is the smallest available plunger movement, and indicates the available positioning resolution. The size of an increment will vary with the pump model and the setting of the [N] command (page 69). The increments in the higher resolution modes are referred to as "microincrements."

Velocity settings are specified in increments per second. In the higher resolution micro-increments mode, velocity is specified in micro-increments per second.

## **Set plunger resolution/increment mode (N<n>)**

The resolution should be decided upon and set before programming plunger moves. Normal resolution is adequate for most purposes. The higher resolution is useful when greater precision in movement is required, or very low velocity operation is needed.

The [N] command sets the resolution, that is, increments per stroke. These settings also apply to the reporting of position and velocity.

#### Arguments:

- <n> 0 NO, normal increment mode for positioning and velocity. Positioning and velocity are in increments (velocity is in increments per second).
  - 1 N1, micro-increment mode for plunger positioning only, which is 8X the resolution of the normal increment mode. Plunger velocity settings remain in normal increment mode (increments per second).
  - N2, micro-increment mode for both positioning and velocity. Positioning is in micro-increments, while velocity is in micro-increments per second.
  - (0) Default argument
  - {0} Power-up default

Table 5-2: Increment mode vs. full stroke

| Increment<br>Mode | Increments/full stroke,<br>CX6000 | Increments/full stroke,<br>CX48000 |
|-------------------|-----------------------------------|------------------------------------|
| N0                | 6,000 increments                  | 48,000 increments                  |
| N1                | 48,000 (8 * 6,000)                | 384,000 (8 * 48,000)               |
| N2                | 48,000 (8 * 6,000)                | 384,000 (8 * 48,000)               |

#### Note:

- Changing between NO or N1 mode and N2 mode does not automatically scale the
  existing velocity and acceleration settings to maintain the same velocity/acceleration.
  Thus, going to N2 from NO or N1 without changing the velocity/acceleration settings
  will cause the plunger to move 8 times slower. Also, going from N2 mode to N1/NO
  mode without changing velocity/acceleration settings can cause inadvisable settings.
- For initialization consistency, always perform initializations in normal (NO) mode.

## Converting increments to volume resolution

To convert increments to volume resolution, divide the syringe volume by the number of increments as determined by the pump model and the [N] command.

#### Examples

- 1 mL syringe on CX6000 in N0 mode:
   volume = 1000 µL/6000 = 0.1667 µL/increment
- 1 mL syringe on CX48000 in N0 mode:
   volume = 1000 μL/48000 = 0.0208 μL/increment
- 1 mL syringe on CX6000 in N1 or N2 mode: volume = 1000 µL/48000 = 0.0208 µL/increment
- 1 mL syringe on CX48000 in N1 or N2 mode: volume = 1000 μL/384000 = 0.0026 μL/increment

Note: See also "Calculating flow rates" (page 169).

## **Plunger move commands**

#### Stroke ranges

The range of the arguments can vary depending on the specific CX6000/CX48000 pump and the increment mode. See Table 5-2 (page 69).

#### Move plunger to absolute position (A<n>)

The [A] command moves the plunger to absolute position <n>.

#### Arguments for CX6000:

```
<n> 0...6000 Increments in N0 mode
<n> 0...48000 Increments in N1 or N2 mode (micro-increments)
(0) Default argument
```

#### Arguments for CX48000:

| <n></n> | 048000  | Increments in NO mode                          |
|---------|---------|------------------------------------------------|
| <n></n> | 0384000 | Increments in N1 or N2 mode (micro-increments) |
|         | (0)     | Default argument                               |

#### For example:

[A300R] moves the plunger to position 300. [A600R] moves the plunger to position 600.

#### Move plunger to absolute position, not busy (a<n>)

The [a] command is the same as the [A] command, except that the status bit within the reply string, and any subsequent status query [Q] commands, indicate that the pump is not busy.

#### Make relative pickup (aspirate) move (P<n>)

The [P] command moves the plunger down the number of increments indicated by <n>. The new absolute position is the previous position plus <n>.

#### Arguments for CX6000:

| <n></n> | 06000  | Increments in NO mode                          |
|---------|--------|------------------------------------------------|
| <n></n> | 048000 | Increments in N1 or N2 mode (micro-increments) |
|         | (0)    | Default argument                               |

#### Arguments for CX48000:

| <n></n> | 048000  | Increments in NO mode                          |
|---------|---------|------------------------------------------------|
| <n></n> | 0384000 | Increments in N1 or N2 mode (micro-increments) |
|         | (0)     | Default argument                               |

#### For example:

The plunger is at position 0. The command [P300] moves the plunger down 300 increments. A subsequent [P600] command moves the plunger down 600 additional increments to an absolute position of 900.

The [P] command will return an invalid operand error if the final plunger position is greater than 6000 (48000 in N1 or N2 mode) for the CX6000.

#### Make relative pickup (aspirate) move, not busy (p<n>)

The [p] command is the same as the [P] command, except that the status bit of the reply string, and any subsequent status query [Q] commands, indicate that the pump is not busy.

#### Make relative dispense (D<n>)

The [D] command moves the plunger upward the number of increments indicated by <n>. The new absolute position is the previous position minus <n>.

#### Arguments for CX6000:

| <n></n> | 06000  | Increments in NO mode                          |
|---------|--------|------------------------------------------------|
| <n></n> | 048000 | Increments in N1 or N2 mode (micro-increments) |
|         | (0)    | Default argument                               |

#### Arguments for CX48000:

```
<n> 0...48000 Increments in N0 mode
<n> 0...384000 Increments in N1 or N2 mode (micro-increments)
(0) Default argument
```

#### For example:

The plunger is at position 3000. [D300] will move the plunger up 300 increments to an absolute position of 2700.

The [D] command will return an invalid operand error if the final commanded plunger position would be less than 0.

#### Make relative dispense, not busy (d<n>)

The [d] command is the same as the [D] command, except that the status bit of the reply string, and any subsequent status query [Q] commands, indicate that the pump is not busy.

## **Configuring plunger movement**

Configuration commands are used to set up plunger movement characteristics. These include settings for plunger acceleration/deceleration slope, velocity settings, defined speeds, backlash, and motor hold and run current.

#### Velocity and acceleration configuration commands

Velocity and acceleration configuration commands are used to control the motion of the plunger. Plunger movement is structured into three phases:

- Ramping up. Plunger movement begins at the start velocity and accelerates with the programmed slope [L] to the constant or top velocity.
- Constant or top speed. The plunger moves at the constant or top speed. Plunger speed or velocity can be programmed in increments/sec or in preset speeds [S]. The actual time the plunger travels depends on the ramping slope. If the plunger move is short, it may never reach top speed.
- Ramping down. The plunger will decelerate based on the programmed deceleration slope [L]. To enhance fluid break-off, the cutoff velocity command [c] can be used to define the end velocity of the plunger just before it stops.

The top velocity can be changed on the fly (while the plunger is moving) using the [V] command. When the move completes, the velocity reverts to its original value.

In the NO and N1 increment modes, velocity and acceleration settings are configured and reported in increments/sec. In the high resolution mode (N2), they are set up and reported in micro-increments/sec, which provides 8X the resolution as the NO mode.

#### Difference between CX48000 and CX6000 velocity settings

Since the CX48000 has a 4 times finer lead screw pitch than the CX6000, the linear velocity is 1/4 as fast for a given velocity setting.

Thus, to aspirate/dispense at the same rate, the top velocity command [V] needs to be multiplied by 4 for the CX48000. For example [V1000] in the CX6000 is equivalent to [V4000] in the CX48000.

The same relationship applies to other velocity and acceleration commands.

#### Using TCS Pump Commander to help configure plunger movement

TCS Pump Commander allows you to view the profile of plunger movements in real time while developing velocity and acceleration commands, using the Trapezoidal Motion Tool window.

# Set acceleration/deceleration slopes (L<n>)

During the beginning and end of a move, the plunger speed ramps up and down respectively. The ramp is programmed using the Set Slope [L] command. It is calculated as < n > x 2,500 increments/sec<sup>2</sup>.

# Arguments (slope codes):

| <n></n> | 120  | Slope code, NO or N1 mode (See table below)  |
|---------|------|----------------------------------------------|
| <n></n> | 1160 | Slope code, N2 mode (micro-increments/sec^2) |
|         | (14) | Default argument                             |
|         | {14} | Power-up default                             |

Table 5-3 shows slope codes and corresponding acceleration/deceleration values:

Table 5-3: Slope codes

| Slope code | NO or N1 mode<br>Increments/sec^2 | N2 mode<br>micro-increments/sec^2                     |
|------------|-----------------------------------|-------------------------------------------------------|
| 1          | 2,500                             | In N2 mode, there are 160 possible codes, from 1 to   |
| 2          | 5,000                             | 160.                                                  |
| 3          | 7,500                             | Resolution is 8X the NO or N1 mode, so each step is   |
| 4          | 10,000                            | 312.5 increments/sec^2.                               |
| 5          | 12,500                            | A code of 8 is then equivalent to Slope Code 1 in the |
| 6          | 15,000                            | NO or N1 mode, or 2500 increments/sec^2. A code       |
| 7          | 17,500                            | of 160 is 50,000 incre-<br>ments/sec^2.               |
| 8          | 20,000                            |                                                       |
| 9          | 22,500                            |                                                       |
| 10         | 25,000                            |                                                       |
| 11         | 27,500                            |                                                       |
| 12         | 30,000                            |                                                       |
| 13         | 32,500                            |                                                       |
| 14         | 35,000                            |                                                       |
| 15         | 37,500                            |                                                       |
| 16         | 40,000                            |                                                       |
| 17         | 42,500                            |                                                       |
| 18         | 45,000                            |                                                       |
| 19         | 47,500                            |                                                       |
| 20         | 50,000                            |                                                       |

### Interaction between velocity settings [v], [V], and [c]

The velocity settings interact according to these rules:

- The top velocity [V] must always be equal to or higher than the start velocity [v] and cutoff velocity [c].
- If a setting is made that results in either of these being higher than [V], they will be lowered to equal the top velocity [V]. This may happen as a result of the user lowering [V] or raising [v] and/or [c].
- If [V] is later raised to equal or exceed the set value of [v] and/or [c], [v] and/or [c] will be restored to their user-set value.

The original user-set values for these commands are retained and restored as described above, until changed by the user. Querying [v] or [c] will report the value that was set, either by the user or by default.

# Set start velocity (v<n>)

The [v] command sets the velocity at which the plunger begins its move.

### Arguments:

| <n></n> | 11000 | Increments/sec, NO or N1 mode |
|---------|-------|-------------------------------|
| <n></n> | 18000 | Micro-increments/sec, N2 mode |
|         | (900) | Default argument              |
|         | {900} | Power-up default              |

After beginning at the start velocity, the plunger ramps up to the top velocity [V].

**Note:** This setting can be affected if it is equal to or higher than the top velocity setting [V]. See "Interaction between velocity settings [v], [V], and [c]" above.

### Set top velocity (V<n>)

The [V] command sets the top velocity in increments/sec.

### Arguments:

| <n></n> | 16000  | Increments/sec, NO or N1 mode |
|---------|--------|-------------------------------|
| <n></n> | 148000 | Micro-increments/sec, N2 mode |
|         | (1400) | Default argument              |
|         | {1400} | Power-up default, CX6000      |
|         | {5600} | Power-up default, CX48000     |

The top velocity can be changed "on the fly," that is, while the plunger is moving, using the [V] command. When the move completes, the speed reverts to its original value. Thus, on-the-fly velocity changes only affect the current move.

On-the-fly velocity changes are limited to a maximum of 2000. Any requested changes greater than 2000 will result in an invalid operand error.

For assistance in selecting the most appropriate top velocity, refer to "Calculating flow rates" (page 169).

# **ACAUTION**

**CAUTION:** Due to the smaller internal port diameters of the 6-way distribution valve and the 4-port loop valve, it is recommended that fluid velocity does not exceed 1500  $\mu$ L/sec with 2.5 mL and larger syringe sizes, to avoid cavitation and excessive syringe back pressure. Refer also to "Calculating flow rates" (page 169).

# Set cutoff velocity in increments/sec (c<n>)

The [c] command sets the cutoff velocity. The cutoff velocity is the velocity at which the plunger ends its movement. The plunger will slope down [L] from the top velocity [V].

### Arguments:

<n> 1...2700 Increments/sec, N0 or N1 mode <n> 1...21600 Micro-increments/sec, N2 mode {900} Power-up default

**Note:** This setting can be affected if it is equal to or higher than the top velocity setting [V]. See "Interaction between velocity settings [v], [V], and [c]" (page 74).

# Set a defined speed (S<n>)

The [S] command sets the top velocity [V] to predefined speeds using the codes shown in the table below.

# Arguments:

<n> 0...40 Speed code (see table below)

(11) Default argument

{11} Power-up default

These speeds do not cover the full range of available plunger velocities. They are commonly used velocities provided for convenience.

The [S] command sets top velocity [V], and can affect the start velocity [v] and cutoff velocity [c]. See "Interaction between velocity settings [v], [V], and [c]" (page 74).

**Note:** Speed code value is not affected by the [N] command, but increment size is. The linear speed—and thus the flow rate—is 8 X slower in the microincrement (N2) mode. The table below uses default slope settings.

Table 5-4: Defined speed values and stroke duration

| Speed<br>Code |                | Seconds/stroke<br>NO or N1 mode<br>(increments) | Seconds/stroke<br>N2 mode<br>(micro-increments) |
|---------------|----------------|-------------------------------------------------|-------------------------------------------------|
| [S <n>]</n>   | Increments/sec | (For CX48000, multiply v                        | • .                                             |
| 0             | 6,000          | 1.25                                            | 10.00                                           |
| 1             | 5,600          | 1.30                                            | 10.40                                           |
| 2             | 5,000          | 1.39                                            | 11.12                                           |
| 3             | 4,400          | 1.52                                            | 12.16                                           |
| 4             | 3,800          | 1.71                                            | 13.68                                           |
| 5             | 3,200          | 1.97                                            | 15.76                                           |
| 6             | 2,600          | 2.37                                            | 18.96                                           |
| 7             | 2,200          | 2.77                                            | 22.16                                           |
| 8             | 2,000          | 3.03                                            | 24.24                                           |
| 9             | 1,800          | 3.36                                            | 26.88                                           |
| 10            | 1,600          | 3.77                                            | 30.16                                           |
| 11            | 1,400          | 4.30                                            | 34.40                                           |
| 12            | 1,200          | 5.00                                            | 40.00                                           |
| 13            | 1,000          | 6.00                                            | 48.00                                           |
| 14            | 800            | 7.50                                            | 60.00                                           |
| 15            | 600            | 10.00                                           | 80.00                                           |
| 16            | 400            | 15.00                                           | 120.00                                          |
| 17            | 200            | 30.00                                           | 240.00                                          |
| 18            | 190            | 31.58                                           | 252.64                                          |
| 19            | 180            | 33.33                                           | 266.64                                          |
| 20            | 170            | 35.29                                           | 282.32                                          |
| 21            | 160            | 37.50                                           | 300.00                                          |
| 22            | 150            | 40.00                                           | 320.00                                          |

Table 5-4: Defined speed values and stroke duration (continued)

| Speed<br>Code |                | Seconds/stroke<br>NO or N1 mode<br>(increments) | Seconds/stroke<br>N2 mode<br>(micro-increments) |
|---------------|----------------|-------------------------------------------------|-------------------------------------------------|
| [S <n>]</n>   | Increments/sec | (For CX48000, multiply v                        | values below by 4)                              |
| 23            | 140            | 42.86                                           | 342.88                                          |
| 24            | 130            | 46.15                                           | 369.20                                          |
| 25            | 120            | 50.00                                           | 400.00                                          |
| 26            | 110            | 54.55                                           | 436.40                                          |
| 27            | 100            | 60.00                                           | 480.00                                          |
| 28            | 90             | 66.67                                           | 533.36                                          |
| 29            | 80             | 75.00                                           | 600.00                                          |
| 30            | 70             | 85.71                                           | 685.68                                          |
| 31            | 60             | 100.00                                          | 800.00                                          |
| 32            | 50             | 120.00                                          | 960.00                                          |
| 33            | 40             | 150.00                                          | 1200.00                                         |
| 34            | 30             | 200.00                                          | 1600.00                                         |
| 35            | 20             | 300.00                                          | 2400.00                                         |
| 36            | 18             | 333.33                                          | 2666.64                                         |
| 37            | 16             | 375.00                                          | 3000.00                                         |
| 38            | 14             | 428.57                                          | 3428.56                                         |
| 39            | 12             | 500.00                                          | 4000.00                                         |
| 40            | 10             | 600.00                                          | 4800.00                                         |

### Set backlash increments (K<n>)

The [K] command sets the number of backlash increments <n>.

### Arguments:

| <n></n> | 0255 | Increments (CX6000)       |
|---------|------|---------------------------|
|         | 0255 | Increments (CX48000)      |
|         | (10) | Default argument, CX6000  |
|         | (80) | Default argument, CX48000 |
|         | {10} | Power-up default, CX6000  |
|         | {80} | Power-up default, CX48000 |

When the plunger drive motor reverses direction, the plunger arm will not move until the backlash due to mechanical play within the system is compensated. To provide compensation, during aspiration the plunger moves down <n> number of backlash increments, then backs up <n> number of backlash increments. This ensures that the plunger is in the correct position to begin a dispense move.

**Note:** A small volume of fluid will flow out the input side of the valve during this operation.

# Set plunger motor hold current (h<n>)

**Note:** For factory use only.

The [h] command sets the plunger motor hold, or non-moving, current to the value <n> specified in percent of maximum. On power-up or pump initialization, this value is overwritten to the factory-set default value.

### Arguments:

| <n></n> | 0100 | % of maximum current            |
|---------|------|---------------------------------|
|         | {10} | Power-up default set at factory |

# Set plunger motor run current (m<n>)

Note: For factory use only.

The [m] command sets the plunger motor run, or moving, current to the value <n> specified in percent of maximum. On power-up or initialization, this value is overwritten to the factory-set default value.

# Arguments:

| <n></n> | 0100 | % of maximum current                     |
|---------|------|------------------------------------------|
|         | {75} | Power-up default set at factory, CX6000  |
|         | {60} | Power-up default set at factory, CX48000 |

# **Configuring auxiliary outputs**

# Set auxiliary outputs (J<n>)

The [J] command sets the three auxiliary TTL outputs high or low.

### Arguments:

<n> 0...7 (See table below) (0) Default argument {0} Power-up default

The CX-Series Pump provides three TTL outputs on the comm/power connector (pins 13, 14, and 15), which correspond to outputs 1, 2, and 3, respectively, in the table below. The states of the outputs form a binary equivalent to the J command argument, as shown in the following table:

### Argument <n> options:

| <n> options</n> | Output 3 (pin 15) <sup>1</sup> | Output 2 (pin 14) | Output 1 (pin 13) |
|-----------------|--------------------------------|-------------------|-------------------|
| 0               | 0                              | 0                 | 0                 |
| 1               | 0                              | 0                 | 1                 |
| 2               | 0                              | 1                 | 0                 |
| 3               | 0                              | 1                 | 1                 |
| 4               | 1                              | 0                 | 0                 |
| 5               | 1                              | 0                 | 1                 |
| 6               | 1                              | 1                 | 0                 |
| 7               | 1                              | 1                 | 1                 |

<sup>1.</sup> (0 = low, Gnd; 1 = high, +5VDC)

# Set auxiliary outputs based on plunger position (j<pppp><n>)

The [j] command sets the three auxiliary TTL outputs to the specified state <n> when the actual plunger position is less than or equal to the specified plunger position <pppp>.

### Arguments:

| <ppp>&gt;</ppp> | See<br>below | Position value. Auxiliary outputs are set to <n> when the actual plunger position is less than or equal to this value. The plunger position is measured from the top of the stroke, which has a value of zero. Possible argument values are the same as for the [A] command.</n> |
|-----------------|--------------|----------------------------------------------------------------------------------------------------|
| <n></n>         | 07           | Sets TTL output state. Argument works the same as in the [J] command.                                                                                                    |

### Arguments for CX6000:

| <pppp></pppp> | 16000  | Position value in NO mode (increments)             |
|---------------|--------|----------------------------------------------------|
| <pppp></pppp> | 148000 | Position value in N1 or N2 mode (micro-increments) |
|               | (0)    | Default argument                                   |

# Arguments for CX48000:

| <n></n> | 148000  | Position value in NO mode (increments)             |
|---------|---------|----------------------------------------------------|
| <n></n> | 1384000 | Position value in N1 or N2 mode (micro-increments) |
|         | (0)     | Default argument                                   |

Typically, this command is used during a dispense operation to provide an early trigger to another pump to begin dispensing. This allows for continuous dispense flow using two pumps.

For example, using the following string:

[J0IA6000j50070A0GR]

# Breakdown:

| JO    | Set all three auxiliary outputs low.                                                                                                    |
|-------|----------------------------------------------------------------------------------------------------|
| 1     | Move valve to input position.                                                                                                    |
| A6000 | Aspirate: move plunger down to bottom of stroke.                                                                                                 |
| j5007 | Set all three auxiliary outputs high (binary equivalent of the number 7) when plunger position is less than or equal to 500.                     |
| 0     | Move valve to output position.                                                                                                    |
| Α0    | Dispense: move plunger up to top of stroke (position 0). Auxiliary outputs will change state when plunger position is less than or equal to 500. |
| G     | Repeat continuously until terminated.                                                                                                    |
| R     | Execute command string.                                                                                                    |

For a complete continuous flow example, see "Dual pump continuous flow application" (page 179).

# **Execution control commands**

# Execute command or program string (R)

The [R] command tells the pump to execute a new or previously loaded but unexecuted command string. This command will also cause the resumption of a halted [H] command string. Some commands do not require [R].

- Commands containing [R] at the end of the string will execute immediately. If the command or program string is sent without the [R], it is placed in the command buffer.
- Sending the [R] alone will execute the last unexecuted command string in the buffer. Sending another [R] will not repeat the program string that was previously executed.

### **Execute the last command string (X)**

The [X] command repeats the last executed command string.

**Note:** The [X] command does not work for strings that contain the looping commands [g] and [G].

### Repeat command sequence, or loop (G<n>)

The [G] command repeats a command or program string the number of times specified by <n>. The command can be specified to repeat up to 48,000 times. The [G] command can be used with the [g] command to nest up to 10 loops.

## Arguments:

<n> 0...48000 Number of times to repeat loop
(0) Default argument (repeat indefinitely)

**Note:** With a [GR] or a [GOR], the sequence is repeated continuously until a [T] terminate command is issued.

### Example:

[A3000A0G10R] moves the plunger to position 3000 (A3000), then back to position 0 (A0). This sequence is repeated ten times (G10).

# Mark start of a repeat sequence, or loop (g)

The [g] command is used in conjunction with the [G] command. The [g] command marks the beginning of a repeat sequence (loop) that occurs within a program string (i.e., the entire string is not repeated). The [g] command can be used with the [G] command to nest up to 10 loops.

Example of loop nesting:

[A0gP50gP100D100G10G5R]

### Breakdown:

| A0   | Move plunger to position 0.             |
|------|-----------------------------------------|
| g    | Start outer loop.                       |
| P50  | Move plunger down 50 increments.        |
| g    | Start inner loop.                       |
| P100 | Move plunger down 100 increments.       |
| D100 | Move plunger up 100 increments.         |
| G10  | Go to inner loop start, repeat 10 times |
| G5   | Go to outer loop start, repeat 5 times. |
| R    | Execute command string.                 |

# Delay command execution (M<n>)

The [M] command delays execution of a command for <n> milliseconds. This command is typically used to allow time for liquid in the syringe and tubing to stop oscillating, thereby enhancing precision.

# Arguments:

```
<n> 0...30000 Milliseconds
(0) Default argument
```

### Halt command execution (H<n>)

The [H] command is used within a program string to halt execution of the string and wait for a specified condition. To resume execution, an [R] command or TTL signal must be received. Two TTL inputs are available: Input 1 (pin 7), and Input 2 (pin 8) on the comm/power connector.

#### Arguments:

```
<n> 0...2 (See table below)
(0) Default argument
```

| <n> options</n>                                        | Description |
|--------------------------------------------------------|-------------|
| O Halt and wait for [R] or low on either Input 1 or 2. |             |
| 1 Halt and wait for [R] or low on Input 1.             |             |
| 2 Halt and wait for [R] or low on Input 2.             |             |

Note: Both inputs are pulled up to +5V.

The status of the TTL input lines can be read using [?13] and [?14]. The response of the [H] command to the TTL inputs is set by the EEPROM [u4\_x] debounce setting. See details on page 83.

### Example:

### [ZgH1IA1000H2OA0G0R]

The pump initializes, halts and waits for the trigger (low signal) on Input 1, then aspirates 1000 increments. It then waits for a low on Input 2 before dispensing.

#### Breakdown:

Ζ Initialize pump. Start loop. q Halt and wait for low on input 1. Τ Move valve to input position (aspirate). A1000 Move plunger to position 1000. H2 Halt and wait for low on Input 2. 0 Move valve to output position (dispense). ΑO Move plunger to position 0. G0 Loop back to [g], run continuously until terminated. R Run

**Note:** When using H=O and using only one input with the other input left floating: since the unused input is pulled high, this eliminates the requirement for the active input to go high. The firmware will then respond to the low level on the active input.

# Aux input de-bounce, EEPROM $u4_x$ , where x < = 50.

Default value for this parameter is 0. Units are in ms (milliseconds). For example, [u4\_5] would set de-bounce to 5 ms.

Following the [H] command, the respective input must be high continuously for at least x milliseconds before a low state can be recognized. Upon transition from high to low, the input must remain low continuously for x milliseconds before the string will resume operation.

The auxiliary input debounce only functions if a specific input is selected. That is, it is only valid using [H<1>] or [H<2>]. It has no effect if using [H<0>].

**Note:** De-bounce is a factory-only adjustment.

# Terminate an executing string (T)

The [T] command immediately terminates any executing command string. All plunger and valve movements are terminated immediately.

### Execute or skip next command based on aux inputs (x)

The [x] command either executes or skips the next command based on the auxiliary inputs. If none of the input states specified by operands are met, the next command is skipped.

#### Arguments:

x<n> 0...3 (see table below)

| <n> options</n> | Input 2 <sup>1</sup> | Input 1 | Action                                                                                                  |
|-----------------|----------------------|---------|----------------------------------------------------------------------------------------------------|
| 0               | Low                  | Low     | Executes next command in the string buffer if Input 2 and Input 1 are held low. Otherwise skip.         |
| 1               | Low                  | High    | Executes next command in the string buffer if Input 2 and Input 1 are set as indicated. Otherwise skip. |
| 2               | High                 | Low     | Executes next command in the string buffer if input 2 and Input 1 are set as indicated. Otherwise skip. |
| 3               | High                 | High    | Executes next command in the string buffer if Input 2 and Input 1 are both high. Otherwise skip.        |

<sup>1.</sup> Input 1 is located on comm/power connector pin 7, and Input 2 is on pin 8.

**Note:** Auxiliary inputs are internally pulled high. Thus, if left floating, they will be high.

The [x] command, in conjunction with the [e] command, can be used as an IF...ELSE, IF...ELSE statement based on the auxiliary TTL inputs. This is especially useful in standalone operation.

## **Example:** switch between strings based on input states

The example below allows a CX6000 in standalone configuration to switch between three modes of operation depending on the states of Input 1 and Input 2. The pump is configured to AutoRun string 0 on power-up. The example is valid for a CX6000 pump that is in the N0 increment mode. (For more information on storing strings and using AutoRun, see "Using EEPROM" (page 86) and "Standalone operation (AutoRun)" (page 94).)

- If Input 2 is low and Input 1 is high, [e1] (the string in EEPROM location 1) will be executed. The pump will aspirate/dispense cycle 50 increments.
- If Input 2 is high and Input 1 is low, [e2] will be executed. The pump will aspirate/dispense cycle 1000 increments.
- If none of the above states of Input 2 and Input 1 are realized, [e3] will be executed. The pump will aspirate/dispense cycle a full stroke, 6000 increments.

**Note:** Using the [e] command in a string will force a jump to the specified string. It will not automatically return to the departure point once the "jumped to" string has completed.

The following four strings are programmed into EEPROM locations 0, 1, 2, and 3 (the commands s0, s1, s2, and s3 store their strings in locations 0, 1, 2, and 3 respectively):

[s0Zx1e1x2e2e3R] [s1gIA50OA0G0R]

[s2gIA10000A0G0R]

# [s3gIA6000OA0G0R]

### Breakdown:

### String O [e]:

- sO Store following in EEPROM location 0 (executed on power-up).
- Z Initialize pump.
- x1 Execute next instruction if Input 2 is tied low and Input 1 is high (or left open).
- e1 Jump to String 1.
- x2 Execute next instruction if Input 2 is high (or left open) and Input 1 is tied low.
- e2 Jump to String 2.
- e3 Else, jump to String 3.
- R Run command string.

#### String 1 [e1]:

- s1 Store following in EEPROM location 1.
- g Start loop.
- I Move valve to input position (aspirate).
- A50 Move plunger to position 50.
- O Move valve to output position (dispense).
- AO Move plunger to position 0.
- GO Loop back to [g], run continuously until terminated.
- R Run command string.

#### String 2 [e2]:

- s2 Store following in EEPROM location 2.
- g Start loop.
- I Move valve to input position (aspirate).
- A1000 Move plunger to position 1000.
- O Move valve to output position (dispense).
- AO Move plunger to position 0.
- GO Loop back to [g], run continuously until terminated.
- R Run command string.

# String 3 [e3]:

- s3 Store following in EEPROM location 3.
- g Start loop.
- I Move valve to input position (aspirate).
- A6000 Move plunger full stroke to position 6000.
- O Move valve to output position (dispense).
- AO Move plunger to position 0.
- GO Loop back to [g], run continuously until terminated.
- R Run command string.

# **Using EEPROM**

EEPROM (Electrically Erasable Programmable Read-Only Memory) can be used to store the following:

- Up to 16 separate command strings. These strings can be executed under control of the host computer using the [e] command (below), or in standalone (AutoRun) mode (page 94).
- Integer user data, up to 16 8-bit values.
- Pump configuration data that determines how the pump functions and communicates.

**Note:** EEPROM retains its content during power cycles.

# Storing and executing command strings

# Store program string in EEPROM (s<n>)

The [s] command is placed at the beginning of a program string to store the string in one of 16 EEPROM locations.

### Argument:

<n> 0...15 EEPROM location 0 through 15 (location 15 by default contains a self-test string loaded at the factory. It may be overwritten if desired)

Each stored string can contain up to 128 characters.

Example: [s2IA60000A0R] loads the string beginning with [I] (valve to input) into memory location 2. To execute this string, issue the command [e2R]. It can also be run on power-up using AutoRun along with the address switch setting. See "Standalone operation (AutoRun)" (page 94).

To read back a programmed string stored in EEPROM, use [?30]-[?45] as shown in Table 5-8 (page 96).

# Execute program string stored in EEPROM (e<n>)

The [e] command executes a command string stored at the EEPROM location designated by <n>.

#### Argument:

<n> 0...15 EEPROM location of stored string

#### Example:

[e8R] will run the string stored in EEPROM location 8.

# Linking program strings stored in EEPROM

Strings stored in EEPROM can be linked by ending one program string with an [e] command that refers to a second program string stored in another location.

Example program strings:

[slZglA60000A0G5e2R]

### [s2gIA60000gH0D300G10GR]

- The first string loads an initialization and prime sequence into location 1 of EEPROM. It then links to string 2 in EEPROM.
- The second string loads an aspirate and dispense sequence into location 2 of EEPROM. This string fills the syringe, then performs 10 dispenses of 300 increments each.

Due to the [H0], the dispenses are triggered by the proper auxiliary input, or an [R] command. This sequence is repeated continuously until the pump is powered down.

If AutoRun is enabled and the address switch is set correctly, on power-up the pump will automatically initialize, prime, and perform the multiple dispenses until it is again powered down.

**Note:** When linking program strings, a jumped-to string will not automatically return to the calling string. In the example above: [s1] jumps to [e2]. Once [e2] has executed, control will not return to the calling string [s1]. Thus, [e] commands are normally placed at the end of a string just before the [R].

# Executing long program strings using the [e] command

### **Break up commands**

If a program string exceeds 128 characters, it can be broken down into parts stored in separate locations. The [e] command can then be used to run the different parts in the appropriate sequence.

For example, if the first part of a string resides in location 3 (s3) and the second part in location 4 (s4), the command [e4] would be placed at the end of s3. This would run the second part of the string (s4) after the first part was finished.

# Virtually embed commands

Another way to limit the length of command strings sent to the pump is to use the [e] command to effectively embed commands in strings. For example, if the command [V2000] is used frequently, it could be stored in EEPROM location 0 by issuing [s0V2000]. Afterwards, this command could be called up and executed using [e0], as in the command string [e0AOR]. This would first execute [V2000], then the remaining commands in the string.

# Storing and retrieving user data to/from EEPROM

# Store user data in EEPROM (> <n1>,<n2>)

The [>] command (greater-than symbol ">") allows the user to store an 8-bit value (0-255) in up to 16 locations.

Note: This function is provided for industry compatibility.

# Arguments:

<n1> 0...15 EEPROM location

<n2> 0...255 Data

#### Example:

[>0,220] stores the number 220 at location 0.

# Retrieve user data from EEPROM (< <n>)

The [<] command (less-than symbol "<") allows the user to retrieve an 8-bit value previously stored in up to 16 locations.

**Note:** This function is provided for industry compatibility.

# Argument:

<n> 0...15 EEPROM location

# Example:

Assuming [>0,220] was previously issued, [<0] will return "220."

# **Setting system parameters**

# **Set pump configuration (U<n>)**

The [U] command sets pump configuration parameters into EEPROM. A power cycle or [r] reset command is required to make these changes effective.

This command does not require an [R] to execute. The [U] command with arguments is shown in Table 5-5.

Table 5-5: Pump configuration set with U<n>

| U <n> value</n> | Description                                                                                                    |
|-----------------|----------------------------------------------------------------------------------------------------|
| U1              | 3-port 120° Y valve. Factory-only setting                                                                                    |
| U2              | 4-port 90° valve. Factory-only setting                                                                                       |
| U3              | Large diameter 3-way distribution valve. Factory only setting                                                                |
| U4              | 3-way distribution valve that uses [I], [O], and [B] commands Factory-only setting                                           |
| U5              | 3-port and 4-port T valves. Factory-only setting                                                                             |
| U6              | Reserved <sup>1</sup>                                                                                                    |
| U7              | 6-way distribution valve. Factory-only setting                                                                               |
| U8              | Reserved                                                                                                    |
| U9              | 4-port loop valve. Factory-only setting                                                                                      |
| U10             | Reserved                                                                                                    |
| U11             | 3-way distribution valve that uses [I <n>] and [O<n>] commands.<br/>Factory-only setting</n></n>                             |
| U12             | Reserved                                                                                                    |
| U13-U29         | Invalid <sup>2</sup>                                                                                                    |
| U30             | Enable AutoRun mode.<br>This setting performs the same function as setting the AutoRun DIP<br>switch SW1 to the ON position. |
| U31             | Clear AutoRun mode.  Note: DIP switch SW1, if in the ON (enabled) position, will override this command.                      |
| U41             | Set serial baud rate to 9600                                                                                                 |
| U47             | Set serial baud rate to 38400 <b>Note:</b> If DIP switch SW2 is in the ON position, baud rate will remain at 9600.           |
| U51             | Set CAN COM rate to 100K                                                                                                    |
| U52             | Set CAN COM rate to 250K                                                                                                    |
| U53             | Set CAN COM rate to 500K                                                                                                    |
| U54             | Set CAN COM rate to 1M                                                                                                    |
| U57             | Set CAN COM rate to 125K                                                                                                    |
|                 |                                                                                                    |

Reserved commands will be accepted without error, but will not result in any action.

<sup>2.</sup> Invalid commands will result in error.

# Set pump/system EEPROM configuration parameters (u<n\_xxx>)

# **∴CAUTION**

**CAUTION:** For factory use only.

The [u] command sets pump configuration in EEPROM. Some of these parameters (AutoRun and CAN COM rate) can also be changed with the [U] command.

This command does not require an [R] to execute. The [u] command EEPROM settings can be reported using the [?27] command.

Table 5-6 shows the full range of settings.

Usage example: u8\_0 = Don't auto initialize valve.

**Note:** These parameters are read only on power-up or if the [r] command is issued.

Table 5-6: Pump configuration set with u<n\_xxx>

| Command | Description                                                                                                    | CX6000<br>factory<br>default | CX48000<br>factory<br>default |
|---------|----------------------------------------------------------------------------------------------------|------------------------------|-------------------------------|
| u1_x    | Serial Baud Rate<br>0 = 9600<br>1 = 38400                                                                                                    | 0                            | 0                             |
| u2_x    | Serial communications delay before transmit, in milliseconds. (0255)                                                                                                    | 10                           | 10                            |
| u3_x    | CAN COM rate 0 = CAN bus disabled 1 = 100K 2 = 125K 3 = 250K 4 = 500k 5 = 1M                                                                                                    |                              | 1                             |
| u4_x    | De-bounce delay for trigger inputs in ms. After the [H] command, the respective Input must be high for at least x milliseconds before a low level will be recognized. (0255)  After transition from high to low, the input must remain low for x milliseconds before the string will resume operation. Only valid for [H<1>] or [H<2>]. Not valid for [H<0>]. | 0                            | 0                             |
| u5_x    | AutoRun mode  x = 1, AutoRun enabled  x = 0, AutoRun disabled  This setting performs the same function as the AutoRun switch on the DIP array as described in "Set configuration and address switches" (page 23).  If AutoRun is enabled by the switch, however, the switch setting overrides the EEPROM setting.                                             | 0                            | 0                             |
| u6_x    | Product name                                                                                                    | CX6000                       | CX48000                       |
| u7_xxxx | Firmware checksum. (065535). If 0, the checksum is not used.                                                                                                    | 0                            | 0                             |
| u8_x    | 0 = Don't auto initialize valve on power-up.<br>1 = Automatically initialize valve on power-up.<br>2 = Reserved setting                                                                                                    | 0                            | 0                             |

Table 5-6: Pump configuration set with u<n\_xxx> (continued)

| Command      | Description                                                                                                    | CX6000<br>factory<br>default | CX48000<br>factory<br>default |
|--------------|----------------------------------------------------------------------------------------------------|------------------------------|-------------------------------|
| u9_x         | Valve type x = 0, 3 port Y x = 1, 4-port 90 x = 2, 4-port T x = 3, 4-port loop x = 4, 3-way distribution IOEB x = 5, 3-way distribution I <n>, O<n> x = 6, 6-way distribution x = 7, Large diameter 3-way distribution</n></n>                                                                                                    |                              | 0                             |
| u10_IOB      | 3-way distribution valve position  I = Input valve position (0-2)  O = Output valve position (0-2)  B = Bypass valve position (0-2)  Position 0 = 0 deg.  Position 1 = 120 deg.  Position 2 = 240 deg.  Example: 210 = Input position 2; Output position 1; bypass position 0                                                                                                    | 210                          | 210                           |
| u11_ IOBEXYZ | 4-way valve position  I = Input valve position (0-3) Position 0 = 0 deg. Position 1 = 90 deg. Position 2 = 180 deg. Position 3 = 270 deg.  O = Output valve position (0-3)  B = Bypass valve position (0-3)  E = Extra valve position (0-3)  X = Allow plunger movement while valve is in bypass position. X = 1, allow movement X = 0, don't allow movement Y = Allow plunger movement while valve is in extra position. Y = 1, allow movement Y = 0, don't allow movement Z = swap the bypass and extra position on a 4-position valve if a [Y] initialization command is issued. Z = 1, swap Z = 0, don't swap | 2130001                      | 2130001                       |
| u12_x        | Valve hold current, 0-100% of maximum. Set to minimize power consumption during hold. Factory-only setting.                                                                                                    | 2                            | 2                             |
| u13_x        | Valve run current, 0-100% of maximum. Set to maximize torque during move. Factory-only setting.                                                                                                    | 80                           | 80                            |
| u14_x        | Quiet valve<br>x = 0, valve has higher torque but runs noisier.<br>x = 1, valve runs very quiet.                                                                                                    | 0                            | 0                             |
| u15_x        | Valve maximum velocity, as n * 10 * 256 units/sec, where full revolution is 51200 units.                                                                                                    | 40                           | 40                            |
| u16_x        | Valve twist. Valve overshoots, then comes back in 1/10-degree increments. (0255)                                                                                                    | 80                           | 80                            |
| u17_x        | Lead screw pitch type<br>x = 0, CX6000 4mm/rev<br>x = 1, CX48000 1 mm/rev<br>x = 2, 2 mm/rev (not used)<br>x = 3, CX48000 1 mm/rev (same as x = 1)                                                                                                    |                              | 1                             |

Table 5-6: Pump configuration set with u<n\_xxx> (continued)

| Command | Description                                                                                                    | CX6000<br>factory<br>default | CX48000<br>factory<br>default |
|---------|----------------------------------------------------------------------------------------------------|------------------------------|-------------------------------|
| u18_xxx | Plunger maximum stroke in increments * 100 (166 CX6000; 1528 CX48000)                                                                                                    | 61                           | 488                           |
| u19_xxx | Plunger motor hold current, 0-100% of maximum                                                                                                    | 10                           | 10                            |
| u20_xxx | Plunger motor run current, 0-100% of maximum                                                                                                    | 75                           | 60                            |
| u21_xxx | Plunger maximum velocity threshold run current, 0-100%. If top velocity [V] is set higher than the velocity threshold set by [u22_xxx], the plunger uses this run current.                                                                                   | 100                          | 100                           |
| u22_xxx | Plunger maximum velocity threshold. If [V] top velocity is set higher than this threshold, the plunger uses the maximum velocity threshold run current set by [u21_xxx]. Threshold is set in increments/sec. Setting 0 disables the threshold. (012000)      | 0                            | 0                             |
| u23_xx  | Default plunger initialization current, 0-100% of maximum for full force initialization.                                                                                                    | 70                           | 43                            |
| u24_xx  | Default plunger initialization current, 0-100% of maximum for medium force initialization.                                                                                                    | 40                           | 30                            |
| u25_xx  | Default plunger initialization current, 0-100% of maximum for low force initialization.                                                                                                    | 35                           | 24                            |
| u26_x   | Plunger power-down delay. The delay in 16.3 msec increments before the plunger motor switches from run current to hold current (0255)                                                                                                    | 2                            | 2                             |
| u27_x   | Plunger velocity smoothing threshold in increments/sec * 100). Sets the velocity threshold below which the plunger may exhibit smoother travel. A setting of 0 disables smoothing. (0255)                                                                    | 10                           | 10                            |
| u28_x   | Plunger top velocity maximum in increments/sec * 100 (0255)                                                                                                    | 60                           | 60                            |
| u29_xxx | Default plunger maximum velocity in increments/ sec *100 (160)                                                                                                    | 14                           | 56                            |
| u30_xxx | Default plunger start velocity in increments/ sec *100 (160)                                                                                                    | 9                            | 9                             |
| u31_xxx | Default plunger cutoff velocity in increments/ sec *100 (160)                                                                                                    | 9                            | 9                             |
| u32_xxx | Default plunger acceleration/deceleration slope                                                                                                    | 14                           | 14                            |
| u33_xx  | Default backlash in increments, [K] command (0255)                                                                                                    | 10                           | 80                            |
| u34_xxx | Syringe zero gap increments, [k] command (0960)                                                                                                    | 24                           | 192                           |
| u35_x   | Plunger jam start in increments. After home position found during initialization, if plunger loses steps before this distance, an initialization failure occurs. After this distance, the plunger will jam at the syringe top. (01800 CX6000; 014400 CX4800) | 800                          | 6400                          |
| u36_x   | Encoder enable  x = 0, disable encoder  x = 1, check for lost increments only at end of travel  x = 2, check for lost increments during travel                                                                                                    | 2                            | 2                             |
| u37_x   | Plunger encoder jam tolerance in increments (06000 CX6000; 048000 CX48000)                                                                                                    | 50                           | 400                           |
| u38_x   | Plunger encoder lost increments tolerance. The difference, in increments, between motor position and encoder count required to produce a plunger overload error. (06000 CX6000; 048000 CX48000)                                                              | 800                          | 6400                          |
| u39_x   | Plunger encoder tolerance for end of travel in increments. If, at the end of travel, the encoder motor difference is greater than this, a plunger overload error occurs. (06000 CX6000; 048000 CX48000)                                                      | 800                          | 6400                          |
| u40_x   | CAN common commands (01)  x = 0, work only on addressed pump (default).  x = 1, broadcast to all pumps on bus.                                                                                                    | 0                            | 0                             |

# Reload configuration parameters from EEPROM (r)

The [r] command resets the CX-Series Pump to use the latest EEPROM information. This avoids having to power cycle the pump each time the [U] or [u] information is changed.

# Reset EEPROM to factory defaults (!)

The [!] command returns all EEPROM settings to factory default values. The pump must be power cycled after issuing this command for it to take effect.

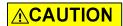

**CAUTION:** Factory use only.

# **Standalone operation (AutoRun)**

On power-up, if AutoRun is enabled, the string corresponding to the rotary address switch position will be automatically executed.

#### Procedure

Store strings using the [s] command at the beginning of the string.
 This example stores programs into EEPROM locations 0 and 1, respectively:

[s0ZIP1000H00D1000R] [s1ZIP500H00D500R]

**Note:** An initialization command is required in a stored command string intended for standalone (AutoRun) use, as shown in the examples above.

- 2. Enable AutoRun: Set SW1 to ON position; or with SW1 set to OFF, issue the [U30] command. See page 23 for switches.
- 3. Set rotary address switch on the back of the pump for string to be run at power-up. If set to 10 the string in EEPROM location 0 ([s0...]) will be run. If set to 1, the string in EEPROM location 1([s1...]) will be run.
- 4. Power-cycle the pump. To return to regular operating mode, ensure SW1 is set to OFF and then issue the [U31] command.

#### Note:

Table 5-7 shows the relationship between the strings stored with [s<n>] and the address switch settings.

Table 5-7: Address switch setting vs. stored strings for AutoRun

| Address switch setting with<br>AutoRun enabled | Stored string referenced (memory location)            |
|------------------------------------------------|-------------------------------------------------------|
| 0                                              | s0 (string stored in memory location 0, and so forth) |
| 1                                              | s1                                                    |
| 2                                              | s2                                                    |
| 3                                              | s3                                                    |
| 4                                              | s4                                                    |
| 5                                              | s5                                                    |
| 6                                              | s6                                                    |
| 7                                              | s7                                                    |
| 8                                              | s8                                                    |
| 9                                              | s9                                                    |
| A                                              | s10                                                   |
| В                                              | s11                                                   |
| С                                              | s12                                                   |
| D                                              | s13                                                   |
| Е                                              | s14                                                   |
| F                                              | s15                                                   |

# Example stored program string for AutoRun: [s8ZS1gIA6000H0OA0GR]

Run command string.

# Breakdown:

R

| s8    | Load following string into location 8 of EEPROM (address switch would be set to position 8). |
|-------|----------------------------------------------------------------------------------------------|
| Z     | Initialize pump.                                                                             |
| S1    | Set plunger speed.                                                                           |
| g     | Mark start of loop.                                                                          |
| 1     | Move valve to input position.                                                                |
| A6000 | Move plunger to position 6000.                                                               |
| НО    | Halt operation until either TTL input goes low                                               |
| 0     | Move valve to output position.                                                               |
| AO    | Move plunger to position 0.                                                                  |
| G     | Go to [g], repeat continuously until terminated.                                             |
|       |                                                                                              |

# **Report (query) commands**

Report commands return various pump parameters. The response is returned immediately and can be used when the pump is busy executing another command string. The report commands are listed in Table 5-8.

**Note:** Report commands do not require an [R] command.

**Table 5-8: Report commands** 

| Report   | 1                                                                                                    |
|----------|----------------------------------------------------------------------------------------------------|
| Command  | Report description                                                                                                    |
| Q        | Reports pump status (idle or busy) and error codes. See "Status and error codes" (page 99). Same as [?29].                                                                                                    |
| ? or ?0  | Reports absolute position of plunger in increments as defined by N mode setting.                                                                                                    |
| ?1       | Reports user set start velocity [v] in increments/sec as defined by N mode setting.                                                                                                    |
| ?2       | Reports top velocity [V] in increments/sec as defined by N mode setting.                                                                                                    |
| ?3       | Reports user set cutoff velocity [c] in increments/sec as defined by N mode setting.                                                                                                    |
| ?4       | Reports encoder position.                                                                                                    |
| ?5       | Same as [?].                                                                                                    |
| ?6       | For most valves, reports valve position expressed as follows: $i = input$ , $o = output$ , $b = bypass$ and $e = extra$ . For the distribution valve using $[I < n >]$ and $[O < n >]$ , $[?6]$ reports the port number 1X, where X is the number of ports on the valve. |
| ?7       | Reports acceleration/deceleration slope set using the [L] command. Same as [?25].                                                                                                    |
| ?8       | Reports user set plunger motor hold current [h] in % of maximum.                                                                                                    |
| ?9       | Reports plunger motor run current [m] in % of maximum.                                                                                                    |
| ?10 or F | Reports command buffer status.<br>Report values:<br>O = buffer empty<br>1 = buffer contains commands                                                                                                    |
| ?11      | Reports increment mode set by [N] command. Same as [?28].                                                                                                    |
| ?12      | Reports backlash setting [K] in increments as defined by N mode setting.                                                                                                    |
| ?13      | Reports status of auxiliary input #1 (comm/power connector, pin 7).<br>Report values:<br>O = low<br>1 = high                                                                                                    |
| ?14      | Reports status of auxiliary input #2 (comm/power connector, pin 8).<br>Report values:<br>0 = low<br>1 = high                                                                                                    |
| ?15      | Reports the number of pump initializations during current power cycle.                                                                                                    |
| ?16      | Reports the number of plunger movements during current power cycle.                                                                                                    |
| ?17      | Reports number of valve movements during current power cycle.                                                                                                    |
| ?18 or % | Reports number of valve movements since last [?18] or [%] command.                                                                                                    |

Table 5-8: Report commands (continued)

| Report<br>Command | Report description                                                                                                    |
|-------------------|----------------------------------------------------------------------------------------------------|
| ?19               | Reports whether or not pump has been initialized. Report values: 0 = not initialized 1 = initialized                                                                                                    |
| ?20 or #          | Reports firmware checksum.                                                                                                    |
| ?21               | Reports valve move retries since last report.                                                                                                    |
| ?22               | Non-functional. Always returns 255.                                                                                                    |
| ?23 or &          | Reports firmware version. Example: CX6000: V8, 2022-08-18; CX48000: V8, 2022-08-18, where V8 is the firmware revision level. V8 firmware (date 8/18/2022).                                              |
| ?24               | Reports syringe zero gap increments set with [k] command.                                                                                                    |
| ?25               | Reports acceleration/deceleration slope set with the [L] command.<br>Same as [?7].                                                                                                    |
| ?26 or *          | Reports the measured +24V DC supply input. The value is multiplied by 10. For example, if V = 24V, the response will be 240.                                                                            |
| ?27               | Reports the first set of EEPROM configuration data (set with [u1]-[u16]).                                                                                                    |
| ?28               | Reports increment mode set by [N] command. Same as [?11] for compatibility reasons.                                                                                                    |
| ?29               | Reports pump status (idle or busy) and error codes. See "Status and error codes" (page 99). Same as [Q].                                                                                                |
| ?30               | [s0] string. Reports command string stored in EEPROM location 0.                                                                                                    |
| ?31               | [s1] string. Reports command string stored in EEPROM location 1.                                                                                                    |
| ?32               | [s2] string. Reports command string stored in EEPROM location 2.                                                                                                    |
| ?33               | [s3] string. Reports command string stored in EEPROM location 3.                                                                                                    |
| ?34               | [s4] string. Reports command string stored in EEPROM location 4.                                                                                                    |
| ?35               | [s5] string. Reports command string stored in EEPROM location 5.                                                                                                    |
| ?36               | [s6] string. Reports command string stored in EEPROM location 6.                                                                                                    |
| ?37               | [s7] string. Reports command string stored in EEPROM location 7.                                                                                                    |
| ?38               | [s8] string. Reports command string stored in EEPROM location 8.                                                                                                    |
| ?39               | [s9] string. Reports command string stored in EEPROM location 9.                                                                                                    |
| ?40               | [s10] string. Reports command string stored in EEPROM location 10.                                                                                                    |
| ?41               | [s11] string. Reports command string stored in EEPROM location 11.                                                                                                    |
| ?42               | [s12] string. Reports command string stored in EEPROM location 12.                                                                                                    |
| ?43               | [s13] string. Reports command string stored in EEPROM location 13.                                                                                                    |
| ?44               | [s14] string. Reports command string stored in EEPROM location 14.                                                                                                    |
| ?45               | [s15] string. Reports command string stored in EEPROM location 15.                                                                                                    |
| ?47               | Reports second set of EEPROM configuration data (set with [u17] - [u39]).                                                                                                    |
| ?50               | Reports CAN communication errors. Format: "rec: 0, tec: 128, flags: 0x10, errors: 2," where "rec" are receive errors, "tec" are transmit errors. This is the typical response with no CAN bus attached. |
| ?51               | Reports actual start velocity in increments/sec.                                                                                                    |
| ?52               | Reports actual cutoff velocity in increments/sec.                                                                                                    |
| ?53               | Reports actual acceleration/deceleration slope code.                                                                                                    |

Table 5-8: Report commands (continued)

| Report<br>Command | Report description                                                                                                    |
|-------------------|----------------------------------------------------------------------------------------------------|
| ?76               | Reports pump configuration as: valve type/serial baud rate/CAN COM rate. For example: 3P-Y/38400/100K  Note: Valve types are shown in Table 5-1 (page 53).                                                                              |
| ?80               | Reports current valve information. Format: 3P-Y, sw: 0, l: 240, O: 120, B: 0. For example, the "l: 240" in the response is in "command: rotation" format. The command is "l" (or input), and would rotate the axle flat to 240 degrees. |
| ?90               | Reports peak encoder lag, in increments. Value cleared on query.                                                                                                    |
| ?91               | Reports last error. Some errors are retained in EEPROM. This reads the saved error. For factory use.                                                                                                    |
| ?92               | Reports valve load factor. This is a relative value that accumulates over all valve moves. A lower value indicates more load. Value cleared on query. This will always be zero if "quiet valve" is enabled via [u14]. For factory use.  |
| ?93               | Reports count of plunger encoder yellow events. Value cleared on query. For factory use.                                                                                                    |
| ?94               | Reports valve opto state.<br>1 = open<br>0 = closed                                                                                                    |
| = <n></n>         | Reports value stored at EEPROM location <n>.</n>                                                                                                    |
| ^                 | Non functional. Always returns 255.                                                                                                    |
| \$                | Reports valve lost steps.                                                                                                    |

# Status and error codes

The [Q] command reports error codes and pump status (idle or busy). The user should issue a [Q] command before sending a program string or individual command to ensure that the pump has completed the previous command successfully.

The response to the [Q] command is the status byte. This byte provides two items of information: pump status (bit 5) and error code (bits 0-3).

# **ACAUTION**

**CAUTION:** All errors reported by the pump should be captured by the user's software and the physical cause corrected before continuing operation. Failure to do so may result in damage to the pump or adversely affect pump performance, and void the warranty.

### Pump status bit

Bit 5 is the status bit. It indicates whether the pump is busy or not busy. The designations for bit 5 are listed below.

#### Bit 5 values:

- 1 Pump is idle. It is ready to accept new commands.
- O Pump is busy and will only accept report, terminate [T], or velocity [V] commands.

In response to uppercase move commands ([A], [P], and [D]), the [Q] command reports that the pump is busy. In response to lowercase move commands ([a], [p], and [d]), the [Q] command reports that the pump is Idle. Additionally, commands addressed to multiple pumps at once cannot be used to obtain pump status; each pump must be queried separately.

**Note:** Although the answer block for other commands contains a status bit, it should not be used for determining pump status. A [Q] command is the only valid method for determining whether the pump is busy. The error information in the status byte of the answer block is always valid.

### Error codes (bits 0-3)

Error codes describe problem conditions that may be detected when operating the CX-Series Syringe Pump. Error codes are listed in Table 5-9 (page 101).

- Error codes are returned in the least significant four bits of the status byte (0-3). If an error occurs, the pump stops executing commands, clears the command buffer, and inserts the error code into the status byte.
- Some errors, such as plunger overloads, continue to appear until they are cleared by an initialization command.
- The most recent error has precedence in the status byte. For example, if a command overflow occurs, an error 15 results. If the next command causes an invalid operand error, the status byte reflects the error.

### **Error types**

The pump handles errors differently depending on the error type. There are four error types, described below and listed in Table 5-9 (page 101).

### **Immediate errors**

These include:

- Invalid command
- Invalid operand
- Invalid checksum
- Plunger move not allowed
- Device not initialized

When a command is sent, the answer block immediately returns this type of error. Any subsequent [Q] command will not report the error.

**Note:** There is no need to reinitialize the pump following this type of error except in the case of the device not initialized error.

#### Initialization errors

These include:

- initialization failure
- Device not Initialized

To ensure that the pump initialized successfully, send a [Q] command after the initialization [Z], [Y] or [W] command.

- If an error occurs during initialization, an initialization failure error will be returned in response to the [Q] command. The pump must be reinitialized until the [Q] command indicates successful initialization.
- If the response indicates both a successful initialization and that the pump is ready, subsequent move commands can be sent.
- If initialization is not successful, or if any plunger move command is sent prior to an initialization command, a device not initialized error is immediately returned in response to the command.

### **Overload errors**

These include:

- Plunger overload
- Valve overload

If the pump returns either of these errors when queried by a [Q] command, the pump must be reinitialized before continuing.

If another plunger or valve movement command is sent without reinitializing the pump, the initialization failure error will be returned.

### Command overflow error

This error occurs when certain commands are sent to the pump while it is busy executing another command string. The pump ignores the new command and issues a command overflow error.

Any move, setting (except [V]), or valve command that is sent while the pump is busy will cause this error to be issued.

Report, top velocity [V], and terminate [T] commands will not return a command overflow error. These commands are considered valid even when the pump is busy.

The [Q] command is used to determine when the command is complete and the pump is ready to accept new commands.

**Note:** There is no need to reinitialize the pump following this type of error.

Table 5-9: Error codes, status byte with ASCII and hexadecimal values

| Status Byte     | Status Byte Hex if Status Bit 5 = |               | ASCII if<br>Status Bit 5 = |               | Error Code Description |                          |
|-----------------|-----------------------------------|---------------|----------------------------|---------------|------------------------|--------------------------|
| 7 6 5 4 3 2 1 0 | X= 0<br>(Busy)                    | X=1<br>(Idle) | X= 0<br>(Busy)             | X=1<br>(Idle) | Number                 | Error type               |
| 0 1 X 0 0 0 0 0 | 40h                               | 60h           | @                          | •             | 0                      | No error                 |
| 0 1 X 0 0 0 0 1 | 41h                               | 61h           | Α                          | а             | 1                      | Initialization failure   |
| 0 1 X 0 0 0 1 0 | 42h                               | 62h           | В                          | b             | 2                      | Invalid command          |
| 0 1 X 0 0 0 1 1 | 43h                               | 63h           | С                          | С             | 3                      | Invalid operand          |
| 0 1 X 0 0 1 0 0 | 44h                               | 64h           | D                          | d             | 4                      | Invalid checksum         |
| 0 1 X 0 0 1 0 1 | 45h                               | 65h           | E                          | е             | 5                      | Unused                   |
| 0 1 X 0 0 1 1 0 | 46h                               | 66h           | F                          | f             | 6                      | EEPROM failure           |
| 0 1 X 0 0 1 1 1 | 47h                               | 67h           | G                          | g             | 7                      | Device not initialized   |
| 0 1 X 0 1 0 0 0 | 48h                               | 68h           | Н                          | h             | 8                      | CAN bus failure          |
| 0 1 X 0 1 0 0 1 | 49h                               | 69h           | I                          | i             | 9                      | Plunger overload         |
| 0 1 X 0 1 0 1 0 | 4Ah                               | 6Ah           | J                          | j             | 10                     | Valve overload           |
| 0 1 X 0 1 0 1 1 | 4Bh                               | 6Bh           | K                          | k             | 11                     | Plunger move not allowed |
| 0 1 X 0 1 1 1 1 | 4Fh                               | 6Fh           | 0                          | 0             | 15                     | Command overflow         |

# **Error reporting examples (CX6000)**

| [A7000R]      | Since <7000> is greater than the stroke of the CX6000, this returns an error immediately in the command response. A [Q] command does not return an error. |
|---------------|----------------------------------------------------------------------------------------------------|
| [A6000P6500R] | Moves to position 6000 then stops. The [P6500] is past the stroke of the CX6000; a [Q] command returns an error.                                          |
| [e200R]       | <15> is the maximum argument for [e]. It returns an invalid command error immediately in the command response. The pump status is Idle.                   |
| [BA1000R]     | Since the valve is in the bypass position, plunger movements are not allowed. This returns an error immediately. A [Q] command does not return an error   |

# **Non-functional commands**

The following commands have been included in the CX-Series command set to make the pump backward compatible with other pumps. These commands are non-functional.

- Set threshold value for fluid detection (^<n>). Always returns 255.
- Clear run from EEPROM (b)

# **Command summaries**

The following tables contain summaries of the commands for RS232/RS485 and CAN bus communications as a convenient quick reference.

Note: In the following tables,

- "Default argument" is the one supplied if command is issued without providing an operand.
- If no power-up default is shown, there is none.
- "N/A" means there is no argument for this command. Adding one will result in an invalid operand error.
- "None" means there is no default argument, and one must be supplied or an invalid command error will result.

# RS232/RS485 command summary

Table 5-10: RS232/RS485 command summary

|           | Operand <n> range</n> | Default<br>argument | Power-up<br>default |                                                                                                    |                                                                                                    |
|-----------|-----------------------|---------------------|---------------------|----------------------------------------------------------------------------------------------------|----------------------------------------------------------------------------------------------------|
| Command   | ( ) = CX              | 48000 only          | -                   | Command description                                                                                                    | Operand description                                                                                                    |
| Execution | control commands      |                     |                     |                                                                                                    |                                                                                                    |
| R         | N/A                   | N/A                 | N/A                 | Execute command or string.                                                                                                    |                                                                                                    |
| x <n></n> | 03                    | none                | N/A                 | Execute next command in buffer based on auxiliary inputs. If input states specified by operand are not met, next command is skipped. | <ul> <li>0 = Execute if input 2 is low and Input 1 is low.</li> <li>1 = Execute if input 2 is low and input 1 is high.</li> <li>2 = Execute if input 2 is high and input 1 is low.</li> <li>3 = Execute if input 2 is high and input 1 is high.</li> </ul> |
| X         | N/A                   | N/A                 | N/A                 | Re-execute last executed command string.                                                                                             | N/A                                                                                                    |
| G <n></n> | 048000                | 0                   | N/A                 | Repeat command sequence (loop).                                                                                                    | Number of loops to repeat<br>O or no operand = loop indefi-<br>nitely                                                                                                    |
| g         | N/A                   | N/A                 | N/A                 | Mark the start of a repeat sequence (loop).                                                                                          | N/A                                                                                                    |
| M <n></n> | 030000                | 0                   | N/A                 | Delay command execution.                                                                                                    | Milliseconds                                                                                                    |
| H <n></n> | 02                    | 0                   | N/A                 | Halt command execution and wait for [R] command or input state.                                                                      | O = Wait for [R] command or<br>low on either input 1 or 2.<br>1 = Wait for [R] command or<br>low on input 1.<br>2 = Wait for [R] command or<br>low on input 2.                                                                                             |
| T         | N/A                   | N/A                 | N/A                 | Terminate command execution.                                                                                                    | N/A                                                                                                    |

Table 5-10: RS232/RS485 command summary (continued)

|                                 | Operand <n> range</n>                                        | Default<br>argument | Power-up<br>default |                                                                                               |                                                                                                    |  |  |
|---------------------------------|--------------------------------------------------------------|---------------------|---------------------|-----------------------------------------------------------------------------------------------|----------------------------------------------------------------------------------------------------|--|--|
| Command                         | ( ) = CX                                                     | 48000 only          | _                   | Command description                                                                           | Operand description                                                                                                    |  |  |
| Initialization commands         |                                                              |                     |                     |                                                                                               |                                                                                                    |  |  |
| Z <n1></n1>                     | 040                                                          | 0                   | N/A                 | Initialize plunger. Set valve to<br>the right on non-distribution<br>valves.                  | O = Initializes at full plunger stall force.  1 = Initializes at medium plunger stall force.  2 = Initializes at low plunger stall force.  3 = Initializes at full plunger stall force.  4 = Initializes at full plunger stall force.  59 = same as 0.  1040 = initializes at full plunger force at defined speed 1040. |  |  |
| <n2></n2>                       | OX                                                           | 1                   | N/A                 | Set input port at initialization on distribution valves. Ignored on non-distribution valves.  | 0 = port 1, counting clockwise<br>X = number of input ports                                                                                                    |  |  |
| <n3></n3>                       | OX                                                           | ×                   | N/A                 | Set output port at initialization on distribution valves. Ignored on non-distribution valves. | 0 = port 1, counting clockwise<br>X = number of output ports                                                                                                    |  |  |
| Y <n1,n2,<br>n3&gt;</n1,n2,<br> | 040                                                          | 0                   | N/A                 | Initialize plunger. Set valve to<br>the left on non-distribution<br>valves.                   | <n1> same as [Z<n1>] <n2> same as [Z<n2>] except counterclockwise <n3> same as [Z<n3>] except counterclockwise</n3></n3></n2></n2></n1></n1>                                                                                                    |  |  |
| W <n></n>                       | 040                                                          | 0                   | N/A                 | Initialize plunger only.                                                                      | Same as [Z <n1>]</n1>                                                                                                    |  |  |
| w <n1,n2></n1,n2>               | <n1> = 0X<br/><n2> = 01 Not<br/>used, ignored</n2></n1>      | O                   | N/A                 | Initialize valve only. Valve is<br>initialized as it would be via<br>the [Z] command.         | <n1> OX = Set input initialization port on distribution valves, clockwise from syringe port. X = number of ports on valve. O is same as 1. Ignored for non-distribution valves. <n2> Not used, ignored</n2></n1>                                                                                                    |  |  |
| z <n></n>                       | 06000 N0<br>048000 N1/N2<br>(048000 N0<br>0384000 N1/<br>N2) | 0                   | N/A                 | Set pump's internal position counter to value specified.                                      | Increments                                                                                                    |  |  |
| k <n></n>                       | 0120 N0<br>0960 N1/N2                                        | 24 (192)            | 24 (192)            | Set syringe zero gap.                                                                         | Increments                                                                                                    |  |  |

Table 5-10: RS232/RS485 command summary (continued)

|           | Operand <n> range</n>     | Default<br>argument | Power-up<br>default |                                                                                 |                                                                                                    |
|-----------|---------------------------|---------------------|---------------------|---------------------------------------------------------------------------------|----------------------------------------------------------------------------------------------------|
| Command   | ( ) = CX                  | 48000 only          | •                   | Command description                                                             | Operand description                                                                                                    |
| Plunger m | ove commands              |                     |                     | •                                                                               |                                                                                                    |
| A <n></n> | 06000 N0<br>048000 N1/N2  | 0                   | N/A                 | Move plunger to absolute position.                                              | Increments                                                                                                    |
| a <n></n> | (048000 N0<br>0384000 N1/ | 0                   | N/A                 | Move plunger to absolute position, not busy.                                    | Increments                                                                                                    |
| P <n></n> | N2)                       | 0                   | N/A                 | Relative pickup                                                                 | Increments                                                                                                    |
| p <n></n> | j                         | 0                   | N/A                 | Relative pickup, not busy                                                       | Increments                                                                                                    |
| D <n></n> | İ                         | 0                   | N/A                 | Relative dispense                                                               | Increments                                                                                                    |
| d <n></n> | İ                         | 0                   | N/A                 | Relative dispense, not busy                                                     | Increments                                                                                                    |
| Valve com | mands                     |                     |                     | •                                                                               |                                                                                                    |
| 1         | N/A                       | N/A                 | N/A                 | Move valve to input position.                                                   | N/A                                                                                                    |
| 0         | N/A                       | N/A                 | N/A                 | Move valve to output position.                                                  | N/A                                                                                                    |
| В         | N/A                       | N/A                 | N/A                 | Move valve to bypass position.                                                  | N/A                                                                                                    |
| Е         | N/A                       | N/A                 | N/A                 | Move valve to extra position.<br>(Valid for 4-port valves only.)                | N/A                                                                                                    |
| ~ (tilde) | 051200                    | N/A                 | N/A                 | Home or position valve with fine resolution; a diagnostic tool. For factory use | Microstep increments                                                                                                    |
| Set comm  | ands                      |                     | •                   |                                                                                 |                                                                                                    |
| K <n></n> | 0255 (0 255)              | 10 (80)             | 10 (80)             | Set backlash increments.                                                        | Increments                                                                                                    |
| L <n></n> | 120                       | 14                  | 14                  | Set acceleration/deceleration slope.                                            | Slope code                                                                                                    |
| v <n></n> | 11000 NO/N1<br>18000 N2   | 900                 | 900                 | Set start velocity.                                                             | Increments/sec. in N1 and N2 mode                                                                                                    |
| V <n></n> | 16000 NO/N1<br>148000 N2  | 1400                | 1400<br>(5600)      | Set top velocity.                                                               | Micro-increments/sec in N2<br>mode                                                                                                    |
| c <n></n> | 12700 NO/N1<br>121600 N2  | none                | 900                 | Set cutoff velocity.                                                            |                                                                                                    |
| S <n></n> | 040                       | 11                  | 11                  | Set a defined speed for top velocity.                                           | Speed code                                                                                                    |
| N <n></n> | 02                        | О                   | О                   | Set resolution/increment<br>mode for positioning and<br>velocity.               | O = Both position and velocity in normal increment mode.  1 = Micro-increment mode for positioning, and normal increment mode for velocity.  2 = Both position and velocity in micro-increment mode (8X normal mode). |
| J <n></n> | O7                        | 0                   | 0                   | Set the three TTL auxiliary outputs.                                            | O = all outputs low 7 = all outputs high <n> operand represents equivalent binary number created from the resulting states of the three outputs 1 through 3.</n>                                                      |

Table 5-10: RS232/RS485 command summary (continued)

|                             | Operand <n> range</n>                                                    | Default<br>argument | Power-up<br>default |                                                                                                    |                                                                              |
|-----------------------------|--------------------------------------------------------------------------|---------------------|---------------------|----------------------------------------------------------------------------------------------------|------------------------------------------------------------------------------|
| Command                     | ( ) = CX48000 only                                                       |                     |                     | Command description                                                                                              | Operand description                                                          |
| j <pppp><br/><n></n></pppp> | <pre><pppp> 16000 N0 148000 N1/N2 (148000 N0 1384000 N1/N2)</pppp></pre> | 0                   | N/A                 | Set auxiliary outputs based on plunger position.                                                                 | Outputs are set to <n> value when plunger position &lt; = <pppp>.</pppp></n> |
|                             | <n> 07</n>                                                               | none                | N/A                 |                                                                                                    | <n> arguments same as for J<n>.</n></n>                                      |
| h <n></n>                   | 0100                                                                     | none                | 10                  | Set plunger motor hold current in % of maximum.                                                                  | For factory use only.                                                        |
| m <n></n>                   | 0100                                                                     | none                | 75 (60)             | Set plunger motor run current in % of maximum.                                                                   | For factory use only.                                                        |
| ^                           | N/A                                                                      | N/A                 | N/A                 | Non-functional command; always returns 255.                                                                      | N/A                                                                          |
| b                           | N/A                                                                      | N/A                 | N/A                 | Non-functional command                                                                                           | N/A                                                                          |
| EEPROM (                    | commands                                                                 |                     |                     |                                                                                                    |                                                                              |
| s <n></n>                   | 015                                                                      | none                | N/A                 | Store program string in EEPROM location <n>.</n>                                                                 | EEPROM memory location                                                       |
| e <n></n>                   | 015                                                                      | none                | N/A                 | Execute EEPROM string from EEPROM location <n>.</n>                                                              | EEPROM memory location                                                       |
| U                           | 157                                                                      | N/A                 | N/A                 | Set pump configuration parameters.                                                                               | See Table 5-5 (page 89).                                                     |
| u                           | 133                                                                      | N/A                 | N/A                 | Set system configuration parameter into EEPROM.                                                                  | For factory use only.<br>See Table 5-6 (page 90).                            |
| r                           | N/A                                                                      | N/A                 | N/A                 | Reset pump. Use to update pump parameters to those most recently configured in EEPROM with [u] and [U] commands. | N/A                                                                          |
| !                           | N/A                                                                      | N/A                 | N/A                 | Factory reset all EEPROM parameters. Requires that pump be power cycled afterwards.                              | For factory use only                                                         |
| >                           |                                                                          |                     |                     | Store user data in EEPROM                                                                                        |                                                                              |
| <n1></n1>                   | 015                                                                      | none                | N/A                 |                                                                                                    | <n1> EEPROM location</n1>                                                    |
| <n2></n2>                   | 0255                                                                     | none                | N/A                 |                                                                                                    | <n2> user data</n2>                                                          |
| <                           | 015                                                                      | N/A                 | N/A                 | Retrieve user data from EEPROM                                                                                   | EEPROM location                                                              |
| Report co                   | mmands                                                                   |                     | _                   | _                                                                                                    |                                                                              |
| Q                           | N/A                                                                      | N/A                 | N/A                 | Reports pump system status.                                                                                      | N/A                                                                          |
| ? or ?0                     | N/A                                                                      | N/A                 | N/A                 | Reports absolute plunger position.                                                                               | N/A                                                                          |
| ?1                          | N/A                                                                      | N/A                 | N/A                 | Reports start velocity in increments/sec.                                                                        | N/A                                                                          |
| ?2                          | N/A                                                                      | N/A                 | N/A                 | Reports top velocity in increments/sec.                                                                          | N/A                                                                          |
| ?3                          | N/A                                                                      | N/A                 | N/A                 | Reports cutoff velocity in increments/sec.                                                                       | N/A                                                                          |
| ?4                          | N/A                                                                      | N/A                 | N/A                 | Reports encoder position.                                                                                        | N/A                                                                          |

Table 5-10: RS232/RS485 command summary (continued)

|          | Operand <n> range</n> | Default<br>argument | Power-up<br>default | l                                                                                   |                                                                                       |
|----------|-----------------------|---------------------|---------------------|-------------------------------------------------------------------------------------|---------------------------------------------------------------------------------------|
| Command  | ( ) = CX              | 48000 only          | •                   | Command description                                                                 | Operand description                                                                   |
| ?5       | N/A                   | N/A                 | N/A                 | Same as [?].                                                                        | N/A                                                                                   |
| ?6       | N/A                   | N/A                 | N/A                 | Reports valve position.                                                             | Varies with valve type. See<br>page 96.                                               |
| ?7       | N/A                   | N/A                 | N/A                 | Reports acceleration/deceleration slope.                                            | N/A                                                                                   |
| ?8       | N/A                   | N/A                 | N/A                 | Reports plunger motor hold current in % of maximum.                                 | N/A                                                                                   |
| ?9       | N/A                   | N/A                 | N/A                 | Reports plunger motor run current in % of maximum.                                  | N/A                                                                                   |
| ?10 or F | N/A                   | N/A                 | N/A                 | Reports command buffer status.                                                      | 0 = buffer empty<br>1 = commands in buffer                                            |
| ?11      | N/A                   | N/A                 | N/A                 | Reports increment mode set by [N] command. Same as [?28] for compatibility reasons. |                                                                                       |
| ?12      | N/A                   | N/A                 | N/A                 | Reports backlash setting [K] in increments as defined by N mode setting.            | N/A                                                                                   |
| ?13      | N/A                   | N/A                 | N/A                 | Reports status of auxiliary input # 1.                                              | 0 = low<br>1 = high                                                                   |
| ?14      | N/A                   | N/A                 | N/A                 | Reports status of auxiliary input # 2.                                              | 0 = low<br>1 = high                                                                   |
| ?15      | N/A                   | N/A                 | N/A                 | Reports number of pump ini-<br>tializations during current<br>power cycle.          | N/A                                                                                   |
| ?16      | N/A                   | N/A                 | N/A                 | Reports number of plunger<br>movements during current<br>power cycle.               | N/A                                                                                   |
| ?17      | N/A                   | N/A                 | N/A                 | Reports number of valve<br>movements during current<br>power cycle.                 | N/A                                                                                   |
| ?18 or % | N/A                   | N/A                 | N/A                 | Reports number of valve<br>movements since last [?18] or<br>[%] command.            | N/A                                                                                   |
| ?19      | N/A                   | N/A                 | N/A                 | Reports whether or not pump has been initialized.                                   | 0 = not initialized<br>1 = initialized                                                |
| ?20 or # | N/A                   | N/A                 | N/A                 | Reports firmware checksum.                                                          | N/A                                                                                   |
| ?21      | N/A                   | N/A                 | N/A                 | Reports valve move retries since last report. Same as [\$].                         | N/A                                                                                   |
| ?22      | N/A                   | N/A                 | N/A                 | Non-functional query. Always<br>returns 255.                                        | Non-functional command to maintain backwards firmware compatibility with other pumps. |
| ?23 or & | N/A                   | N/A                 | N/A                 | Reports firmware version,                                                           | N/A                                                                                   |
| ?24      | N/A                   | N/A                 | N/A                 | Reports syringe zero gap increments set with [k] command.                           | Increments                                                                            |
| ?25      | N/A                   | N/A                 | N/A                 | Reports acceleration slope set with [L] command.                                    | Slope code                                                                            |

Table 5-10: RS232/RS485 command summary (continued)

|          | Operand <n> range</n> | Default<br>argument | Power-up<br>default | l                                                                                                    |                                                                                                    |
|----------|-----------------------|---------------------|---------------------|----------------------------------------------------------------------------------------------------|----------------------------------------------------------------------------------------------------|
| Command  | ( ) = CX              | 48000 only          |                     | Command description                                                                                                    | Operand description                                                                                                    |
| ?26 or * | N/A                   | N/A                 | N/A                 | Reports the measured<br>+24VDC supply input.                                                                                                    | The value at the $+24V$ input is multiplied by 10. For example, if $V = 24V$ , the response will be 240.                                                                                                    |
| ?27      | N/A                   | N/A                 | N/A                 | Reports first set of EEPROM configuration data (set with [u1]-[u16]).                                                                                | N/A                                                                                                    |
| ?28      | N/A                   | N/A                 | N/A                 | Reports increment mode set with [N] command. Same as [?11].                                                                                          |                                                                                                    |
| ?29      | N/A                   | N/A                 | N/A                 | Reports pump status (idle or<br>busy) and error codes. See<br>"Status and error codes"<br>(page 99). Same as [Q].                                    |                                                                                                    |
| ?30?45   | N/A                   | N/A                 | N/A                 | Reports program string stored in specified EEPROM location. ?30 = s0, ?31 = s1 and so on.                                                            |                                                                                                    |
| ?47      | N/A                   | N/A                 | N/A                 | Reports second set of EEPROM configuration data (set with [u7]-[u39).                                                                                |                                                                                                    |
| ?50      | N/A                   | N/A                 | N/A                 | Reports CAN communication errors.                                                                                                    | Format: "rec: 0, tec: 128, flags: 0x10, errors: 2", where "rec" are receive errors, "tec" are transmit errors. This is the typical response with no CAN bus attached.                                                            |
| ?51      | N/A                   | N/A                 | N/A                 | Reports actual start velocity in increments/sec.                                                                                                    |                                                                                                    |
| ?52      | N/A                   | N/A                 | N/A                 | Reports actual cutoff velocity in increments/sec.                                                                                                    |                                                                                                    |
| ?53      | N/A                   | N/A                 | N/A                 | Reports actual acceleration/<br>deceleration slope code.                                                                                             |                                                                                                    |
| ?76      | N/A                   | N/A                 | N/A                 | Reports pump configuration                                                                                                    | Format: valve type/serial<br>baud rate/CAN COM rate.<br>Example:<br>3P-Y/38400/100K                                                                                                    |
| ?80      | N/A                   | N/A                 | N/A                 | Reports current valve infor-<br>mation.                                                                                                    | Format: "3P-Y, sw: 0, I: 240, O: 120, B: 0" The flat of the valve axle will move to the indicated orientation on the specified command. The orientation will change if a [Z] or [Y] initialization command is used, for example. |
| ?90      | N/A                   | N/A                 | N/A                 | Reports peak encoder lag.<br>Value cleared on query.                                                                                                 | Increments                                                                                                    |
| ?91      | N/A                   | N/A                 | N/A                 | Report last error. Some errors are retained in EEPROM. This reads the saved error. For factory use.                                                  |                                                                                                    |
| ?92      | N/A                   | N/A                 | N/A                 | Report valve load factor. This is a relative value that accumulates over all valve moves. A lower value indicates more load. Value cleared on query. | Always zero if "quiet valve" is enabled via u14.                                                                                                    |

Table 5-10: RS232/RS485 command summary (continued)

|           | Operand <n> range</n> | Default<br>argument | Power-up<br>default |                                                                                                   |                     |
|-----------|-----------------------|---------------------|---------------------|---------------------------------------------------------------------------------------------------|---------------------|
| Command   | ( ) = CX              | 48000 only          |                     | Command description                                                                               | Operand description |
| ?93       | N/A                   | N/A                 | N/A                 | Reports count of plunger<br>encoder yellow events. Value<br>cleared on query.<br>For factory use. |                     |
| ?94       | N/A                   | N/A                 | N/A                 | Reports valve opto state.                                                                         |                     |
| = <n></n> | N/A                   | N/A                 | N/A                 | Reports value stored at EEPROM location <n>.</n>                                                  |                     |
| ^         | N/A                   | N/A                 | N/A                 | Non-functional. Always<br>returns 255.                                                            |                     |
| \$        | N/A                   | N/A                 | N/A                 | Reports valve lost steps.                                                                         |                     |

### **CAN Bus command summary**

Table 5-11: CAN Bus command summary

| Command             | Operands                       | Command Description                                                                         |  |  |  |  |
|---------------------|--------------------------------|---------------------------------------------------------------------------------------------|--|--|--|--|
| On-the fly com      | mands frame type               | = 0                                                                                         |  |  |  |  |
| V                   | Same as RS232/<br>RS485        | Top velocity                                                                                |  |  |  |  |
| T                   | N/A                            | Terminate                                                                                   |  |  |  |  |
| Action comma        | Action commands frame type = 1 |                                                                                             |  |  |  |  |
| All RS232/RS4 mode. | 85 commands, wit               | h the exception of Report commands, are valid action commands in CAN bus                    |  |  |  |  |
| Common comm         | mands frame type               | = 2                                                                                         |  |  |  |  |
| 0                   | N/A                            | Reset                                                                                       |  |  |  |  |
| 1                   | N/A                            | Execute loaded command in buffer; same as [R].                                              |  |  |  |  |
| 2                   | N/A                            | Clear loaded command in buffer; same as [C].                                                |  |  |  |  |
| 3                   | N/A                            | Repeat last command; same as [X].                                                           |  |  |  |  |
| 4                   | N/A                            | Stop action immediately; same as [T].                                                       |  |  |  |  |
| Report comma        | nds frame type =               | 6 (same as RS232/485 report commands preceded by "?")                                       |  |  |  |  |
| 0                   | N/A                            | Reports absolute plunger position; same as [?].                                             |  |  |  |  |
| 1                   | N/A                            | Reports start velocity; same as [?1].                                                       |  |  |  |  |
| 2                   | N/A                            | Reports top velocity; same as [?2].                                                         |  |  |  |  |
| 3                   | N/A                            | Reports cutoff velocity; same as [?3].                                                      |  |  |  |  |
| 4                   | N/A                            | Reports encoder position; same as [?4].                                                     |  |  |  |  |
| 6                   | N/A                            | Reports valve position; same as [?6].                                                       |  |  |  |  |
| 8                   | N/A                            | Reports motor hold current; same as [?8].                                                   |  |  |  |  |
| 9                   | N/A                            | Reports motor run current; same as [?9].                                                    |  |  |  |  |
| 10                  | N/A                            | Reports buffer status; same as [F or ?10].                                                  |  |  |  |  |
| 12                  | N/A                            | Reports backlash increments; same as [?12].                                                 |  |  |  |  |
| 13                  | N/A                            | Reports aux input 1 status; same as [?13].                                                  |  |  |  |  |
| 14                  | N/A                            | Reports aux input 2 status; same as [?14].                                                  |  |  |  |  |
| 15                  | N/A                            | Reports number of pump initializations, same as [?15].                                      |  |  |  |  |
| 16                  | N/A                            | Reports number of plunger movements, same as [?16].                                         |  |  |  |  |
| 17                  | N/A                            | Reports number of valve movements, same as [?17].                                           |  |  |  |  |
| 18                  | N/A                            | Reports number of valve movements since last report; same as [?18].                         |  |  |  |  |
| 19                  | N/A                            | Reports whether pump is initialized; same as [?19].                                         |  |  |  |  |
| 20                  | N/A                            | Reports firmware checksum; same as [?20].                                                   |  |  |  |  |
| 21                  | N/A                            | Reports valve move retries since last report; same as [?21].                                |  |  |  |  |
| 22                  | N/A                            | Non-functional command to maintain backward firmware compatibility. Will always return 255. |  |  |  |  |
| 23                  | N/A                            | Reports firmware version; same as [&] or [?23].                                             |  |  |  |  |
| 24                  | N/A                            | Reports syringe zero gap increments; same as [?24].                                         |  |  |  |  |
| 25                  | N/A                            | Reports acceleration slope [L].                                                             |  |  |  |  |
| 26                  | N/A                            | Reports supply voltage; same as [?26] or [*].                                               |  |  |  |  |

Table 5-11: CAN Bus command summary (continued)

| Command Operands |     | Command Description                                                                                                    |  |  |  |  |
|------------------|-----|----------------------------------------------------------------------------------------------------|--|--|--|--|
| 27               | N/A | Reports first set of EEPROM configuration data (set with [u] commands [u1]-[u16]). Same as [?27].                                                                                                    |  |  |  |  |
| 28               | N/A | Reports increment mode set with [N]. Same as [?28].                                                                                                    |  |  |  |  |
| 29               | N/A | Reports current status; same as [Q] and [?29].                                                                                                    |  |  |  |  |
| 47               | N/A | Reports the second set (u17 - u39) of EEPROM configuration data set with [u] commands. Same as [?47].                                                                                                    |  |  |  |  |
| 50               | N/A | Reports CAN communication errors. Format: "rec: 0, tec: 128, flags: 0x10, errors 2", where "rec" are receive errors: "tec" are transmit errors. This is the typical response with no CAN bus attached. Same as [?50].                                                              |  |  |  |  |
| 51               | N/A | Reports actual start velocity in increments/sec. Same as [?51].                                                                                                    |  |  |  |  |
| 52               | N/A | Reports actual cutoff velocity in increments/sec. Same as [?52].                                                                                                    |  |  |  |  |
| 53               | N/A | Reports actual acceleration/deceleration slope code. Same as [?53].                                                                                                    |  |  |  |  |
| 76               | N/A | Reports the pump configuration as: valve type/serial baud rate/CAN COM rate. For example: 3P-Y/38400/100K. Same as [?76].                                                                                                    |  |  |  |  |
| 80               | N/A | Reports current valve information. Format: "3P-Y, sw: 0, I: 240, O: 120, B: 0" The flat of the valve axle will move to the indicated orientation on the specified command. The orientation will change if a [Z] or [Y] initialization command is used, for example. Same as [?80]. |  |  |  |  |
| 90               | N/A | Reports peak encoder lag, in increments. Value cleared on query. Same as [?90].                                                                                                    |  |  |  |  |
| 91               | N/A | Reports last error. Some errors are retained in EEPROM. This reads the saved error. Same as [?91]. For factory use.                                                                                                    |  |  |  |  |
| 92               | N/A | Reports valve load factor. This will always be zero if "quiet valve" enabled via [u14]. Same as [?92].                                                                                                    |  |  |  |  |
| 93               | N/A | Reports count of plunger encoder yellow events. Value cleared on query. Same as [?93]. For factory use.                                                                                                    |  |  |  |  |
| 94               | N/A | Reports valve opto state. Same as [?94].                                                                                                    |  |  |  |  |

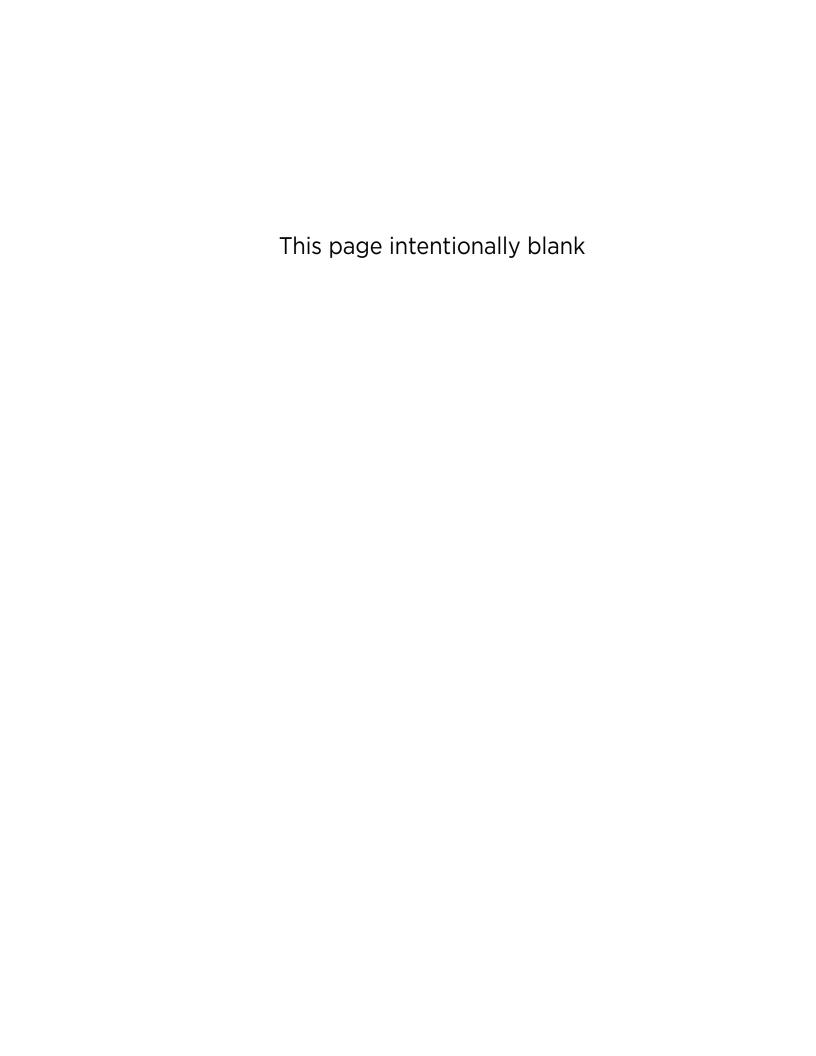

# **6** Maintenance

# **About this chapter**

This chapter provides maintenance information for the CX-Series Syringe Pump.

The following parts are included:

- About this chapter, page 113
- Routine maintenance, page 113
- Replacing components, page 114

# **Routine maintenance**

**Table 6-1: Maintenance Activities** 

| Frequency | Activity                                                                                                    | Comments                                                                                                |
|-----------|----------------------------------------------------------------------------------------------------|----------------------------------------------------------------------------------------------------|
| Daily     | Inspect syringe seals and valves for leaks and proper operation. Look for fluid dripping from the fittings, syringe port, or syringe seal. Also look for air bubbles in the syringe, which would indicate leaking at these interfaces. | Replace as required.                                                                                    |
| Daily     | Inspect tubing fittings for leaks.                                                                                                    | Tighten or replace as required.                                                                         |
| Daily     | Inspect for any fluid or material on outside of pump.                                                                                                    | Clean as required.                                                                                      |
| As needed | Park inactive syringes.                                                                                                    | Flush with distilled water at end of use, and place syringe full of system fluid in full down position. |

## **Replacing components**

### Replacing syringe

Note: These instructions assume the default NO increment mode is in use.

#### **Before starting**

Prime with air to remove all fluid from the syringe.

#### Remove syringe

Refer to Figure 6-1 (page 116) for this procedure.

- 1. Lower the syringe plunger arm to ensure sufficient room to remove the syringe.
  - CX6000 pumps: if the pump is powered off, the plunger may be moved manually by pushing firmly down on the syringe plunger arm. If power is on, send the command [A6000R]. This is the preferred method.
  - CX48000 pumps: with the power on, send the command [A48000R]. (The plunger arm cannot be moved manually on the CX48000.)

**Note:** The above commands assume the pump is in the default NO increment mode.

- 2. Twist the plunger lock screw counterclockwise enough to loosen the plunger (do not completely remove the plunger lock screw).
- 3. Turn the syringe counterclockwise and remove from the valve.
- 4. Push the syringe down over the plunger.
- 5. Remove the syringe with plunger from syringe plunger arm.
- 6. To install the replacement syringe, follow the steps in "Install new syringe" below.

114 Maintenance Chapter 6

#### Install new syringe

**Note:** A 3/32" Allen wrench is needed to install the syringe.

Refer to Figure 6-1 (page 116) for this procedure.

- 1. Lower the syringe plunger arm to ensure sufficient room to install the syringe and plunger.
  - CX6000 pumps: If power is off, the plunger may be moved manually by pushing firmly down on the syringe plunger arm. If power is on, send the command [A6000R]. This is the preferred method.
  - CX48000 pumps: with power on, send the command [A48000R].
     (The plunger arm cannot be moved manually on the CX48000.)

**Note:** The above commands assume the pump is in the default NO increment mode.

2. Make sure the plunger is inserted in the syringe, to ensure the length is short enough to fit into the available space.

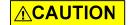

#### **CAUTION:**

- Do not overtighten the syringe or fittings. This can cause damage to the syringe and valve, which can lead to leakage and reduced life. Do not exceed 21 oz-in. torque on either the syringe or fittings.
- Do not use Teflon® tape on syringe or fitting threads. All syringe port seals are face seals (not thread sealing). Use of Teflon® tape can lead to valve damage due to over stress on the valve seat from excessive torque applied to the syringe or fittings.
- 3. Screw the threaded portion of the syringe clockwise into the valve (hold the syringe by the knurled portion when screwing it into the valve).
- 4. Tighten the syringe until it bottoms in the valve, then tighten another 1/4 turn (this roughly corresponds to 16 oz-in). If a more secure installation is needed, loosen the syringe and repeat the process approximately 24 hours later. The maximum torque specification is 21 oz-in.

## **∴CAUTION**

**CAUTION:** Do not exceed the maximum torque specification of 21 oz-in. This can cause damage to the syringe and valve, which can lead to leakage and reduced life.

- 5. Loosen and remove the plunger lock screw by turning counterclockwise with the 3/32" Allen wrench. This allows the end of the plunger to enter the plunger arm.
- 6. Pull the plunger down and into the plunger arm. Align the hole in the plunger with the hole in the plunger arm.

**Note:** On the CX6000: If the plunger arm was moved manually it may be necessary to raise the plunger arm somewhat to allow it to align with the hole in the plunger.

7. Insert the plunger lock screw through the plunger end and securely tighten by turning clockwise.

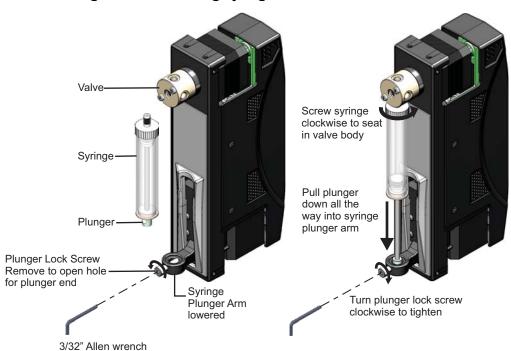

Figure 6-1. Installing syringe

116 Maintenance Chapter 6

### Replacing valve

## **ACAUTION**

**CAUTION:** If you would like to replace your current valve with a valve of a different kind or type, please first contact Customer Service for assistance. There are some important factors to consider in order to avoid damaging the equipment.

#### **Before starting**

Prime with air to remove all fluid from the syringe.

#### To remove the valve

- 1. Remove syringe as described on page 114.
- 2. Disconnect the tubing from the valve.
- 3. Remove the two screws used to secure the valve to the pump.
- 4. Remove the valve from the pump by pulling directly away from the pump's front face.

#### To install the new valve

Refer to Figure 6-2 or 6-3 below.

- 1. If a 6-way distribution valve (6WD) is being replaced, remove the shaft insert from the valve as shown in Figure 6-3. Discard the shaft insert.
- 2. Align the internal valve "D" slot with the flat on the motor shaft.
- 3. Gently push and rotate the valve into the correct position to align the pins with the holes in the pump.
- 4. Replace the two screws that secure the valve to the pump.

Figure 6-2. Common valve interface

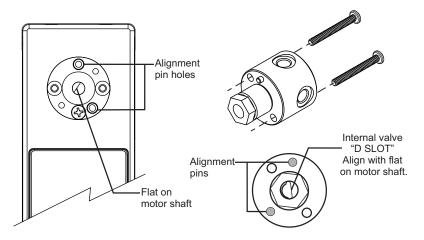

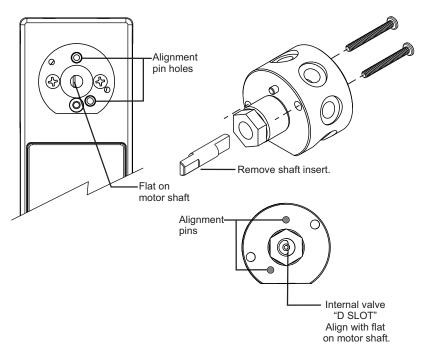

Figure 6-3. 6WD valve interface

5. Replace tubing fittings and tubing according to your instrument design and the tubing supplier's instructions. Verify fittings are fully seated and finger tight.

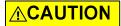

**CAUTION:** When replacing syringe and tubing, do not exceed the maximum torque specification of 21 oz-in for both the tubing fittings and the syringe. Exceeding this maximum torque can cause damage to the syringe and valve, which can lead to leakage and reduced life.

6. Install syringe as described on page 115.

118 Maintenance Chapter 6

# 7 Troubleshooting

# **About this chapter**

This chapter provides diagnostic and troubleshooting information for the CX-Series Syringe Pump.

The following parts are included:

- About this chapter, page 119
- Performing diagnostic self-test, page 119
- Symptoms and solutions, page 120
- Error codes and corrective action, page 122

# **Performing diagnostic self-test**

A diagnostic test may be performed using the command string stored by default in EEPROM location 15.

**Note:** EEPROM location 15 can be overwritten, as it is not permanently protected.

To perform the self-test, issue the command [e15R]. It may also be run using the AutoRun function (see "Standalone operation (AutoRun)" (page 94).

During the self-test the pump initializes, then cycles repeatedly through a series of plunger movements. If an error condition occurs, the pump stops moving.

Errors may be queried with the [Q] command.

# **Symptoms and solutions**

See Table 7-1 for common symptoms and their remedies. See Table 7-2 for any error codes that are received.

**Table 7-1: Troubleshooting** 

| Symptom                                                                                                    | Possible cause(s)                                                                                              | Corrective action                                                                                                    |
|----------------------------------------------------------------------------------------------------|----------------------------------------------------------------------------------------------------|----------------------------------------------------------------------------------------------------|
| Unit runs automatically                                                                                                    | Configuration and/or address switch set incorrectly                                                            | <ul> <li>Verify proper address switch setting.</li> <li>See "Address switch setting" (page 24).</li> <li>Verify AutoRun is not enabled. Refer to<br/>Table 4-2 (page 23).</li> </ul>                                                                                                    |
| No response to host commands                                                                                                    | Pump not receiving power                                                                                       | Check 24VDC power supply.     Verify LEDs lit on pump.     Check cables (broken or unconnected wires, connectors properly seated, and proper connections per pinout diagram). For pinout, refer to "Pin assignments and mating connector information" (page 25).                                                                                                    |
|                                                                                                    | No communications to pump                                                                                      | <ul> <li>Verify proper COM port is selected on host computer.</li> <li>Verify any external RS485 converter is working properly.</li> <li>Verify proper pump address is selected. See "Address switch setting" (page 24).</li> <li>Verify proper baud rate setting is selected. See "Set configuration and address switches" (page 23) or "CAN COM rate" (page 24) and Table 5-5 (page 89).</li> <li>Verify that execute command [R] is being sent at end of move command strings.</li> <li>If DT mode is in use, verify that carriage return (ODh) is inserted at end of command string.</li> <li>If OEM mode is in use, make sure STX and ETX characters are in the string, and checksum is generated correctly. See "OEM protocol command block characters" (page 137).</li> </ul> |
| Pump does not complete initialization command. <u>ACAUTION</u>                                                                                  | Syringe not installed correctly and obstructs motion                                                           | <ul> <li>Verify pump initializes without syringe installed.</li> <li>Reinstall syringe.</li> <li>See "Replacing components" (page 114).</li> </ul>                                                                                                    |
| When replacing syringe and tubing, do not exceed the maximum torque specifica-                                                                  | Damaged PCBA (motor connection or sensor issues)                                                               | Contact Customer Service.                                                                                                    |
| tion of 21 oz-in for both the<br>tubing fittings and the<br>syringe. Exceeding this can<br>damage the syringe and<br>valve, causing leakage and | Fluid obstruction                                                                                              | Check fittings, look for kinked or obstructed tubing, and probe for other obstructions.                                                                                                    |
| reduced life.                                                                                                    | High fluid pressure causes immediate stall of plunger before reaching top of stroke (striking top of syringe). | Use lower initialization velocity or initialization plunger force setting.                                                                                                    |

120 Troubleshooting Chapter 7

**Table 7-1: Troubleshooting (continued)** 

| Symptom                   | Possible cause(s)                                                                                                    | Corrective action                                                                                                    |  |  |
|---------------------------|----------------------------------------------------------------------------------------------------|----------------------------------------------------------------------------------------------------|--|--|
| Fluid leaking             | Syringe not installed correctly.                                                                                                    | Reinstall syringe.<br>See "Replacing components" (page 114).                                                                                                    |  |  |
|                           | Fittings not installed correctly.                                                                                                    | Verify fittings are fully seated and finger tight.                                                                                                    |  |  |
|                           | Tubing damaged or broken.                                                                                                    | Replace tubing.                                                                                                    |  |  |
|                           | Excessive back pressure.                                                                                                    | Remove/reduce restriction in fluid path<br>(e.g., kinked or blocked tubing).<br>Reduce plunger speed.                                                                                                    |  |  |
|                           | Syringe or valve has exceeded its useful life. (Some valves have a "weep hole" located at bottom of valve behind the syringe port. Fluid coming from this location indicates valve failure.) | Replace syringe or valve.<br>See "Replacing components" (page 114) or<br>"Replacing valve" (page 117).                                                                                                    |  |  |
| Unexpected valve behavior | Configured for wrong valve                                                                                                    | Valve setting can be queried with [?76].<br>Refer to "Valve selection information"<br>(page 53).<br>If setting is wrong or you are uncertain<br>whether it is, contact Customer Service for<br>assistance. |  |  |

# **Error codes and corrective action**

Table 7-2 lists the error codes and corrective action for each.

**Table 7-2: Error Codes and corrective action** 

| Error<br>Code | Error<br>LED<br>pattern | Error                     | Description/possible cause                                                                         | Corrective action                                                                                                    |  |
|---------------|-------------------------|---------------------------|----------------------------------------------------------------------------------------------------|----------------------------------------------------------------------------------------------------|--|
| 0             | OFF                     | None                      | N/A                                                                                                | N/A                                                                                                    |  |
| 1             | 1 blink                 | initialization<br>failure | Failure occurred during initialization.                                                            | See "Pump does not complete initialization command" in Table 7-1.                                                                                                    |  |
| 2             | N/A                     | Invalid<br>command        | An unrecognized command was issued.                                                                | Correct the command. Refer to "Operating instructions" chapter beginning on page 41.                                                                                                   |  |
| 3             | N/A                     | Invalid<br>operand        | An invalid argument ( <n>) was included with a command. Command parameters out of valid range.</n> | Correct the argument and pump operation will continue normally. Refer to "Operating instructions" chapter beginning on page 41.                                                        |  |
| 4             | N/A                     | Invalid<br>checksum       | Checksum generation is incorrect. In OEM mode, the checksum did not match the received string.     | Verify checksum calculation.                                                                                                    |  |
|               |                         |                           | Noise on communication lines                                                                       | Check communication signals; use repeat and resend command.                                                                                                    |  |
|               |                         |                           | Damaged cable                                                                                      | Check all cables and connections.                                                                                                    |  |
| 6             | 2 blinks                | EEPROM<br>failure         | Data is faulty on PCBA, indicating faulty EEPROM.                                                  | Contact Customer Service.                                                                                                    |  |
| 7             | not initialized         |                           | Initialization command not sent before using the pump                                              | Initialize the pump.                                                                                                    |  |
|               |                         |                           | Pump failed previous initialization command                                                        | See "Pump does not complete initialization command" in Table 7-1.                                                                                                    |  |
| 8             | 8 N/A CAN bus failure   |                           | Cabling issue                                                                                      | Verify cables, and that all connectors<br>are fully seated.<br>See "Cabling" (page 19).                                                                                                |  |
|               |                         |                           | Incorrect communication rate                                                                       | Verify that communication rate settings match on pump and host computer. See "Set configuration and address switches" (page 23) and/or "Set pump configuration (U <n>)" (page 89).</n> |  |
| 9             | 3 blinks                | Plunger<br>overload       | Plunger movement is restricted                                                                     | Verify syringe is installed properly. See "Replacing components" (page 114). Reinitialize pump to allow normal operation to resume. Reduce velocity.                                   |  |
|               | Ē                       |                           | Excessive back pressure                                                                            | Remove/reduce restriction in fluid path (kinked tubing, etc.). Reinitialize pump to allow normal operation to resume.                                                                  |  |
|               |                         |                           | Damaged or dirty encoder sensor                                                                    | Contact Customer Service.                                                                                                    |  |
|               |                         |                           | Damaged PCBA (printed circuit board) or faulty motor connection                                    | Contact Customer Service.                                                                                                    |  |

122 Troubleshooting Chapter 7

Table 7-2: Error Codes and corrective action (continued)

| Error<br>Code | Error<br>LED<br>pattern | Error                     | Description/possible cause                                                                     | Corrective action                                                                                                    |
|---------------|-------------------------|---------------------------|------------------------------------------------------------------------------------------------|----------------------------------------------------------------------------------------------------|
| 10            | 4 blinks                | Valve<br>overload         | Valve drive has lost steps for unknown reason.                                                 | Reinitialize pump and send new valve command.                                                                        |
|               |                         | ,                         | Excessive torque required to move valve                                                        | Remove valve, re-install, and retry.                                                                                 |
|               |                         | ,                         | Valve failure                                                                                  | Contact Customer Service.                                                                                            |
|               |                         |                           | Damaged PCBA (motor connection or sensor failure)                                              | Contact Customer Service.                                                                                            |
| 11            | N/A                     | Plunger move not allowed. | Valve is in the bypass position.                                                               | Move valve to a position where syringe is not blocked.                                                               |
| 15            | N/A                     | Command<br>overflow       | Command string is too long.<br>(command buffer limit is 255 characters)                        | Reduce length of command string.<br>Also see "Executing long program<br>strings using the [e] command" (page<br>87). |
|               |                         |                           | Host computer sends command before pump is ready (pump may be busy executing another command). | Before sending commands, verify pump is ready by polling with the [Q] command.                                       |

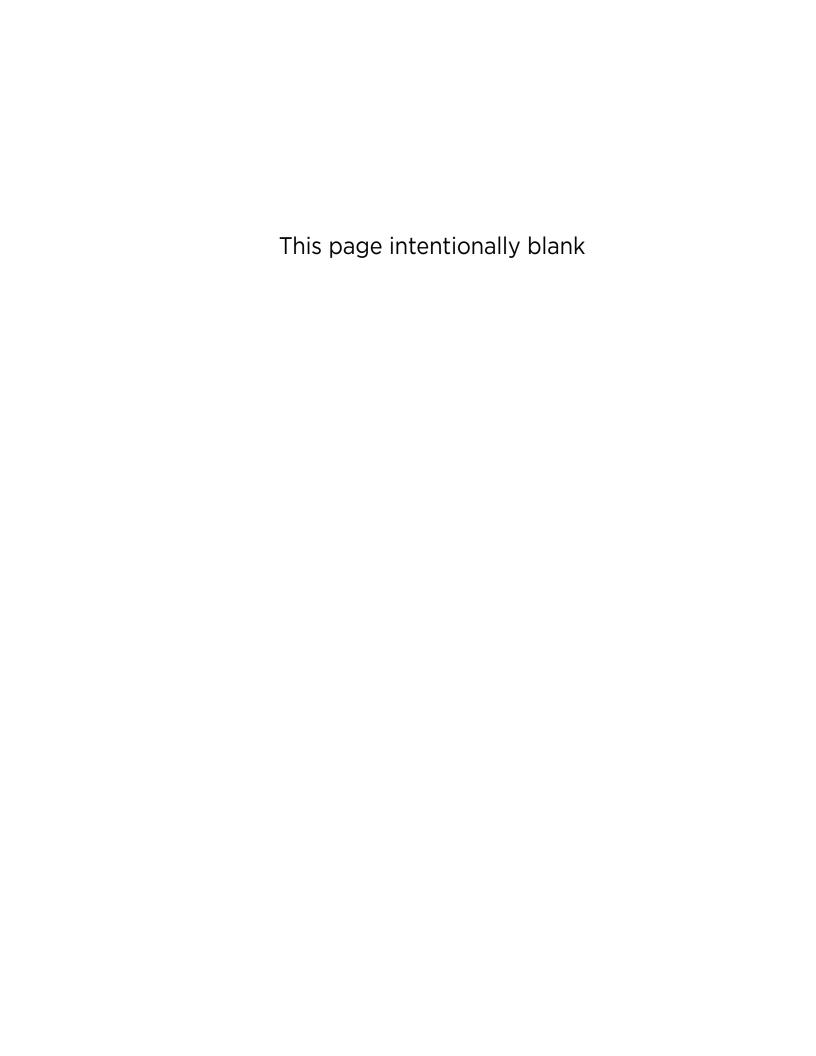

# 8 Customer support

# **About this chapter**

This chapter provides the instructions you need to obtain Customer Service assistance, order parts and accessories, and return equipment for warranty service.

# **Contacting Customer Service**

You may obtain assistance with the operation or repair of your product by contacting us at any of the following locations:

Americas Tricontinent Scientific, Inc.

12740 Earhart Avenue Auburn, CA 95602

**USA** 

Tel: +1 800 937 4738 Tel: +1 530 273 8888 liquidhandling.tcs@irco.com

Asia Pacific Gardner Denver Thomas Pneumatic Systems

(Wuxi), Co., Ltd.

No. 1 New Dong An Road

Shuafang Town Wuxi, Xinwu District Jiangsu 214142 China Tel: +86 510 6878 2258 tricontinent.cn@irco.com

EMEA Gardner Denver Thomas GmbH

(Headquarters) Livry-Gargan-Str. 10

82256 Fürstenfeldbruck

Germany

Tel: +49 8141 2280 0 thomas.de@irco.com

Website: http://www.tricontinent.com

## Ordering parts and accessories

To view and/or download detailed product and accessory information and literature, please go to the product page for the CX-Series Syringe Pump at <a href="https://www.tricontinent.com">www.tricontinent.com</a>. Typical Information at this location may include the following:

- Specifications
- Dimensions
- Ordering information
- Models and eDrawings
- Product and accessory ordering information
- Product literature and drawings, data sheets
- Links to associated drivers, etc. as appropriate

To order parts and accessories, contact Tricontinent using any of the methods listed on the preceding page.

## Warranty and return information

The CX-Series Syringe Pump is warranted against manufacturing defects for a period of one year. For detailed warranty and return instructions, please go to the product page for the CX-Series Pump at <a href="https://www.tricontinent.com">www.tricontinent.com</a>.

#### Please observe:

DO NOT ship the instrument back for repair until you are advised to do so by Customer Service and have been issued an RMA number.

DO NOT perform any unauthorized repairs.

There is no warranty expressed for syringes and plungers on products that contain these items.

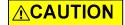

**CAUTION:** Avoid shipping pumps with syringes installed. During transport, shock and vibration can be transmitted directly to the syringe.

This can lead to glass breakage, loosening of syringes from their threaded ports, and potentially other problems. Syringes should always be shipped separately inside their original packaging for the highest level of protection from damage. Using the pumps' original packaging is insufficient.

For example, when shipping pumps to Tricontinent that have been installed in an instrument, syringes should be removed and shipped in their individual packaging as described above.

126 Customer support Chapter 8

# 9 Reference information

# **About this chapter**

This chapter contains reference information to support use of the CX-Series Syringe Pump.

The following subjects are included:

- About this chapter, page 127
- Pump addressing scheme, page 128
- Valve selection DIP switch settings, page 129
- Setup for pumps supplied without valves, page 130
- OEM and DT timing and polling guidelines, page 134
- OEM communication protocol, page 136
- Data Terminal (DT) protocol, page 141
- CAN interface communications, page 143
- TCS Pump Commander overview, page 157
- Evaluation cables and accessories, page 164
- PTFE vs. UHMWPE for syringe seals and valve plugs, page 168
- Calculating flow rates, page 169
- Chemical compatibility chart information, page 171
- Precision and accuracy, page 173
- Optimizing pump performance, page 175
- Optimizing tubing performance, page 177
- Dual pump continuous flow application, page 179

## **Pump addressing scheme**

As part of the communications protocol, every command string contains an address for the intended pump(s).

The address corresponds to a device number set by the address switch on the pump. There are 16 possible addresses on the pump. For RS232, RS485, and CAN, the overall hexadecimal addressing scheme is shown in Table 9-1. For RS232 and RS485 only, device settings with corresponding hex and ASCII values are shown in Table 9-2. For RS232 and RS485, the master address is always "0" (0x30). Thus the device addresses start at 1 and the pump address switch settings correspond to addresses 1-16. On a CAN bus, the master has no address. The pumps have addresses 0-15 (pump address is zero indexed).

**Note:** Information for address switch settings are located in Figure 4-4 (page 23) and "Address switch setting" (page 24). Command structure is described on page 43.

Table 9-1: Hexadecimal addressing scheme, RS232/485 and CAN

| Address (hex) RS232/RS485 CAN |     |                                                                   |
|-------------------------------|-----|-------------------------------------------------------------------|
|                               |     | Device                                                            |
| 30                            | N/A | Master address (master controller, host, personal computer, etc.) |
| 3140                          | 0F  | Addresses single device.                                          |
| 415F                          | N/A | Addresses multiple devices. See Table 9-2.                        |

**Note:** CAN buses have no master address because the master device is predetermined by the CAN message direction bit—not by an address setting.

Table 9-2: Device addressing values for RS232/485

| Device              | Single Device  |                  | Dual Device    |                  | Quad Device    |                  | All Devices    |                  |
|---------------------|----------------|------------------|----------------|------------------|----------------|------------------|----------------|------------------|
| number <sup>1</sup> | Hex<br>Address | ASCII<br>Address | Hex<br>Address | ASCII<br>Address | Hex<br>Address | ASCII<br>Address | Hex<br>Address | ASCII<br>Address |
| 0                   | 31             | 1                | 41             | Α                | 51             | Q                | 5F             | _                |
| 1                   | 32             | 2                |                |                  |                |                  |                |                  |
| 2                   | 33             | 3                | 43             | С                |                |                  |                |                  |
| 3                   | 34             | 4                | Ī              |                  |                |                  |                |                  |
| 4                   | 35             | 5                | 45             | E 55             | 55             | U                |                |                  |
| 5                   | 36             | 6                | Ī              |                  |                |                  |                |                  |
| 6                   | 37             | 7                | 47             | G                |                |                  |                |                  |
| 7                   | 38             | 8                | Ī              |                  |                |                  |                |                  |
| 8                   | 39             | 9                | 49             | I                | 59             | Υ                |                |                  |
| 9                   | 3A             | :                | Ī              |                  |                |                  |                |                  |
| Α                   | 3B             | ;                | 4B             | K                | ĺ              |                  |                |                  |
| В                   | 3C             | <                | Ī              |                  |                |                  |                |                  |
| С                   | 3D             | =                | 4D             | М                | 5D             | ]                | Î l            |                  |
| D                   | 3E             | >                |                |                  |                |                  |                |                  |
| Е                   | 3F             | ?                | 4F             | 0                |                |                  |                |                  |
| F                   | 40             | @                |                |                  |                |                  |                |                  |

Note: Multiple-device addresses (Dual, Quad, All) cannot be used to query device status or to issue report commands. Each device must be queried separately. Were it not so, all the addressed devices would attempt to respond at once.

Notice that the RS232/485 protocols allow multiple-device addressing. A user can address single pumps, two pumps (Dual Device), four pumps (Quad Device), or all 16 pumps (All Devices). Address 5Fh (All Devices), for example, can be used to perform a simultaneous initialization on all pumps. Afterwards, each pump can be addressed individually using 31h through 40h.

<sup>1.</sup> Assigned by switch on pump.

# Valve selection DIP switch settings

No valve selection by the user is needed when the valve is installed at the factory, as this is done at the time of manufacture.

**Note:** This guidance is provided *for informational purposes only*. Please contact Customer Service if you would like a different valve for your pump evaluation.

Valves are normally selected in EEPROM using variations of the [U] command, as described on page 53. They may alternatively be selected via DIP switch settings.

The DIP switch settings for valve selection are shown below.

DIP switches are shown beginning on page 23.

The pump may be queried via the [?76] command to see which valve is selected for your pump.

Table 9-3: Valve selection using DIP switches<sup>1</sup>

| SW3 | SW4 | SW5 | Valve selected                                                           |  |
|-----|-----|-----|--------------------------------------------------------------------------|--|
| ON  | ON  | ON  | 6-way distribution valve (6WD)                                           |  |
| ON  | ON  | OFF | 3-way distribution valve using [I] and [O] commands                      |  |
| ON  | OFF | ON  | 3-way distribution valve using [I], [O], [B], and [E] commands           |  |
| ON  | OFF | OFF | 4-port loop valve                                                        |  |
| OFF | ON  | ON  | 3-port and 4-port T valves                                               |  |
| OFF | ON  | OFF | 4-port 90° valve                                                         |  |
| OFF | OFF | ON  | 3-port 120° Y valve                                                      |  |
| OFF | OFF | OFF | When all three switches are OFF, valve is selected with the [U] command. |  |

<sup>1.</sup> The large diameter 3-way distribution valve has no switch selection. It is selected only by the [U] command.

# Setup for pumps supplied without valves

The CX-Series Syringe Pump is available in configurations supplied without a valve installed. Valve and syringe are sent separately.

This procedure describes how to install the valve and configure the pump to operate with the valve that has been installed.

Note that in the case of the 6-way distribution valve, the adapter ring on which the valve is mounted must be replaced with a multi-port adapter ring before installing the valve. Other valve types do not require this.

### **Unpacking**

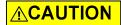

**CAUTION:** Always use proper ESD practices when handling the CX-Series Syringe Pump.

- 1. Remove items from shipping carton.
- 2. Check contents against packing slip to make sure that all components are present. If any components are missing or damaged, see "Customer support" (page 125).
- Dispose of packing material in accordance with local environmental regulations.

### Install the new valve

#### 6WD (6-way distribution valve) only:

The valve adapter ring on the pump must be changed when installing the 6WD valve.

1. Remove existing standard valve adapter ring from the pump. It is held in place by one screw (Figure 9-1).

Figure 9-1. Standard adapter ring

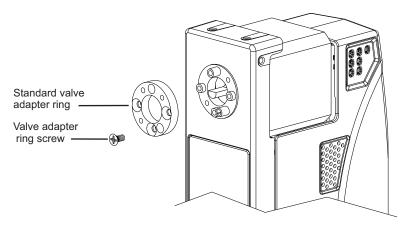

2. Install multi-port adapter ring (7809-37), using two screws supplied with the adapter ring. Keep the countersunk holes to the front (Figure 9-2).

Figure 9-2. Multi-port (6WD) adapter ring

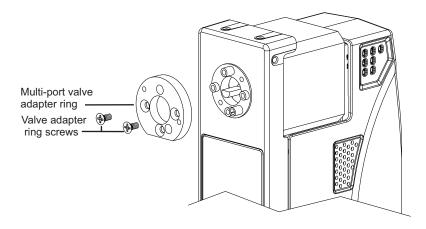

#### All valves:

- 1. Only if a 6WD valve is being installed: remove and discard the shaft insert supplied with the valve (Figure 9-4).
- 2. Gently push and rotate the valve into the correct position to align the pins with the holes in the pump.
- 3. Install the two screws provided through the valve into the adapter ring.

Figure 9-3. Valve installation, common valves

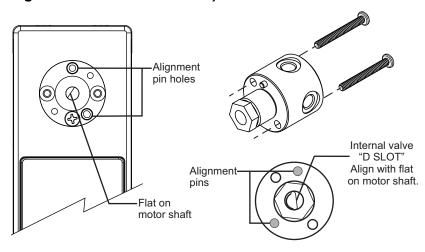

Figure 9-4. Valve installation, 6WD valve

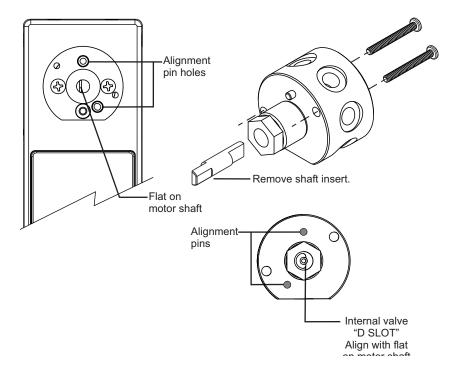

### Select valve type installed

- 1. Select the valve that has been installed one of two ways.
  - a. Using the DIP switches on back of the pump: see Figure 9-5 and Table 9-4 below. This can be done immediately.
  - b. Using the [U] command: Set SW3, 4, and 5 to OFF. The [U] command can be issued after the pump is connected to the host computer and communication has been confirmed as described in the Installation instructions. See Table 9-4 for [U] command variations.

**Note:** The large diameter 3-way distribution valve can only be selected by the [U] command.

2. Continue to the installation instructions chapter (page 15). Valve selection is confirmed using the [?76] command, addressed to the pump. Responses are shown in Table 9-4.

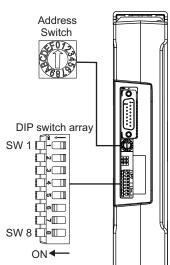

Figure 9-5. DIP and address switch locations.

Table 9-4: Valve selection using DIP switches<sup>1</sup> or [U] command

| SW3 | SW4 | SW5 | Valve selected                                                           | [U]<br>command | ?76 query response | Catalog number             |
|-----|-----|-----|--------------------------------------------------------------------------|----------------|--------------------|----------------------------|
| ON  | ON  | ON  | 6-way distribution valve                                                 | [U7]           | 6WD                | 10106                      |
| ON  | ON  | OFF | 3-way distribution valve using [I] and [O] commands                      | [U11]          | 3WD                | 10063                      |
| ON  | OFF | ON  | 3-way distribution valve using [I], [O], [B], and [E] commands           | [U4]           | 3WD-IOE            | 10062                      |
| ON  | OFF | OFF | 4-port loop valve                                                        | [U9]           | LOOP               | Check for availability.    |
| OFF | ON  | ON  | 3-port and 4-port T valves                                               | [U5]           | T-90               | 10115, 10125               |
| OFF | ON  | OFF | 4-port 90° valve                                                         | [U2]           | 4P-90              | 10040, 10041, 10042, 10043 |
| OFF | OFF | ON  | 3-port 120° Y valve                                                      | [U1]           | 3P-Y               | 10020, 10021, 10022, 10023 |
| OFF | OFF | OFF | When all three switches are OFF, valve is selected with the [U] command. | N/A            | N/A                | N/A                        |
| N/A | N/A | N/A | Large diameter 3-way<br>distribution valve                               | [U3]           | 3WD-LD             | Check for availability.    |

<sup>1.</sup> The large diameter 3-way distribution valve has no switch selection. It is selected only by the [U] command.

## **OEM and DT timing and polling guidelines**

### Master/slave relationship

- For OEM and DT protocol, the host controller (host) and pump have a master/slave relationship. The pump never sends a message to the host independently; it is always in response to a host message. Every message "packet" has start and end characters that are protocol-specific. The host must receive and decode the response message from the pump before it can send a new message packet to the pump. See "OEM communication protocol" and "Data Terminal (DT) protocol" in the reference chapter for details.
  - Sending additional command packets to the pump while it is in the process of reading a packet from the RS232 or RS485 UART FIFO or in the process of transmitting a packet back to the host will result in communication errors. Observe OEM or DT messaging handshake rules.
  - All signaling, including status polling, fits within the timing framework described in "Signal timing" below. Observe included recommendations.

### Signal timing

Following is a representative timing diagram of the master/slave communication process, with best-practice recommendations for associated timing parameters.

**Host Command Packet Pump Response Packet** Host:

Figure 9-6. Master/slave timing

Timing intervals shown in Figure 9-6:

- T1: time for pump to begin responding. Can vary due to pump processing load (ongoing fluid operations, calibration commands), but is typically
- T2: time for pump to finish responding. Can vary depending on the length of the response string and baud rate.
- T3: time for a total round trip master/slave message packet exchange. Can vary based on command and response string length and baud rate.

- T4: delay time for the pump to transition from sending a response packet to waiting for the next host command packet. This period should be at least 10 ms, but 50 ms or greater is recommended so as to avoid overburdening the pump with polling communications.
- T5: timeout period after which, if the host has not received a response from the pump, an error code should be generated. This timeout period should typically be 250 ms or greater. At this point the host should query the pump for an error code and process accordingly.

### **Polling alternatives**

• CAN bus communication is event driven, making polling unnecessary. Also, CAN bus bandwidth is much higher.

# **OEM** communication protocol

OEM communication is a robust protocol that identifies transmission errors. Table 9-5 describes each setting within the OEM communication protocol.

#### **Table 9-5: OEM Protocol communication details**

#### Serial bus configuration

| Parameter | Setting       |
|-----------|---------------|
| Baud Rate | 9600 or 38400 |
| Data Bits | 8             |
| Parity    | None          |
| Stop Bit  | 1             |

#### **Command Block**

(see "OEM protocol command block characters" for details)

| Byte number | Byte name                   |
|-------------|-----------------------------|
| 1           | SYNC (FFh)                  |
| 2           | STX (Ctrl B or 02h)         |
| 3           | Pump address                |
| 4           | Sequence Number/Repeat flag |
| 5+n         | Data block (length n bytes) |
| 6+n         | ETX (Ctrl C or 03h)         |
| 7+n         | Checksum                    |

#### **Answer Block**

(see "OEM protocol answer block characters" for details)

| Byte number | Byte name                   |
|-------------|-----------------------------|
| 1           | SYNC (FFh)                  |
| 2           | STX (Ctrl B or 02h)         |
| 3           | Master address (0 or 30h)   |
| 4           | Status/error code           |
| 5+n         | Data block (length n bytes) |
| 5+n         | ETX (Ctrl C or 03h)         |
| 7+n         | Checksum                    |
|             |                             |

### **OEM protocol command block characters**

The command block characters in the OEM communication protocol are described below. Any characters transmitted outside the command block protocol are ignored.

#### SYNC (FFh)

Used for backward compatibility with older model pumps.

#### STX (Ctrl B or O2h)

The STX character indicates the beginning of a command string.

#### **Pump address**

The pump address is specific, selected on each individual pump, as described in the instructions for that pump.

### Sequence number/repeat flag

The sequence number is a single byte that conveys both a sequence number (legal values: 0 through 7) and a bit flag indicating that the command block is being repeated due to a communications breakdown. The sequence number is used as an identity stamp for each command block. Since it is only necessary that every message carry a different sequence number from the previous message (except when repeated), the sequence number may be toggled between two different values (e.g., 1 and 2) as each command block is constructed. During normal communication exchanges, the sequence number is ignored. If, however, the repeat flag is set, the pump compares the sequence number with that of the previously received command block to determine if the command should be executed or merely acknowledged without executing.

**Note:** If the operator chooses not to use the error detection option, the sequence number can be set to a fixed value of 1 (31h).

The following two scenarios clarify this error detection mechanism.

#### Scenario 1

- 1. The computer sends a command block stamped with sequence number 1 to the pump.
- 2. The pump receives the command, sends an acknowledgment to the PC, and executes it.
- 3. Transmission of the acknowledgment message is imperfect; the PC does not receive it.
- 4. The PC waits 100 ms for the acknowledgment, then retransmits the command block with the sequence number left at 1 and the repeat bit set to indicate a retransmission.
- 5. The pump receives the transmission, identified as such by the repeat bit.
- 6. The pump checks the sequence number against that of the previously received command block. Noting a match, the pump sends an acknowledgment to the PC, but does not execute the command (since it has already been executed as indicated by the repeat bit).

- 7. The PC receives the acknowledgment and continues with normal communications.
- 8. The next command block is stamped with sequence number 2 to indicate a new command.

#### Scenario 2

- 1. The computer sends a command block stamped with sequence number 1 to the pump.
- 2. The pump never receives the command due to a communication error and thus does not send an acknowledgment to the PC.
- 3. The PC waits 100 ms for the acknowledgment then retransmits the command block with the sequence number left at 1 and the repeat bit set to indicate a retransmission.
- 4. The pump receives the retransmission, identified as such by the repeat bit.
- 5. The pump checks the sequence number against that of the previously received command block. Noting a mismatch, the pump recognizes this as a new command block and sends an acknowledgment to the PC. It then executes the command.
- The PC receives the acknowledgment and continues with normal communications.
- 7. The next command block is stamped with sequence number 2 to indicate a new command.

#### Scenario 3

- 1. The computer sends a command block stamped with sequence number 1 to the pump.
- 2. The pump receives the command and computes the checksum. The checksums do not match.
- 3. The pump acknowledges the command with a checksum error.
- 4. The host receives the acknowledgment, increases the sequence number, and repeats the command.

138 Reference information

#### Sequence number/repeat byte structure

The sequence number/repeat byte is constructed as follows:

| Bit # | 7 | 6 | 5 | 4 | 3   | 2   | 1   | 0   |
|-------|---|---|---|---|-----|-----|-----|-----|
| Value | 0 | 0 | 1 | 1 | REP | SQ2 | SQ1 | SQ0 |

REP: Value is 0 for non-repeated command, 1 for repeated.

SQ0 - SQ2: Sequence value, as shown below:

| Sequence<br>Value | SQ2 | SQ1 | SQO |
|-------------------|-----|-----|-----|
| 1                 | 0   | 0   | 1   |
| 2                 | 0   | 1   | 0   |
| 3                 | 0   | 1   | 1   |
| 4                 | 1   | 0   | 0   |
| 5                 | 1   | 0   | 1   |
| 6                 | 1   | 1   | 0   |
| 7                 | 1   | 1   | 1   |

#### Data block (length n bytes)

The data block consists of an ASCII string of commands sent to the pump.

### ETX (Ctrl C or 03h)

The ETX character indicates the end of the command string.

#### **Command block checksum**

The checksum is the last byte of the message string. All bytes (excluding line synchronization and checksums) are XORed to form an 8-bit checksum. This is appended as the last character of the block. The receiver compares the transmitted value to the computed value. If the two values match, an error-free transmission is assumed. Otherwise, a transmission error is assumed.

For example, if the host were to send the [Q] command to the pump at address 1, in hexadecimal these characters would be 0x02, 0x31, 0x30, 0x51, 0x03. The checksum for these values is 0x51.

### **OEM** protocol answer block characters

The answer block characters in the OEM communication protocol are described below. When developing a parsing algorithm, the programmer should key on the OxFF as the beginning of the answer block and the checksum (character after ETX) as the end of the answer block.

#### Sync (FFh)

Used for backward compatibility with older model pumps.

#### STX (Ctrl B or O2h)

The STX character indicates the beginning of a response string.

#### Master address

The master address is the address of the host system. This should always be "0" or 30h.

#### Status and error codes

The status and error codes define pump status and notify of error conditions. For a complete listing of error codes, see the instructions for the particular pump.

#### Data block (length n bytes)

This is the response from all report commands except the [Q] command. The [Q] command asks for a status byte only. Therefore the data length is zero.

#### ETX (Ctrl C or O3h)

The ETX character indicates the end of the response string.

#### Answer block checksum

The checksum is the last byte of the message string. All bytes (excluding line sync and checksum) are XORed to form an 8-bit checksum. This is appended as the last character of the block. The receiver compares the transmitted value to the computed value. If the two values match, an error-free transmission is assumed; otherwise, a transmission error is assumed.

For example, if the host were to send the [Q] command to the device at address 1, in hexidecdimal "pump's "idle" response would be Ox02, 0x30, 0x60, 0x03, 0x51. The checksum for the first four bytes is 0x51.

# **Data Terminal (DT) protocol**

The DT protocol can be used easily from any terminal or terminal emulator capable of generating ASCII characters at 9600 or 38400 baud, 8 bits, and no parity. Table 9-6 lists each setting of the DT protocol.

**Table 9-6: DT Protocol communication details** 

#### Serial bus configuration

| Parameter | Setting       |
|-----------|---------------|
| Baud Rate | 9600 or 38400 |
| Data Bits | 8             |
| Parity    | None          |
| Stop Bit  | 1             |

#### Command block

(see "DT protocol command block characters" below, for details)

| Byte number | Byte name                                    |
|-------------|----------------------------------------------|
| 1           | Start character (ASCII "/" or 2Fh)           |
| 2           | Pump address                                 |
| 2+n         | Data block (length n)                        |
| 3+n         | End character (carriage return, "CR" or ODh) |

#### **Answer block**

(see "DT protocol answer block characters" below, for details)

| Byte number | Byte name                          |
|-------------|------------------------------------|
| 1           | Start character (ASCII "/" or 2Fh) |
| 2           | Master address (ASCII "O" or 30h)  |
| 3           | Status character                   |
| 3+n         | Data block (if applicable)         |
| 4+n         | ETX (Ctrl C or 03h)                |
| 5+n         | Carriage return ("CR" or ODh)      |
| 6+n         | Line feed (OAh)                    |

## **DT protocol command block characters**

The command block characters in the DT communication protocol are described below.

#### Start character

The start character (ASCII "/" or hex 2Fh) indicates the beginning of a message.

#### **Pump address**

The pump address is an ASCII character specific to each pump.

#### Data block (length n)

The data block consists of the ASCII data or commands sent to the pump or host.

#### **End character**

The end character (carriage return, ASCII "CR" or ODh) indicates the end of the message.

### **DT protocol answer block characters**

The answer block characters comprising the DT communication protocol are described below.

#### Start character

The start character (ASCII "/" or hex 2Fh) indicates the beginning of the response.

#### **Master address**

The master address is the address of the host system. This should always be "0" or 30h.

#### **Status character**

The status and error codes define pump status and signal error conditions. See the description of the [Q] command in the main part of the product manual.

#### **Data block**

This is the response from all report commands with the exception of the [Q] command.

#### **ETX**

The ETX character (Ctrl C or O3h) indicates the end of the response string.

#### End character(s)

The carriage return ("CR" or ODh) and line feed ("LF" or OAh) terminate the reply block.

142

### **CAN** interface communications

CAN (Controller Area Network) is a two-wire, serial communication bus. It eliminates polling sequences that verify task completion. Using CAN, the pumps asynchronously report to the master host when they have finished the current task.

**Note:** The pumps use a CAN controller and transceiver chip compatible with Philips Semiconductor CAN bus specification, version 2.0.

#### Alternative use of pump buses (not recommended)

Please note that the pump communication buses (RS232/RS485/CAN) use liquid handling industry-developed custom communication protocols (OEM, DT, and CAN). It is possible (but not recommended) for non-pump devices using a different communication protocol to exist on the same RS485 or CAN bus, as long as the non-pump device's protocol does not interfere with the pump protocol.

## **ACAUTION**

**CAUTION:** Tricontinent Scientific, Inc. does not encourage or warrant any use of the pump buses with non-pump devices, regardless of information provided by Tricontinent Scientific, Inc. Results may be unsatisfactory.

With CAN networks, it is theoretically possible have pump devices which use the liquid handling industry-specific protocol and non-pump devices using a different protocol on the same bus, but the two protocols must not inadvertently address the wrong device. For example, if a non-pump device used the CANOpen NMT protocol, and we compare the syringe pump industry's 11-bit message structure with CANOpen, it is clear that the function code and node ID fields are not in the same locations. Compatibility would require that messages to/from the liquid-handling pump are always distinct from the messages generated to/from any CANOpen device. This is theoretically possible, since the 4-bit CAN Device ID (Device address) of the pump bus protocol overlaps the Node ID field of CANOpen:

| CANOpen               | Function Code |         |  | Node ID |           |  |  |  |                            |  |  |
|-----------------------|---------------|---------|--|---------|-----------|--|--|--|----------------------------|--|--|
| CANOPEII              |               |         |  |         |           |  |  |  |                            |  |  |
| Syringe Pump Industry | Direction     | n Group |  |         | Device ID |  |  |  | Frame (like function code) |  |  |
|                       |               |         |  |         |           |  |  |  |                            |  |  |
|                       |               |         |  |         | <>        |  |  |  |                            |  |  |

As long as the ID Overlap bits are unique to each device, it appears possible that messages sent to and received from each device could be distinguished. Four bits would allow 16 devices. It is also clear that pump devices do not strictly fit into any of the CANOpen communication models. The closest fit appears to be the NMT master/slave relationship, although the pump will send an unrequested asynchronous command-completion message when a move command completes. Pressure data streaming (Air-Z products) looks more like the consumer/producer push model. Any host implementation of multiple protocols would have to be designed to handle these situations.

### **CAN** messages

Standard CAN messages consist of 18-bit frames. Each frame has a 12-bit *arbitration* field and a 6-bit *control* field. These are all the bits that must be considered at the programming level. On the physical CAN hardware there are additional bits that occur in a message, such as the start bit and CRC Field bits; but these are not discussed here, since they are implemented at the hardware level.

Within the arbitration field, there is an 11-bit message identifier (MID), and within the control field a 4-bit data length identifier.

The eleven MID bits are used to:

- Indicate which device on the bus the message involves.
- Identify the message type.
- Show the direction of the message (either to or from the master device).

The 4-bit data length identifier within the control field (the DLC) specifies the length of the data block.

Data blocks can be from zero to eight bytes in length. Any message that requires more than eight bytes must be sent in a series of multi-frame messages. The receiving unit then assembles the data from the separate frames into one message. Setting the DLC bits to values greater than 8 has no effect. The maximum data block is limited to 8 bytes.

#### **CAN** message construction

The CAN message formats used to communicate between host and pump are described in this section.

Each message frame begins with the message identifier (MID), followed by three bits that are always zero (RTR, IDE, and rO), the DLC, and finally the data block. The bits are grouped as shown below:

| CAN arbitration field CAN control field |       |        |       |     |     |    |                |               |
|-----------------------------------------|-------|--------|-------|-----|-----|----|----------------|---------------|
| MID                                     |       |        |       | RTR | IDE | r0 | Data<br>Length | CAN           |
| Direction                               | Group | Device | Frame |     |     |    | (DLC)          | data<br>block |
| X                                       | 010   | XXXX   | XXX   | 0   | 0   | 0  | XXXX           | 0-8<br>Bytes  |

#### Direction bit (1)

| CAN arbitration field |       |        |       |     | CAN cont | rol field      |       |               |
|-----------------------|-------|--------|-------|-----|----------|----------------|-------|---------------|
| MID                   |       |        | RTR   | IDE | r0       | Data<br>Length | CAN   |               |
| Direction             | Group | Device | Frame |     |          |                | (DLC) | data<br>block |
| X                     | 010   | XXXX   | XXX   | 0   | 0        | 0              | XXXX  | 0-8<br>Bytes  |

The Direction bit determines whether the current message is to or from the master. "O" means that the message is from master to slave; "1" means the message is from the slave to the master.

**Note:** Peer-to-peer messaging is not supported.

#### Group bits (3)

| CAN arbitra | ation field |        |       |     | CAN control field |                |       |               |
|-------------|-------------|--------|-------|-----|-------------------|----------------|-------|---------------|
| MID         |             |        | RTR   | IDE | rO                | Data<br>Length | CAN   |               |
| Direction   | Group       | Device | Frame |     |                   |                | (DLC) | data<br>block |
| X           | 010         | XXXX   | XXX   | 0   | 0                 | 0              | XXXX  | 0-8<br>Bytes  |

The three group bits specify the group number (0-7). Each device on the CAN bus has a group assignment. At power-up, the pump is assigned to group 2 (b010). Group 1 is reserved for the boot request procedure.

#### Device address bits (4)

| CAN arbitra | ation field |        |       |     | CAN cont |    |                |               |
|-------------|-------------|--------|-------|-----|----------|----|----------------|---------------|
| MID         |             |        |       | RTR | IDE      | r0 | Data<br>Length | CAN           |
| Direction   | Group       | Device | Frame |     |          |    | (DLC)          | data<br>block |
| X           | 010         | XXXX   | XXX   | 0   | 0        | 0  | XXXX           | 0-8<br>bytes  |

The device address bits specify the address of the pump in the indicated group. There can be up to 16 devices in the group, with addresses from 0 to 15. Expressed in binary, these would be b0000 through b1111. In hexadecimal, they would be 0h through 0Fh.

#### RTR, IDE, rO

| CAN arbitration field |       |        |       | CAN control field |     |    |                |               |
|-----------------------|-------|--------|-------|-------------------|-----|----|----------------|---------------|
| MID                   |       |        |       | RTR               | IDE | r0 | Data<br>Length | CAN           |
| Direction             | Group | Device | Frame |                   |     |    | (DLC)          | data<br>block |
| X                     | 010   | XXXX   | XXX   | 0                 | 0   | 0  | XXXX           | 0-8<br>bytes  |

The RTR, IDE, and rO bits are not used in this CAN implementation and should always be set to 0.

#### Data length code (DLC)

| CAN arbitra | ation field |        |       | CAN control field |    |                |       |               |
|-------------|-------------|--------|-------|-------------------|----|----------------|-------|---------------|
| MID         |             |        | RTR   | IDE               | r0 | Data<br>Length | CAN   |               |
| Direction   | Group       | Device | Frame |                   |    |                | (DLC) | data<br>block |
| X           | 010         | XXXX   | XXX   | 0                 | 0  | 0              | XXXX  | 0-8<br>bytes  |

This is the length of the data block in the message. Data blocks can be from zero to eight bytes in length.

#### **CAN data block**

| CAN arbitration field |       |        |       |     | CAN control field |                |       |               |
|-----------------------|-------|--------|-------|-----|-------------------|----------------|-------|---------------|
| MID                   |       |        | RTR   | IDE | r0                | Data<br>Length | CAN   |               |
| Direction             | Group | Device | Frame |     |                   |                | (DLC) | data<br>block |
| X                     | 010   | XXXX   | XXX   | 0   | 0                 | 0              | XXXX  | 0-8<br>bytes  |

The data block contains the information to be transmitted (pump commands), up to eight bytes. For command strings that are more than eight bytes in length, multi-frame messages are used. This permits long program strings to be sent, just as when other communications interfaces are used. Pump commands are sent in ASCII just as in RS-232 or RS-485.

#### CAN frame bits (3), and frame types

| CAN arbitra | ation field |        |       |     | CAN control field |                |       |               |
|-------------|-------------|--------|-------|-----|-------------------|----------------|-------|---------------|
| MID         |             |        | RTR   | IDE | r0                | Data<br>Length | CAN   |               |
| Direction   | Group       | Device | Frame |     |                   |                | (DLC) | data<br>block |
| X           | 010         | xxxx   | XXX   | 0   | 0                 | 0              | XXXX  | 0-8<br>bytes  |

The frame type (specified by the three bits in the Frame portion of the MID) allows a device to determine what type of command it is receiving and process accordingly. Commands sent over the CAN bus with a particular frame type must complete before a subsequent command using the same frame type can be issued. Pumps respond to the different frame types as follows:

#### Type 0: On-the-Fly commands ([V] and [T]). Frame bits = 000

On-the-fly commands are issued with a frame type of 0 (zero).

On-the-fly commands do not generate completion messages, and thus no status code is needed (these commands are simply acknowledged immediately). As their name implies, these commands ([V] and [T]) can be sent while the pump is executing action commands and execute immediately (resulting in either a change in top velocity or termination of the currently executing commands).

#### Type 1: Action commands. Frame bits = 001

This frame type is used for action commands such as initialization commands [Z], movement commands ([A],[D],[P]), or for setting pump operating parameters. All task-type commands are sent in this type of message frame. When multi-frame messages are required to send an action command, this frame type is used for the last message of the group sent to the pump. Examples are shown later in this section.

#### Type 2: Common commands. Frame bits = 010

This frame type is used for commands that are common to every device on the bus. The command is a single ASCII character in the data block. The ASCII command characters with hexadecimal equivalents are described here:

| Command         | Description                                                                                         |
|-----------------|----------------------------------------------------------------------------------------------------|
| 0 (0x30 in hex) | Reset. This resets the pump and restarts the boot request procedure.                                |
| 1 (0x31 in hex) | Start loaded command. The same as sending a run [R] command after a string has been loaded.         |
| 2 (0x32 in hex) | Clear loaded command. This clears out the command buffer. This is the same as the [C] command.      |
| 3 (0x33 in hex) | Repeat last command. This command is identical to the [X] command (execute last command or string). |
| 4 (0x34 in hex) | Stop action immediately. This is the same as the terminate [T] command.                             |

#### Type 3: Multi-frame start message. Frame bits = 011

This frame type specifies that the next pump command will be longer than the 8-byte maximum of a single CAN message. Subsequent frames will follow to complete the message. By definition, the frame will contain 8 bytes of data.

#### Type 4: Multi-frame data. Frame bits = 100

This frame type identifies a frame that is within a multi-frame message. One or more multi-frame data messages can occur between a multi-frame start message and the end of a multi-frame message. By definition, it will contain 8 bytes. If less than 8 bytes of data are required to complete the pump command, a Type 4 frame is unnecessary; the command will start with a Type 3 message and complete with an action or report frame type.

**Note:** The last frame of a multi-frame message for action commands will be type 1. The last frame of a multi-frame message response from the pump for report commands will be type 6.

#### Type 5: Event Messages. Frame bits = 101

Type 5 frames are used to send unsolicited messages from the pump. Currently, this frame type is only used to send streaming pressure or capacitance data from a pump, in applicable products.

#### Type 6: Report/answer commands. Frame bits = 110

This frame type is used to query information from the pump. It is similar in operation to the query commands (e.g. [?]) used in the OEM and DT protocols. The report command is one or two bytes long since the command is sent as ASCII characters in the data block.

When the pump responds to a Type 6 query, the first byte of the data block is the status byte. It is defined like the status byte in the RS485 and RS485 protocols. The next byte is a null character. The remaining six bytes contain the report command response in ASCII. If the pump is only reporting current status, the message is only two bytes long. If the reply consists of more than six bytes, multi-frame messages are used.

#### Handling of pump boot requests

When the pump is first powered up or receives a system reset command (frame type 2, command 0 or [!0]), the pump notifies the CAN host of this condition by sending a boot request message at intervals of approximately 1 second until it receives a boot request response from the host. Boot request responses from the host are sent using a MID Group 1, which is reserved for this purpose. The frame type must be 2 when the pump sends a boot request to the host, and the frame type must be 0 when the host replies to the boot request. In the reply, the host has the opportunity to change the pump's address, if desired. In order for a pump to accept the host's boot request reply, the host must specify the pump's group ID and device ID (as set by the address switch or switches) in the Node ID field. This is how a pump on the bus determines that the boot request reply from the host has been sent to it. When a pump accepts the host's reply, it uses the Slave ID field to set its CAN bus address for all subsequent messages (until a reset or power cycle occurs). The Slave ID may be any value from 0 to 127 (0x00-0x7F). This capability can free up sixteen Group 2 addresses (i.e., the Group ID can be changed), but does not allow more than sixteen Group 2 pumps on the bus. This is because at power-up all pumps belong to Group 2 by default and have only sixteen possible switch-selectable addresses and therefore only sixteen pumps can be addressed from the Node ID field. To further clarify: if two pumps both have their switches set to address 4, both will receive and process the host's boot request reply to Group 2, address 4; and both pumps will set themselves to the same Slave ID, creating a communication conflict. In the following first two examples, the host sets the pump address (Slave ID)

to the same values as the pump's switch-selected address.

148 Reference information Chapter 9

#### Example 1. The pump address DIP switches are set to address 0.

1. Pump sends boot request (Group=1, Frame=2):

| Direction | Group | Device | Frame | RTR/IDE/r0 | Length |
|-----------|-------|--------|-------|------------|--------|
| 1         | 001   | 0000   | 010   | 000        | 0000   |

#### 2. Host acknowledges:

| Direction | Group | Device | Frame | RTR/IDE/r0 | Length | Data bytes <sup>1</sup> |                       |
|-----------|-------|--------|-------|------------|--------|-------------------------|-----------------------|
|           |       |        |       |            |        | Node ID <sup>2</sup>    | Slave ID <sup>3</sup> |
| 0         | 001   | 0000   | 000   | 000        | 0010   | 0010 0000               | 0010 0000             |

- Node ID = Group ID (2) high nibble, + pump address (0) low nibble = 0010 0000 Slave ID = Same as Node ID
- 2. The pump will save the Node ID to use for message filter Group ID.
- 3. In order for the Slave ID to be accepted, the host must pass the correct Node ID, which is always Group 2 in data byte 0 upper nibble, and the device address as set with the DIP switches in the lower nibble.

#### Acknowledgment details:

| Direction = 0  | Host to slave                    |
|----------------|----------------------------------|
| Group = 1      | Boot request response group      |
| Device = 0     | Always 0 in boot response        |
| Frame = 0      | Boot request response frame      |
| RTR/IDE/r0 = 0 | All three always 0               |
| Length = 2     | Two data bytes in return message |

Note: Boot MID is the same for all nodes.

#### Example 2. The pump address DIP switches are set to address 6.

#### 1. Pump sends boot request:

| Direction | Group | Device | Frame | RTR/IDE/r0 | Length |
|-----------|-------|--------|-------|------------|--------|
| 1         | 001   | 0110   | 010   | 000        | 0000   |

#### 2. Host acknowledges:

| Direction | Group | Device | Frame | RTR/IDE/r0 | Length | Data                 | bytes <sup>1</sup> |
|-----------|-------|--------|-------|------------|--------|----------------------|--------------------|
|           |       |        |       |            |        | Node ID <sup>2</sup> | Slave ID           |
| 0         | 001   | 0000   | 000   | 000        | 0010   | 0010 0110            | 0010 0110          |

<sup>1.</sup> Node ID = Group ID (2) high nibble, + pump address (6) low nibble = 0010 0110 Slave ID = Same as Node ID

2. The pump will save the Node ID to use for message filter Group ID.

#### Acknowledgment details:

| Direction = 0  | Host to slave                    |
|----------------|----------------------------------|
| Group = 1      | Boot request response group      |
| Device = 0     | Always 0 in boot response        |
| Frame = 0      | Boot request response frame      |
| RTR/IDE/r0 = 0 | All three always 0               |
| Length = 2     | Two data bytes in return message |

Note: Boot MID is the same for all nodes.

## Example 3. The pump address DIP switches are set to address 6, and the pump address is changed to 127.

After the pump receives this message, it will only accept messages (until the next power cycle or reset) from the host that are addressed with a MID using Group 7 and device address 15.

#### 1. Pump sends boot request:

| Direction | Group | Device | Frame | RTR/IDE/r0 | Length |
|-----------|-------|--------|-------|------------|--------|
| 1         | 001   | 0110   | 010   | 000        | 0000   |

#### 2. Host acknowledges:

| Direction | Group | Device | Frame | RTR/IDE/r0 | Length | Data      | bytes     |
|-----------|-------|--------|-------|------------|--------|-----------|-----------|
|           |       |        |       |            |        | Node ID   | Slave ID  |
| 0         | 001   | 0000   | 000   | 000        | 0010   | 0010 0110 | 0111 1111 |

A final note regarding a pump's boot request. The pump's CAN address as set by the pump's DIP switches is one less than the pump's address that the address DIP switches set in the serial DT or OEM communication protocols. In other words, CAN device addresses are zero indexed and DT or OEM device addresses are 1 indexed. This is because in the DT and OEM protocols, index zero is reserved for the host. In the CAN protocol, the direction bit determines the host and a device address is not needed for the host.

#### CAN host and pump message exchanges

#### Pump response

When a pump receives a command, finishes a command, encounters an error condition, or responds to a query, it sends an answer frame to the host using the same frame type as the command it received. Generally, it will have the following format:

<MID><RTR/IDE/r0><DLC><Answer>

#### Where:

| <mid></mid>              | 11-bit message identifier. The direction bit is 1. The group<br>number and the frame type are the same as received.<br>Device is the current device address.                                                                                                    |  |  |  |  |  |
|--------------------------|----------------------------------------------------------------------------------------------------|--|--|--|--|--|
| <rtr ide="" r0=""></rtr> | Always zero.                                                                                                    |  |  |  |  |  |
| <dlc></dlc>              | 4-bit data length code                                                                                                    |  |  |  |  |  |
| <answer></answer>        | Data bytes. The first byte of the data block is always the status byte. It is defined as in the table with this title: "Error codes, status byte with ASCII and hexadecimal values" in the main part of the product manual. The second byte is a null character. The remaining bytes contain the response in ASCII format. If the reply consists of more than six bytes, multi-frame messages are used. |  |  |  |  |  |

**Note:** Only one command of a given frame type can be in progress at any time: e.g., after issuing a command to a pump with frame type = 1, the master must wait for the answer with frame type = 1 before issuing the next command with frame type = 1. If a second command of the same type is sent with-

out waiting, a command overload status results. Commands with different frame types can be in progress at the same time (e.g., an action command and a query command).

#### **Example host/pump exchanges**

The following are typical exchanges between the host and pump for action commands, multi-frame commands, common commands, and query commands.

#### **Action command example**

The host sends a [ZR] command to a pump, where the pump Slave ID is set to Group 2, device address 0.

#### 1. Host sends:

| Direction | Group | Device | Frame<br>Type | RTR/IDE/r0 | DLC  | Data bytes       |
|-----------|-------|--------|---------------|------------|------|------------------|
| 0         | 010   | 0000   | 001           | 000        | 0010 | 0x5A 0x52 ("ZR") |

#### 2. Pump acknowledges immediately:

| Direction | Group | Device | Frame<br>Type | RTR/IDE/r0 | DLC  |
|-----------|-------|--------|---------------|------------|------|
| 1         | 010   | 0000   | 001           | 000        | 0000 |

3. After completing execution of the command, pump reports status:

| Direction | Group | Device | Frame<br>Type | RTR/IDE/r0 | DLC  | Data bytes        |
|-----------|-------|--------|---------------|------------|------|-------------------|
| 1         | 010   | 0000   | 001           | 000        | 0010 | 0x60 0x00h ("`0") |

**Note:** "`O" decodes as first byte status = idle, followed by a null character (hex zero).

#### Multi-frame command example

The host sends the command string [Z2S31A3000gHD300G10G5R] to a pump, where the pump Slave ID is set to Group 2, device address 0.

1. Host sends in three consecutive messages:

| Direction | Group | Device | Frame<br>Type | RTR/IDE/r0 | DLC  | Data bytes                                                 |
|-----------|-------|--------|---------------|------------|------|------------------------------------------------------------|
| 0         | 010   | 0000   | O11           | 000        | 1000 | 0x5A 0x32 0x53 0x33<br>0x31 0x41 0x33 0x30<br>("Z2S31A30") |
| Direction | Group | Device | Frame<br>Type | RTR/IDE/r0 | DLC  | Data bytes                                                 |
| 0         | 010   | 0000   | 100           | 000        | 1000 | 0x30 0x30 0x67 0x48<br>0x44 0x33 0x30 0x30<br>("00gHD300") |

| Direction | Group | Device | Frame<br>Type | RTR/IDE/r0 | DLC  | Data bytes                                     |
|-----------|-------|--------|---------------|------------|------|------------------------------------------------|
| 0         | 010   | 0000   | 001           | 000        | 0110 | 0x47 0x31 0x30 0x47<br>0x35 0x52<br>("G10G5R") |

**Note:** The last frame type of a multi-message command is the type of command being sent. This example is an action command. Therefore the last frame type is type 1. The first message in a multi-message command is type 3 and messages between the first and last are type 4.

2. Pump acknowledges immediately after receiving the type 1 command:

| Direction | Group | Device | Frame<br>Type | RTR/IDE/r0 | DLC  |
|-----------|-------|--------|---------------|------------|------|
| 1         | 010   | 0000   | 001           | 000        | 0000 |

3. After completing execution of the command, the pump reports status:

| Direction | Group | Device | Frame<br>Type | RTR/IDE/r0 | DLC  | Data bytes        |
|-----------|-------|--------|---------------|------------|------|-------------------|
| 1         | 010   | 0000   | 001           | 000        | 0010 | 0x60 0x00h ("`0") |

**Note:** "`O" decodes as first byte status = idle, followed by a null character (hex zero). For multi-frame commands, the pump only sends an acknowledgment for the last frame.

#### **Common command example**

After the host has sent command [A1000A0] to the pump, it can send command 0 of frame type 2 to a pump and initiate execution of the buffered command string. The pump in this example has a Slave ID set to Group 2, Device address 0.

#### 1. Host sends:

| Direction | Group | Device | Frame<br>Type | RTR/IDE/r0 | DLC  | Data bytes |
|-----------|-------|--------|---------------|------------|------|------------|
| 0         | 010   | 0000   | 010           | 000        | 0001 | 0x31 ("1") |

#### 2. Pump acknowledges:

| Direction | Group | Device | Frame<br>Type | RTR/IDE/r0 | DLC  |
|-----------|-------|--------|---------------|------------|------|
| 1         | 010   | 0000   | 010           | 000        | 0000 |

#### 3. After executing the command, pump reports status:

| Direction | Group | Device | Frame<br>Type | RTR/IDE/r0 | DLC  | Data bytes        |
|-----------|-------|--------|---------------|------------|------|-------------------|
| 1         | 010   | 0000   | 010           | 000        | 0010 | 0x60 0x00h ("`0") |

#### **Query command examples**

Example: the host sends report command 29 of frame type 6 to a pump, with the pump Slave ID set to Group 2, device address 1.

#### 1. Host sends:

| Direction | Group | Device | Frame<br>Type | RTR/IDE/r0 | DLC  | Data bytes       |
|-----------|-------|--------|---------------|------------|------|------------------|
| 0         | 010   | 0001   | 110           | 000        | 0010 | 0x32 0x39 ("29") |

#### 2. Pump reports:

| Direction | Group | Device | Frame<br>Type | RTR/IDE/r0 | DLC  | Data bytes                 |
|-----------|-------|--------|---------------|------------|------|----------------------------|
| 1         | 010   | 0001   | 110           | 000        | 0010 | 0x60 0x00h (" <b>`</b> 0") |

**Note:** For query commands, no acknowledge frame is needed. The report command response is assembled and returned immediately.

Example: the host sends report command 23 of frame type 6 to a pump, and the pump Slave ID is set to Group 2, device address 1.

#### 1. Host sends:

| Direction | Group | Device | Frame<br>Type | RTR/IDE/r0 | DLC  | Data bytes       |
|-----------|-------|--------|---------------|------------|------|------------------|
| 0         | 010   | 0001   | 110           | 000        | 0010 | 0x32 0x33 ("23") |

#### 2. Pump reports:

| Direction | Group | Device | Frame<br>Type | RTR/IDE/r0 | DLC  | Data bytes                                                  |
|-----------|-------|--------|---------------|------------|------|-------------------------------------------------------------|
| 1         | 010   | 0001   | 011           | 000        | 1000 | 0x60 0x00h 0x49 0x50<br>0x5A 0x3A 0x20 0x30<br>("'OIPZ: 0") |
| Direction | Group | Device | Frame<br>Type | RTR/IDE/r0 | DLC  | Data bytes                                                  |
| 1         | 010   | 0001   | 110           | 000        | 0101 | 0x38 0x32 0x39 0x31<br>0x36 ("82916")                       |

**Note:** For a multi-frame reply, the start frame is type 3, the middle frame is type 4 (if needed), and the last frame is type 6 since type 6 indicates a report command.

#### Action command example with error

The host sends the [A4000AOR] command to a pump, where the pump Slave ID is set to Group 2, device address 0.

#### 1. Host sends:

| Direction | Group | Device | Frame<br>Type | RTR/IDE/r0 | DLC  | Data bytes                                                    |
|-----------|-------|--------|---------------|------------|------|---------------------------------------------------------------|
| 0         | 010   | 0000   | 001           | 000        | 1000 | 0x41 0x34 0x30<br>0x30 0x30 0x41<br>0x30 0x52<br>("A4000AOR") |

#### 2. Pump acknowledges immediately:

| Direction | Group | Device | Frame<br>Type | RTR/IDE/r0 | DLC  |
|-----------|-------|--------|---------------|------------|------|
| 1         | 010   | 0000   | 001           | 000        | 0000 |

3. After parsing the command and finding an error (in [NO] mode, an absolute move of 4000 is not supported), the pump reports status of 0x63 (invalid operand):

| Direction | Group | Device | Frame<br>Type | RTR/IDE/r0 | DLC  | Data bytes                 |
|-----------|-------|--------|---------------|------------|------|----------------------------|
| 1         | 010   | 0000   | 001           | 000        | 0010 | 0x63 0x00h (" <b>c</b> 0") |

### **TCS Pump Commander overview**

TCS Pump Commander (Commander) is a convenient user interface to Tricontinent Air displacement and syringe pumps. It is user-friendly and easy to set up and get running; it requires no programming. TCS Pump Commander contains tools for observing pump behavior and determining best settings for many operations. For some operations, it is essential.

This overview acquaints the user with Commander and its capabilities, introducing the main task windows and their purposes. For actual operating instructions, see the extensive help documentation integrated into the TCS Pump Commander. The help feature also includes links to current copies of the Tricontinent product manuals.

The functionality described here begins with TCS Pump Commander version 2.1.0, which runs on Windows 7 and Windows 10 operating systems.

#### **Features**

- This version of TCS Pump Commander supports Tricontinent liquid-handling syringe or air displacement pumps.
- Commander connects with and recognizes the pump it is connected to automatically, and loads the command set and parameters needed to use the Commander tools for that particular pump and, if a syringe pump, the installed valve. For this to occur, the pump must be running a recent version of firmware that supports this communication.
- If the pump cannot be connected automatically, a Communication Setup screen will open, allowing the connection to be made manually. This screen is accessible from any of the other windows.
- The software automatically sets the available windows according to whether an Air-Z or syringe pump is connected. Drop-down menus on most screens allow navigation other windows.

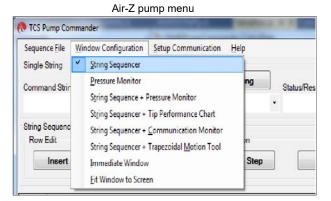

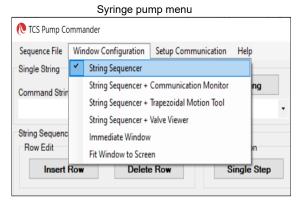

- The user can move directly from any window to any other.
- Commander allows commands to be entered while observing responses in the displayed charts and data.
- Zooming can be done by selecting the zoom area with the mouse.

#### **Windows**

#### **String Sequencer Window**

The String Sequencer Window allows commands to be entered and sent either singly or in a sequence, to any pump address on the bus. Command strings and sequence can be saved and called up to run whenever needed.

Commands and the pump's response when polled are shown.

By default, TCS Commander opens to this window.

Many of the other window configurations include the String Sequencer, so that real-time charting and data may be observed as commands are issued.

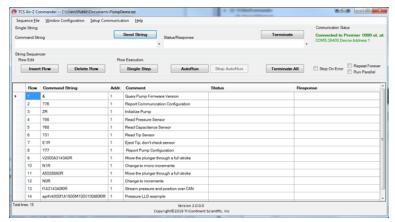

#### **Pressure Monitor Window (Air-Z only)**

The Pressure Monitor Window provides three primary tools: the Streaming Data Chart, the Pressure Trace Manager, and the [q] command tool. The Pressure Monitor Window may be opened with or without the String Sequencer attached (Pressure Monitor or String Sequencer + Pressure Monitor).

In all the tools, single command strings may be sent while viewing the effects on the display. If the String Sequencer Window is attached, single or multiple command strings can be sent.

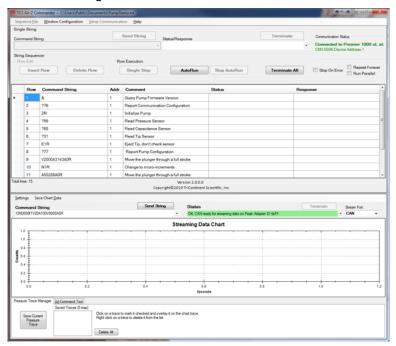

**Streaming Data Chart.** The Streaming Data Chart shows streaming data from an Air-Z pump in real time. The chart shows moving plunger position, pressure count, and optionally capacitive count (Air-Z Premier only). This information assists in determining optimal settings for liquid level operations. Liquid level operations are described in the product manual.

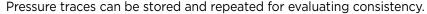

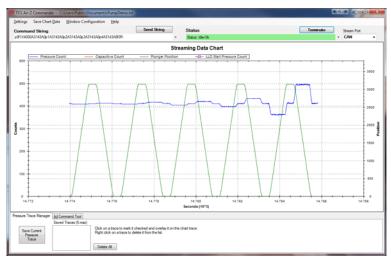

**Pressure Trace Manager.** The Pressure Trace Manager is a tool for monitoring consistency in identical, repeated operations. The interface allows you to save and plot up to five pressure traces at one time for comparison. If the pressure traces are different, it is likely that the aspirated/dispensed volumes are different too.

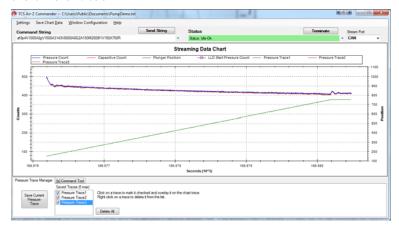

**[q] command tool.** The [q] command tool helps the user determine the operation validation [q] command arguments, <n1> and <n2>. Operation validation monitors fluid operation and detects tip clogs, aspiration of air or bubbles, and failed dispenses. It also verifies that the expected amount of fluid was handled.

A tab at the bottom of the Pressure Trace Window takes you to this item. Two forms of the tool are available. Only one of them however, is recommended, as explained in the help documentation. The product manual contains detailed instructions for operation validation.

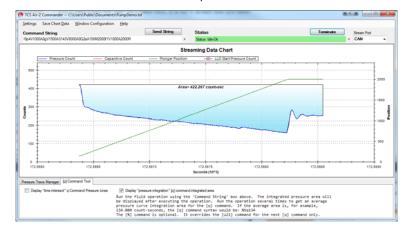

#### **String Sequencer + Tip Performance Chart Window (Air-Z only)**

The Tip Performance Chart is a tool that predicts fluid aspiration for a given tip and fluid operation, and gives the user command parameters needed to more accurately use the Air-Z pump's [N2] operating mode (sending commands in uL units). The Tip Performance Chart Window is configured to display with the String Sequencer window.

When a command is sent to move a specific number of microliters ( $\mu$ L), the  $\mu$ L number is converted by firmware to the number of increments the plunger must move in order to displace the specified fluid volume.

There is an inherent non-linearity in the conversion process, and this window provides help in selecting variables that compensate for this non linearity. The selected values can be copied to a command string for evaluation.

The chart displays data showing how far a plunger must move for a given fluid operation for different Axygen tips. Data sets are included for four Axygen tips for forward and reverse pipetting, and the user can create and save additional data sets. The String Sequencer part of the screen can be expanded or reduced, as the arrows below indicate.

Detailed N2 mode operation is described in the product manual.

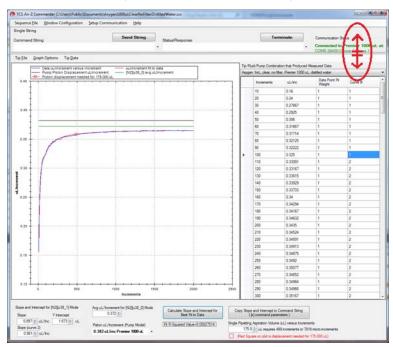

#### **String Sequencer + Communication Monitor Window**

The Communication Monitor Window allows the user to observe communication back and forth between pump and host. This window displays all bytes that are transferred between pump and host for a given command sent through the String Sequencer portion of the display.

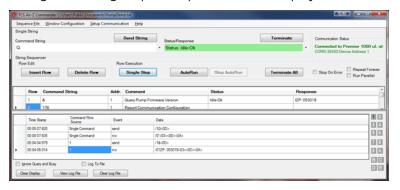

#### String Sequencer + Trapezoidal Motion Window

The Trapezoidal Motion Tool displays plunger trajectory for different settings. The user can see how movement is affected for different values of velocity, acceleration, and move distance, allowing the user to try different settings and optimize the movement profile for a given move command. The Trapezoidal Motion Window is configured to display with the String Sequencer window. Plunger motion settings are described in the product manual.

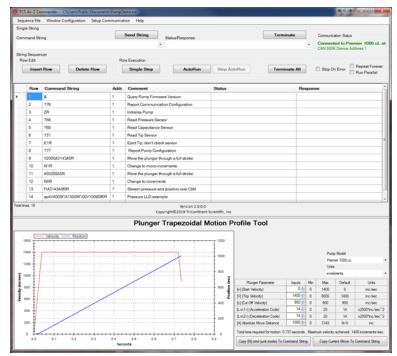

#### String Sequencer + Valve Viewer Window (Syringe pumps only)

The Valve Viewer shows the current and available valve positions for the connected pump as commands are selected. The interior of the valve is shown as well, so the user can see the fluid path change as valve positions change. This can be useful as most valves are opaque, with no visual means to know or verify the current valve position.

Valve movements are described in the associated syringe pump manual.

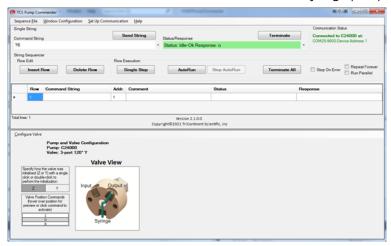

#### **Immediate Command Tool**

The Immediate Command Tool allows commands to be sent to a pump without polling for command completion. On-the-fly commands can be sent from this window while the main window is waiting for a move command to complete. Immediate commands include status queries and velocity commands.

An exportable history list in this window records commands sent and pump acknowledgments.

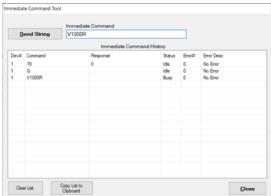

### **Evaluation cables and accessories**

This section identifies the cables and accessories needed for evaluating the Tricontinent pumps/devices that include a DSUB 15-pin connector for power and communication. Several scenarios are described.

**Obtaining needed items.** Items listed here can be obtained through Customer Service or as otherwise described.

**GUI Interface.** For the best evaluation experience, use TCS Pump Commander. TCS Pump Commander is user-friendly and easy to set up to get going quickly. It does not require the user to write any protocol software. Alternatively, terminal emulator programs such as PuTTY and RealTerm may be used to send commands using DT protocol.

**USB driver.** Some applications use a USB interface. The correct driver may be obtained at

https://www.silabs.com/developers/usb-to-uart-bridge-vcp-drivers

If more detail is needed, refer to "Download and install driver for USB/RS485 if needed" in the installation instructions.

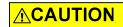

**CAUTION:** Observe the following to avoid damage to the equipment.

- Always use proper ESD practices when handling these products.
- · Keep power OFF while connections are being made.

**Evaluation kits.** For some products, a kit is available for evaluating a single device. The kit contains all hardware needed for product evaluation: USB to RS485 converter, cables, power supply, and instructions.

In addition, it is necessary to download the USB driver for the kit, and to obtain TCS Pump Commander or a terminal emulator program as described above.

To order a kit or to determine whether there is one available for your product, inquire with Customer Service.

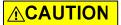

CAUTION: Do not use cable for daisy-chaining pumps that will connect all pump signals in parallel. There are several interface signals that cannot be daisy-chained without likely causing damage to the pump electronics. Failure to avoid this type of daisy-chaining may void the warranty. Contact Customer Service if more information is needed.

164

### RS232 to single or multiple devices evaluation

#### Items needed

- Evaluation cable 10176, approx. 24" length
- Daisy-chain cable 10179, if multiple devices; one per additional device approx. 6" length
- Bench-top power supply, 24V 3A (user supplied)
- TCS Pump Commander or terminal emulator program (obtain as described at the beginning of this section)

**Note:** The daisy-chain cables provide about 6" of wire between devices. Ensure devices are mounted close together to accommodate this length.

Figure 9-7. RS232 evaluation hookup

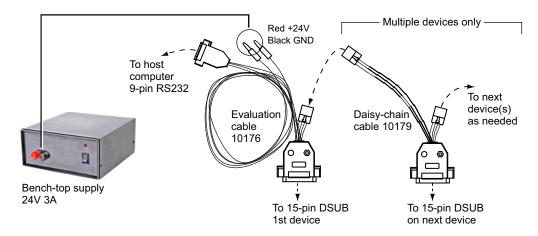

#### Instructions

- 1. Start with power OFF to avoid damaging the equipment while connections are being made.
- 2. Connect evaluation cable 10176 as indicated by dashed lines/arrows in illustration above. Wait to connect power.
- 3. Multiple devices: Connect daisy-chain cable 10179 as indicated by dashed lines/arrows in illustration above. Repeat for each additional device.
- 4. Connect power plugs of evaluation cable 10176 to the bench supply. Red is for +24V; black is for ground.
- 5. Install TCS Pump Commander or terminal emulator on host controller.
- 6. Apply power, and follow procedures beginning with "Confirm communication with pump" in the Installation instructions.

### **USB** to multiple device evaluation

#### Items needed

- Evaluation cable 10177, approx. 18" length
- Daisy-chain cable 10179, approx. 6" length (one needed for each additional device)
- USB/RS485 converter kit, 0960
- USB A/B cable (order as needed: part number 8698-03, approx. 6' 6" length).
- Bench-top power supply, 24V 3A (user supplied)
- USB driver for host PC (download as described at the beginning of this section)
- TCS Pump Commander or terminal emulator program (obtain as described at the beginning of this section.)

**Note:** The daisy-chain cables provide about 6" of wire between devices. Ensure devices are mounted close together to accommodate this length.

To next USB A/B device(s) cable as needed To host PC USB Evaluation Daisy-chain cable cable 10179 USB/RS485 10177 converter To 15-pin DSUB Bench-top supply **Note:** Remove 4-conductor cable assembly To 15-pin DSUB 24V 3A and power leads. See instructions. on next device 1st device

Figure 9-8. USB to multiple device hookup

#### Instructions

- 1. Start with power OFF to avoid damaging the equipment while connections are being made.
- 2. Unplug and discard the 4-conductor ribbon cable assembly from the USB/RS485 converter kit. This uncovers a 4-pin header.
- 3. Make cable and converter connections as indicated by the dashed lines/ arrows above. Evaluation cable 10177 will be plugged into the header on the USB/RS485 converter.
- 4. Connect power lines from the USB/RS485 converter to the power supply. Observe polarities shown in the illustration.
- 5. Install the USB driver and TCS Pump Commander or terminal emulator program on the host computer. See instructions at beginning of this section
- 6. Apply power, and follow instructions beginning with "Confirm communication with pump" in the Installation instructions.

### Single device evaluation with direct USB input

Some products (such as the MC6000) include a direct USB input. The USB input may be used for single-device evaluation if desired. The following items are needed:

- USB A/B cable 8698-03 (if none already available)
- Bench-top power supply, 24V 3A (user supplied)
- USB driver (obtain as described at the beginning of this section)
- TCS Pump Commander or terminal emulator program (obtain as described at the beginning of this section)

Connect the USB A/B cable between the host computer and the device, and provide power as described in the installation instructions in this manual. Then download and install the USB driver. Obtain and install the TCS Pump Commander or terminal emulation program.

Follow instructions beginning with "Confirm communication with pump" in the installation instructions in the product manual.

## PTFE vs. UHMWPE for syringe seals and valve plugs

Valve plugs and syringe seals may be PTFE or UHMWPE. Each of these materials has its advantages and disadvantages, as summarized below.

Table 9-7: PTFE vs. UHMWPE

| Material | Advantages                                                                                                    | Disadvantages                                                                                                    |
|----------|----------------------------------------------------------------------------------------------------|----------------------------------------------------------------------------------------------------|
| PTFE     | <ul> <li>Best chemical resistance. Very inert.</li> <li>Very soft (good for sealing)</li> <li>Very low seal drag due to its low friction properties</li> </ul>                                                                                                    | <ul> <li>Not well suited for crystalline reagents such as buffers.</li> <li>Easily scored/damaged.</li> <li>Can shed over time (although we specify the best PTFE available to avoid this potential issue).</li> </ul> |
| UHMWPE   | <ul> <li>Very good chemical resistance.</li> <li>Best abrasion resistance.</li> <li>Extremely durable material yet fairly soft so well suited for long-lasting seals.</li> <li>Longest life.</li> <li>Will not shed over time.</li> <li>Well suited for crystalline reagents such as buffers.</li> </ul> | • Higher seal drag.                                                                                                    |

### **Calculating flow rates**

In syringe pump applications, flow rate is defined as the amount of fluid being dispensed in a given time frame (total syringe volume divided by dispense speed). Typically, this is in microliters per second ( $\mu$ L/sec). However, depending on the application it could also be stated using a different volume, such as milliliter (mL) or in time (minutes, hours, etc.).

While you may or may not ever want to calculate precise flow rates, knowing the ranges of flow rates for each of the CX-Series Pumps will help guide you in your selection of a CX-Series Pump and syringe.

Refer to the following table to help determine which syringe/pump will meet your requirements. The table shows flow rate ranges for each of the CX-Series Pumps, according to the size of the syringe in use.

Table 9-8: CX-Series flow rate guide

|                      | c                                                          | X6000                                                          | CX48000                                                       |                                                                |  |  |
|----------------------|------------------------------------------------------------|----------------------------------------------------------------|---------------------------------------------------------------|----------------------------------------------------------------|--|--|
| Syringe size<br>(µ∟) | Highest flow rate<br>@ 1.2 sec/full stroke<br>(µL per sec) | Lowest flow rate<br>@ 48000 sec/full stroke<br>(µL per second) | Highest flow rate<br>@ 4.2 sec/full stroke<br>(µL per second) | Lowest flow rate<br>@ 19200 sec/full stroke<br>(µL per second) |  |  |
| 50                   | 41.67                                                      | 0.001042                                                       | 11.90                                                         | 0.0001302                                                      |  |  |
| 100                  | 83.33                                                      | 0.002083                                                       | 23.81                                                         | 0.0002604                                                      |  |  |
| 250                  | 208.33                                                     | 0.005208                                                       | 59.52                                                         | 0.0006510                                                      |  |  |
| 500                  | 416.67                                                     | 0.010417                                                       | 119.05                                                        | 0.0013021                                                      |  |  |
| 1000                 | 833.33                                                     | 0.020833                                                       | 238.10                                                        | 0.0026042                                                      |  |  |
| 2500                 | 2083.33                                                    | 0.052083                                                       | 595.24                                                        | 0.0065104                                                      |  |  |
| 5000                 | 4166.67                                                    | 0.104167                                                       | 1190.48                                                       | 0.0130208                                                      |  |  |
| 12500                | 10416.67                                                   | 0.260417                                                       | 2976.19                                                       | 0.0325521                                                      |  |  |
| 25000                | 20833.33                                                   | 0.520833                                                       | 5952.38                                                       | 0.0651042                                                      |  |  |

#### Note:

- This guide is intended to provide a snapshot of potential flow rates and does not imply specific performance at those rates.
- Higher flow rates may not be achievable due to flow rate restrictions in the fluid path.
- Extremely low flow rates may be accompanied by pulsation.

The flow rate formula is simply total syringe volume divided by dispense time. For example, with a CX6000/1000  $\mu$ L syringe combination at top speed of 1.2 seconds/full stroke, the maximum flow rate is 833.33  $\mu$ L/sec. (1000/1.2 = 833.33); and the minimum is 0.0208  $\mu$ L/sec (1000/48000 = 0.0208).

Keep in mind that, as syringe volume goes up and pump speed decreases, pulsation increases. Running smaller syringes at higher speeds decreases pulsation.

Converting velocity to flow rate

To convert velocity in increments/sec to flow rate in volume/sec: divide the syringe volume by the position resolution, then multiply by the [V] command setting, as shown by the following examples.

#### Examples

- 1 mL syringe on CX6000 in N0 or N1 mode at velocity [V] of 6000 increments/sec: flow rate =  $(1000 \, \mu L/6000) * 6000 = 1000 \, \mu L/sec$
- 1 mL syringe on CX6000 in N2 mode at velocity [V] of 6000 micro-increments/sec: flow rate = (1000 μL/48000) \* 6000 = 125 μL/sec
- 1 mL syringe on CX48000 in N0 or N1 mode at velocity [V] of 6000 increments/sec: flow rate =  $(1000 \, \mu L / (48000/2))$  \* 6000 = 250  $\mu L/sec$ . See note below.
- 1 mL syringe on CX48000 in N2 mode at velocity [V] of 6000 microincrements/sec: flow rate =  $(1000 \, \mu L/(384000/2))$  \*  $6000 = 31.25 \, \mu L/sec$ . See note below.

**Note:** Position resolution is divided by two for the CX4800.

### **ACAUTION**

**CAUTION:** Due to the smaller internal port diameters of the 6-way distribution valve and the 4-port loop valve, it is recommended that fluid velocity does not exceed 1500  $\mu$ L/sec with 2.5 mL and larger syringe sizes, to avoid cavitation and excessive syringe back pressure. See Table 9-8 on preceding page.

170

### **Chemical compatibility chart information**

Please refer to the chemical compatibility chart on the following page for questions concerning compatibility of the materials in your pump, valves, tubing and interconnections.

Be aware that Tricontinent has obtained this information from reputable sources, and cannot be responsible for the accuracy of its content. Therefore it should only be used as a guideline. Actual testing of the materials should be performed before permanently implementing any application.

For further questions, please contact Customer Service.

This chart is also available for download from the Tricontinent website.

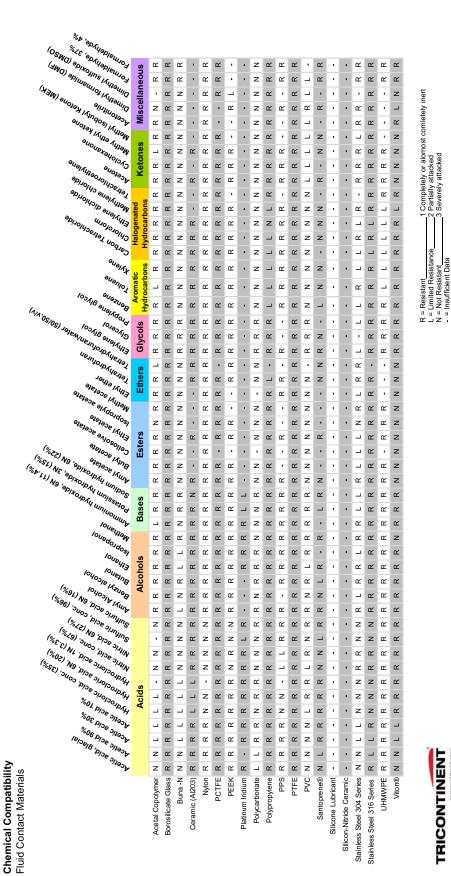

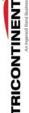

### **Precision and accuracy**

#### **Overview**

**Precision** is defined as shot-to-shot repeatability. This is typically quantified as "imprecision" and expressed as *Coefficient of Variation (C.V.)*.

The precision of the pump is mechanically controlled through a consistent interface between the stepper motor/leadscrew. A correctly manufactured syringe has little impact on precision.

Tricontinent assures precision by measuring the repeated movements of the pump mechanism with a custom designed fixture.

**Accuracy** is defined as the agreement of desired volume with actual volume. The difference between the two is quantified as "inaccuracy" and expressed as a percentage.

The accuracy of the pump is mechanically controlled through proper leadscrew pitch and motor step angle. Correct syringe barrel I.D. also assures accuracy. Consistency of I.D. over the entire barrel length is necessary.

Tricontinent assures accuracy by mechanically measuring syringe barrels for proper I.D. using air bore gauges. The pump mechanism is verified by the use of manufacturing test fixtures.

When precision and accuracy data is based on results from gravimetric testing with fluids, the test setups and environmental conditions have been optimized. Tubing sizes, probe configurations, protocols and speeds have been selected to provide optimum results. The fluid measured is distilled water. Whenever any of these factors are changed, you can expect deviations from published performance data.

You can use your pump's specifications as a benchmark to determine how close to optimum your instrument's fluid path is.

Performance of a liquid handling system will depend on many factors. As a rule, empirical testing will be required to resolve all pertinent issues.

### **Important variables**

Below are some typical variables to be considered when developing an application-specific fluid handling system. All these items must reach a balance before optimization is achieved.

- Syringe size, while important, is not as critical as you might imagine. A
  significant shift of volume (either up or down) must be made before any
  measurable difference in precision and accuracy will be noted in most
  applications.
- Pump speed needs to be adjusted to deliver fluids at rates agreeable
  with desired throughput but not so fast as to stall the motor when pumping through restrictive tubing. It is used for "fine tuning."
- Tubing selection can have a major impact on fluid handling performance.
   Keep tubes as stiff and as short as possible. Inside diameters should be as large as possible without causing the smallest sample/air gap to break up. See "Optimizing tubing performance" for more details.
- **Orifices** of all valves, connectors, fittings, etc. must be of appropriate size (see tubing). Transitions must be smooth and free from unswept volume.

- Priming and preloading to remove air and charge fluid paths is critical to fluid handling system performance. See "Optimizing pump performance" for more detail.
- Probes for aspirating and dispensing are often the most critical components in a fluid handling system. Good probe design should follow the same general guidelines as tubing and orifices (see above). Additional probe-specific criteria include:
  - Contour: make all transitions in I.D. smooth and step-free.
  - Surface area: the en d of the probe should have as little surface area as possible. Keep probe end perpendicular to probe and wall thickness minimized to help prevent drops from clinging.
  - Finish: both inside and outside surfaces should be free from burrs.

174 Reference information

### **Optimizing pump performance**

There are two types of movements in a syringe pump, *measured* and *preliminary*. Both are equally important in achieving optimum performance.

- Measured movements provide accurate and precise fluid volumes to a specified location.
- **Preliminary** movements prepare the fluid path for measured movements.

While most pump users are only concerned with the results of their measured movements, it is imperative to understand and fully utilize preliminary movements if optimum pump performance is to be achieved. One way to visualize the effect of preliminary movement in the fluid path is to imagine trying to push or pull two bricks with an inflated toy balloon between them. In order to get equal movement between the bricks, you must either expand or compress the balloon to its fullest point through preliminary movements. Once you have accomplished this, you have a charged fluid path and measured movements will be optimized.

Air gaps are useful in minimizing mixing of aspirated and primed fluids but must be handled carefully. Their introduction into a positive displacement system can severely degrade precision and accuracy unless countered with appropriate preliminary movements. Air gaps must be kept as small as possible.

Even with air gaps between sample and priming fluids, some mixing will take place in probes and tubes. In one-step sample dilutions, this has no effect; but in multiple aliquoting and sample transfers, some dilution of the measured sample closest to the air gap will occur. Make preliminary allowances for some waste if absolute sample integrity is required. Aspirate an additional amount of the sample to act as a buffer.

Discard this amount as part of the probe cleaning process. Typically 10% can be used as a guideline, but variables such as speed, type of fluids, volumes, and allowable error will determine final adjustments. Optimum waste allowances can only be determined through testing.

Repetitive functions, such as multiple dispenses and aliquoting, are best done when all measured movements are done in a like manner and speed. Preliminary movements to ensure a charged fluid path are critical to achieving optimum precision. The best method for accomplishing this task is to make a preliminary dispense, roughly equal to the desired measured movement, of the aspirated fluid into a waste cup or even into the same receptacle aspirated from, if possible.

Backstepping or anti-backlash routines built into most commercial syringe drive software typically eliminate only the inherent looseness of the drive mechanism. They do not charge the fluid path.

Priming, the most common preliminary movement, is important. All air should be expelled from the syringe, valves, tubes, and other wetted surfaces to achieve optimum performance.

Bubbles and air pockets may cause inconsistencies. Small bubbles located directly on the surface of the syringe seal often do not cause problems. However, should they break free and enter the fluid path, a measured movement could be affected. It is best to try and remove these through adequate priming. Surfactants in priming fluids make priming easier and more effective. If the priming fluid is outgassing during fill, evidenced by recurring bubbles in the syringe, either slow down the fill stroke or increase the diameter of the tubing.

The guidelines and tips offered here are generally effective in optimizing performance of syringe pumps. They are not, by any means, an all-inclusive list of methods and procedures. Every application requires specific techniques, tailored to that application, to achieve optimum performance.

176 Reference information

### **Optimizing tubing performance**

There are two types of liquid transfer lines in a typical system: *suction* and *delivery*.

- **Suction** lines transfer liquid from a vessel to the input port of the pump.
- **Delivery** lines transfer liquid from the output port of the pump to another location (i.e., cuvette or test tube).

When selecting liquid lines, the parameters to pay attention to are tubing I.D, length, material, secure port connection, and smooth ID transitions.

#### **Tubing I.D.**

- Suction line I.D.
  - Too small will restrict flow causing the pump to cavitate.
  - Too large will generate additional priming requirements.
- Delivery line I.D.
  - Too small will cause additional back pressure and excessive liquid velocity.
  - Too large may slow liquid velocity excessively and generate additional priming requirements.

#### **Tubing length**

- Suction line: excessive length may prevent the pump from priming and introduce pressure drop that will restrict flow to the pump.
- Delivery line: excessive length will introduce back pressure, increasing pressure at the pump.

#### **Tubing material**

- Suction line: soft tubing will collapse and pulse causing flow restriction, blockage, and pump cavitation.
- Delivery line: soft tubing will expand and pulse causing flow fluctuations, undermining the system's C.V.
  - Semi-rigid tubing such as Teflon® or L.D.P.E. is preferred for consistent performance of the liquid transfer system.

#### Port connection

- Suction line: should be bubble tight to prevent introduction of micro air bubbles into the pump input port.
- Delivery line: should be bubble tight to prevent leakage of liquid from the pump output port.

#### **Smooth ID transitions (contour)**

Configurations should be used to prevent particle entrapment and minimize flow turbulence. Particle entrapment may cause material carry-over contamination. Flow turbulence may introduce additional back pressure, affecting system performance.

### **Typical tubing configurations**

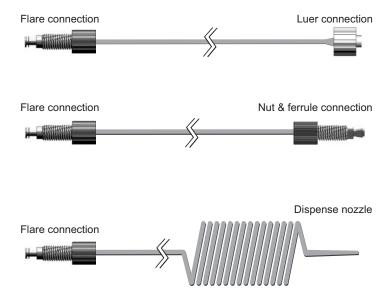

### **Dual pump continuous flow application**

#### Introduction

This section describes how two CX-Series Pumps can be used to provide continuous flow in a standalone application.

The [j] command allows a change in state of auxiliary outputs based on the position of a plunger. This enables one pump to trigger the other before it is finished dispensing, causing the other in turn to begin dispensing. Consequently there is no gap in the flow.

The fluid outputs of the pumps are combined, an auxiliary output of each pump is wired to the input of the other, and program strings utilizing the [j] command are written to the pumps. To achieve standalone operation, these strings are pre-written to the EEPROMs of the pumps.

### Sequence of operation

The two pumps are named A and B, respectively.

- 1. At power-up, Pump A and B are both initialized, and they both aspirate a full syringe.
- 2. Pump A starts dispensing, while Pump B remains idle.
- 3. As Pump A nears the end of its stroke, Pump A triggers Pump B to start dispensing.
- 4. Pump B is now dispensing. When Pump A has finished dispensing its syringe, it aspirates a full stroke.
- 5. When Pump B nears the end of its stroke, it triggers Pump A to start dispensing.
- 6. The sequence returns to step 3 and repeats continuously.

### **Tubing hookup**

The fluid outputs of the two pumps are connected together with a "Y" fitting. The inputs are independent.

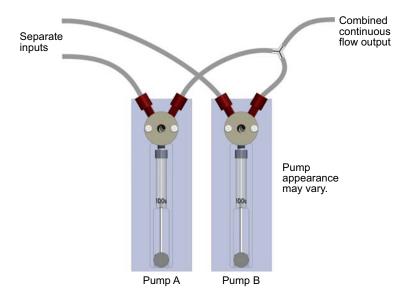

### Wiring

Special cable is required (TCS 8246-73). As shown below, this cable connects an auxiliary output of each pump to an auxiliary input of the other pump.

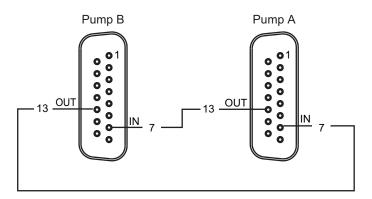

Power and communication cabling not shown

### **Switch settings**

Pump A is set to address 1, and Pump B is set to address 2 using the address switch on the back of the two pumps (address 1 = switch position 0, address 2 = switch position 1).

After programming has been completed, the AutoRun mode is activated as described in the "Set configuration and address switches" (page 23). This

180 Reference information

causes strings to run automatically from EEPROM on power-up. It also changes the function of the address switch. Its position now indicates which EEPROM location contains the string to be run at power-up.

**Note:** These are in addition to any other settings that may be required. See "Set configuration and address switches" (page 23) for details.

### **Programming**

#### Overview

The following example provides full stroke continuous flow, in standalone (AutoRun) mode.

- Special command strings are issued to each pump. Because this is a standalone application, the program strings are loaded into the pumps' EEPROMs using the [s] command. Strings run automatically at power-up when AutoRun is enabled. The address switch indicates which string (memory location) will be run.
- Aspirate velocity must be faster than dispense velocity to provide time for the pump to be ready for triggering after aspiration.
- The [j] command trigger position parameters may require adjustment based on pump dispense velocity and syringe size.

#### CX6000 example program strings

CX6000 Pump A (sent to address 1):

s0J7ZV2000IA6000OV1000j100A0IV2000A6000J7OV1000j100g H0A0IV2000A6000J7OV1000i100GR

CX6000 Pump B (sent to address 2):

s1J7ZV2000IA6000OV1000j100gH0A0IV2000A6000J7OV1000 j100GR

#### CX48000 example program strings

**Note:** Velocity may need to be scaled to account for the fact that the CX48000 plunger moves 1/4 as fast as the CX6000 at the same velocity [V] setting.

Pump A (sent to address 1):

s0J7ZV2000IA480000V1000j100A0IV2000A48000J70V1000

j100gH0A0IV2000A48000J70V1000j100GR

Pump B (sent to address 2):

s1J7ZV2000IA480000V1000j100gH0A0IV2000A48000J70V1000 j100G

181

#### Command string breakdown for Pump A

Store following string in EEPROM location 0 [s0]. J7ZV2000IA6000 Initial setup: set outputs high [J7], initialize pump [Z], set velocity to 2000 increments/sec [V2000], move valve to input position [I], aspirate a full syringe [A6000] at set velocity Note: For CX48000 pumps, A6000 would be A48000 instead. This applies below also. OV1000 Prepare for dispense: move valve to outlet [O], set dispense velocity to 1000 increments/sec [V1000]. j100 When plunger position during dispense gets close to top of stroke (10 in this case) [j10], set outputs low [0]. This will trigger Pump B to begin its dis-A0 Dispense full stroke (trigger is sent to Pump B when position is at 10, as stated above). IV2000A6000J70 When finished dispensing, move valve to input position [I], refill [V2000A6000], and reset for V1000j100 next dispense [J7OV1000j100]. Start of continuous loop. g HO Wait for trigger from Pump B. A0 Dispense full stroke (trigger is sent to Pump B when position is at 10, as stated above). When finished dispensing, move valve to input position [I], refill [V2000A6000], and reset for next dispense [J70V1000j100]. IV2000A6000J70 V1000j100 G Repeat indefinitely (back to [g]). R Run command string.

#### Command string breakdown for Pump B

Store following string in EEPROM location 1 [s1].

J7ZV2000IA6000 Initial setup: set outputs high [J7], initialize pump

[Z], set velocity to 2000 increments/sec [V2000], move valve to input position [I], aspirate a full

syringe [A6000] at set velocity.

Note: For CX48000 pumps, A6000 would be A48000 instead. This applies below also.)

OV1000 Prepare for dispense: move valve to outlet [O], set

dispense velocity to 1000 increments/sec

[V1000].

j100 When plunger position during dispense gets close

to top of stroke (10 in this case) [j10], set outputs low [0]. This will trigger Pump A to begin its dis-

pense.

Start of continuous loop. g H0 Wait for trigger from Pump A.

Dispense full stroke (trigger is sent to Pump A A0

when position is at 10, as stated above).

IV2000A6000J70 V1000j100

When finished dispensing, move valve to input position [I], refill [V2000A6000], and reset for next dispense [J70V1000j100].

G Repeat indefinitely (back to [g]).

R Run command string.

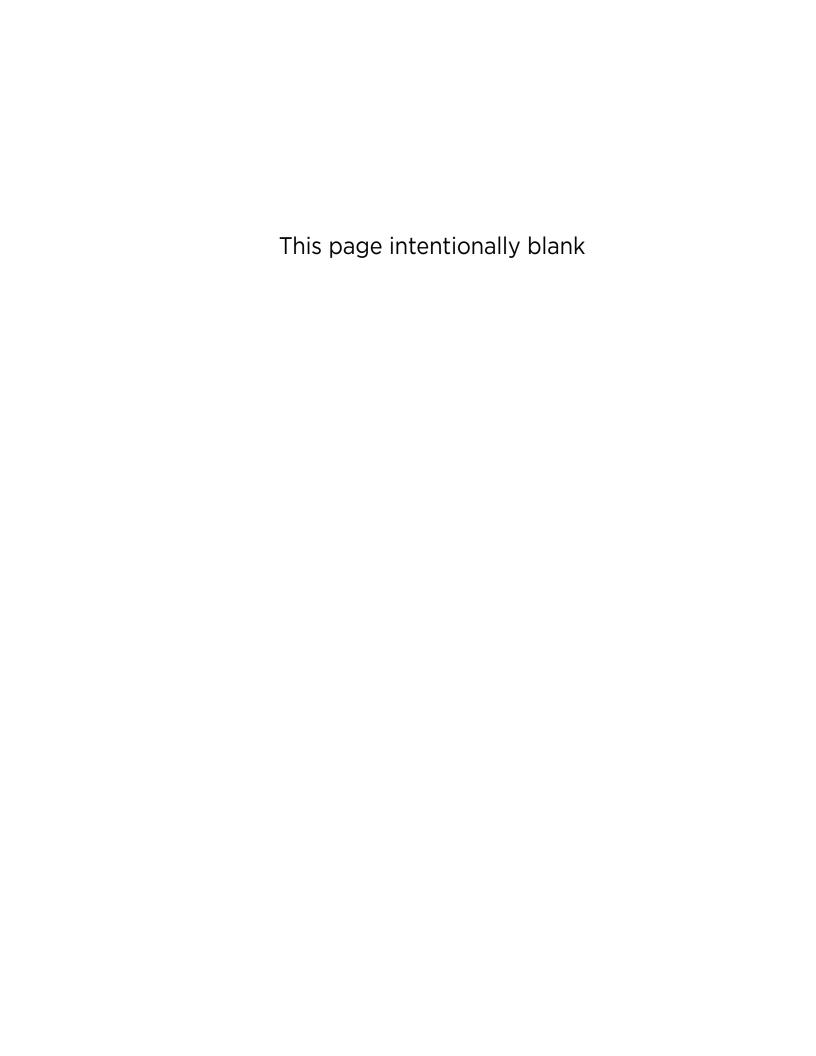

# 10 Revision history

## **Revision history table**

Revision information for this manual is shown in Table 10-1.

**Table 10-1: Revision History** 

| Date       | Revision Level | Description                                                                                                    |
|------------|----------------|----------------------------------------------------------------------------------------------------|
| 5/9/2019   | А              | First publication                                                                                                    |
| 5/8/2020   | В              | Fix typos; correct Initialization sequence description p44; change description of u12_x p87; update description of version report format p92; misc text changes to agree with common wording and notices. Describe increment nature of velocity settings various pages; added hookup instructions for USB/RS485 converter p26. |
| 12/21/2021 | С              | Brought instructions up to date with V7 firmware (8/30/2021) and added the large diameter 3-way distribution valve.                                                                                                    |
| 2/14/2024  | D              | Brought instructions up to date with V8 firmware (date 8/18/2022). Added reference information for pumps received without valves. Changes were also made to maintain and/or improve consistency among manuals.                                                                                                    |

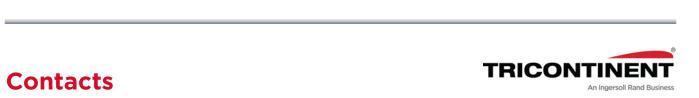

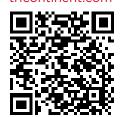

#### **Americas**

Tricontinent Scientific, Inc.

12740 Earhart Ave. Auburn, CA 95602 USA

USA

Tel: +1 800 937 4738, or +1 530 273 8888

liquid hand ling.tcs@irco.com

#### **Asia Pacific**

Gardner Denver Thomas Pneumatic Systems (Wuxi), Co., Ltd.

No. 1 New Dong An Road Shuofang Town Wuxi, Xinwu District Jiangsu 214142 China

Tel: +86 510 6878 2258

tricontinent.cn@irco.com

#### **EMEA**

(Headquarters Gardner Denver Thomas GmbH)

Livry-Gargan-Str. 10 82256 Fürstenfeldbruck Germany

Tel: +49 8141 2280 0

thomas.de@irco.com

The information presented in this material is based on technical data and test results of nominal units. It is believed to be accurate and reliable and is offered as an aid to help in the selection of Tricontinent products. It is the responsibility of the user to determine the suitability of the product for the intended use and the user assumes all risk and liability in connection there with. Tricontinent does not warrant, guarantee or assume any obligation or liability in connection with this information. Printed in USA. PUB 8694-29 D 2/2024 © Tricontinent Scientific, Inc. All rights reserved.